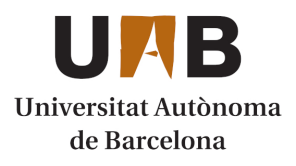

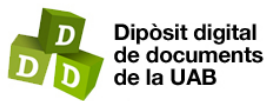

This is the **published version** of the article:

Simón Moreno, Anna; Ambròs Albesa, Sònia; Torres Jiménez, Daniel. Ampliació i millora de l'aplicació web intranet de consulta de la geoinformació cadastral del sistema d'informació municipal de Cerdanyola del Vallès. 2011. 119 p.

This version is available at<https://ddd.uab.cat/record/181521>

under the terms of the CC BY-NC-ND license

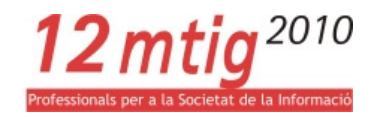

# Ampliació i millora de l'aplicació web intranet de consulta de la geoinformació cadastral del sistema d'informació municipal de Cerdanyola del Vallès.

# Projecte Final del Màster en Tecnologies de la Informació Geogràfica - 12ª Edició

# Febrer 2011

### Autor:

Ana Simón Moreno

### Tutors:

Sònia Ambròs Albesa

Universitat Autònoma de Barcelona – Dpt. Geografia

Daniel Torres Jiménez

Ajuntament Cerdanyola del Vallès

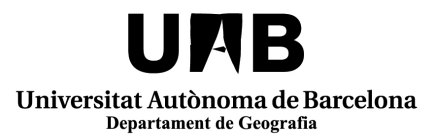

# Organisme Organitzador **Institució Col**·laboradora

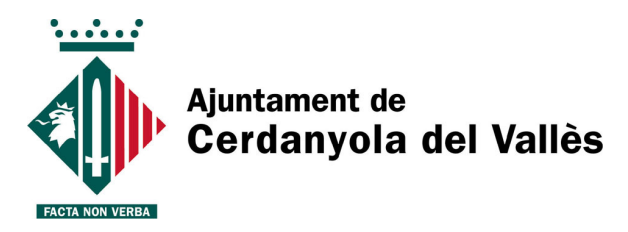

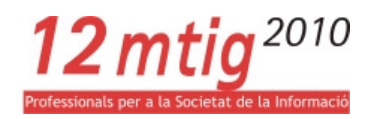

# RESUM

Aquesta memòria forma part de la presentació del Projecte Final del Màster en Tecnologies de la Informació Geogràfica (MTIG), 12ª edició, organitzat pel Departament de Geografia de la Universitat Autònoma de Barcelona i impartit pel Laboratori d'Informació Geogràfica i Teledetecció (LIGIT).

Aquest Projecte final és una continuació d'anteriors Projectes Finals de MTIG i és el resultat del conveni de col·laboració entre l'Ajuntament de Cerdanyola del Vallès, Departament del Cadastre dels Serveis Econòmics, i el LIGIT.

El Projecte final es basa en l'aplicatiu, ja existent, web d'intranet amb software lliure que permet la visualitazació de cartografia urbana i rústica del municipi, per a diferents anys, i la realització de consultes alfanumèriques simples. L'objectiu del Projecte final és l'ampliació i millora de l'aplicatiu existent, en concret en els seus aspectes d'accés i sortida a dades alfanumèriques de forma detallada.

És, doncs, necessàri fer un anàlisi de les funcionalitats existents i de les necessitats i requeriments del Projecte final en curs.

El procés seguit es pot resumir en quatre fases: una primera fase de **definició** dels objectius i requeriments del Projecte final, el que inclou una etapa de documentació i planificació; una segona fase de disseny de l'estructura de l'aplicatiu i interfície, respectant el disseny de l'aplicació existent i les necessitats del client; una tercera fase d'implementació, en concret accés a la informació alfanumèrica, és a dir, de programació del codi; i una última fase de revisió i fase de proves a que es va sotmetre l'aplicatiu per part del programador i el client.

Un cop fet l'anàlisi es defineixen les principals funcions:

- 1. Capacitat per accedir a la informació alfanumèrica per mitjà de consultes gràfiques de localització.
- 2. Capacitat de visualització de la informació, per mitjà de formularis.
- 3. Capacitat d'exportar aquesta informació a altres formats.
- 4. Millora d'eines ja operatives. Llegenda dinàmica.

Definits els objectius/funcions ens centrem a desenvolupar el Projecte final, començant pels requeriments tècnics, és a dir, analitzem el software necessari pel disseny, creació, manipulació i manteniment de l'aplicació. En el cas concret d'aquest Projecte final l'anàlisi del software es redueix a simplement conèixer el programari necessari ja que l'aplicació està consolidada i no cal fer noves instal·lacions de software. Tanmateix és interessant valorar l'actualització amb les noves versions del software emprat, en funció dels avantatges que ens ofereixen aquestes noves versions.

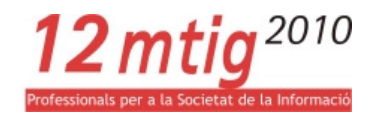

Es recomana la utilització del navegador Mozilla Firefox degut a la facilitat de depuració del codi a través del seu complement Firebug.

El servidor de mapes que es va emprar per a la creació de l'aplicatiu és el servidor MapServer, una plataforma de codi obert per a la publicació de dades espacials i aplicacions interactives de mapes a la web. La instal·lació d'aquest servidor es fa per mitjà del paquet ms4w que inclou la instal·lació del servidor web Apache.

Del costat del client es va decidir per fer servir la plataforma MapFish, també de codi obert, que permet la construcció d'aplicacions de mapes web amb gran funcionalitat específica geoespacial,i facilita eines per a la creació de serveis web que permeten consultes i edició d'objectes geogràfics. L'aplicació combina elements de diferents llibreries de JavaScript com OpenLayers, GeoExt, Ext JS o WebGis.

Respecte a les dades, la visualització prèvia a la incorporació de la informació cartogràfica al visor es va fer amb un sistema d'informació geogràfica de codi obert, com és el Quantum Gis, recolzat, quan va ser necessari, per l'entorn ArcGis.

Per a la informació alfanumèrica es va fer servir com a sistema de gestió de base de dades (SGBD) Microsoft Access.

Finalment el codi de programació, existent i del Projecte final en curs, va ser tractat amb l'editor de textos Notepad++ i combina diferents llenguatges com HTML, JavaScript o PHP, és a dir, tant del costat servidor com client.

Un cop acabat el Projecte final, ens centrem a valorar la consecució dels objectius previstos que, tot i semblar molt accessibles, han suposat un veritable repte degut a la falta d'experiència en programació web.

Tot i així l'aplicació permet tant l'accés a la informació cadastral per mitjà de formularis com la seva sortida en forma de plantilla en format Word.

Queda pendent de programació, per falta de temps, la conversió de la llegenda estàtica actual de l'aplicatiu en una llegenda dinàmica, en funció del elements visualitzats a pantalla, amb la qual cosa aquest objectiu serà presentat com a proposta de millora per a futurs Projectes finals.

Les ampliacions de les noves funcionalitats generen noves demandes i millores, el que fa que existeixi la possibilitat de futures actuacions respecte a aquest Projecte final de màster.

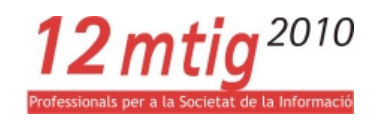

# **ÍNDEX**

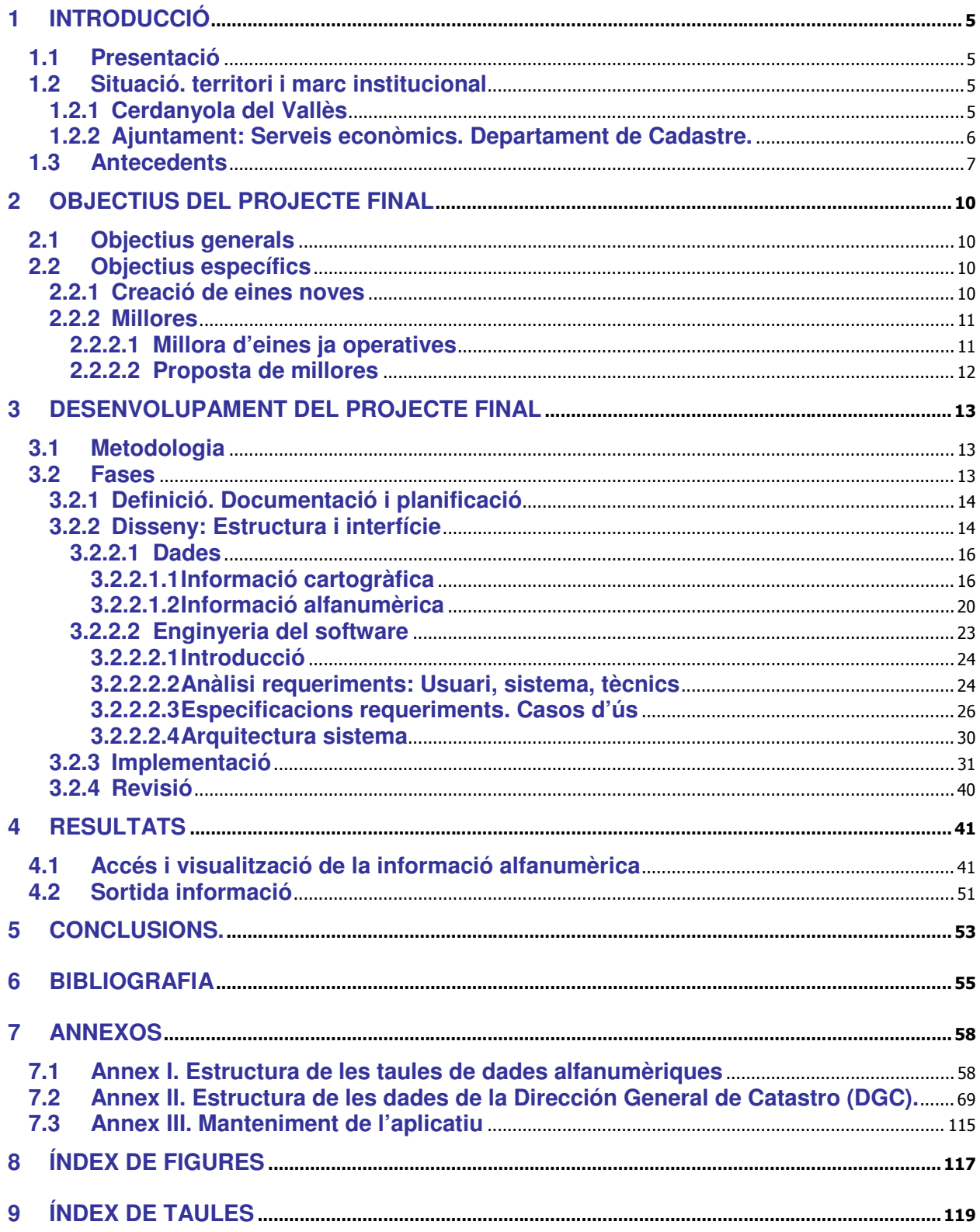

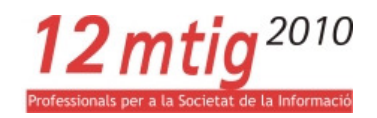

# 1 INTRODUCCIÓ

# 1.1 PRESENTACIÓ

Aquesta memòria detalla la preparació, execució i els resultats de meu Projecte Final de Màster en Tecnologies de la Informació Geogràfica (MTIG), corresponent a la 13a edició. Aquest Màster ha estat organitzat pel Departament de Geografia de la Universitat Autònoma de Barcelona i impartit pel Laboratori d'Informació Geogràfica i Teledetecció (LIGIT).

El Projecte final es desenvolupa com a resultat d'un conveni de col·laboració entre l'Ajuntament de Cerdanyola del Vallès i la Universitat Autònoma de Barcelona. Les pràctiques es van efectuar als Serveis Econòmics de l'ajuntament, departament de Cadastre i van estar coordinades des del LIGIT. La durada de les pràctiques va ser de tres mesos, de Setembre a Desembre de 2010.

El Projecte final té com a finalitat l'ampliació i millora de l'accés i sortida de la informació alfanumèrica de l'aplicatiu existent, Visor web d'intranet, amb software lliure, que permet la visualitazació de cartografia urbana i rústica del municipi, per a diferents anys, i la realització de consultes alfanumèriques simples.

La col·laboració entre l'Ajuntament de Cerdanyola del Vallès i el LIGIT es remunta a l'any 2003, el que demostra una gran iniciativa per part de l'ajuntament per apostar per les noves tecnologies al utilitzar eines de SIG per a la Gestió Cadastral i que ha suposat pels alumnes del MTIG un lloc, dins el món laboral, on aplicar els coneixements adquirits durant el curs.

# 1.2 SITUACIÓ. TERRITORI I MARC INSTITUCIONAL

# 1.2.1 CERDANYOLA DEL VALLÈS

El municipi de Cerdanyola del Vallès pertany a la comarca del Vallès Occidental, província de Barcelona. Amb una extensió aproximada de 30 Km<sup>2</sup>, una població de 58.856 habitants (febrer 2007) i la seva proximitat a Barcelona (14 Km), fa d'aquest municipi un important nucli de població amb una situació privilegiada.

El seu terme municipal s'estén entre la serra de Galliners i la serra de Collserola, al sector meridional de la comarca del Vallès Occidental. Més d'un terç dels seus 30 k Km<sup>2</sup> de superfície formen part del parc natural de Collserola, per la qual cosa és possible gaudir de la natura sense desplaçar-se.

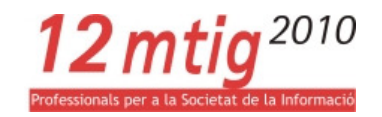

Geogràficament limita amb 8 municipis: Barcelona, Montcada i Reixac, Ripollet, Barberà del Vallès, Badia del Vallès, Sabadell, Sant Quirze del Vallès i Sant Cugat del Vallès i compta amb una bona xarxa de comunicacions. Pel seu terme municipal discorren diferents cursos fluvials com el Riu Sec o la Riera de Sant Cugat.

La ciutat comparteix interès per la seva història, compta amb un poblat ibèric, ermites romàniques, cases modernistes i un gran número de masies, testimonis del seu passat agrícola, i el seu interès per la investigació i el desenvolupament, amb la Universitat Autònoma de Barcelona i el Parc Tecnològic del Vallès<sub>1</sub>.

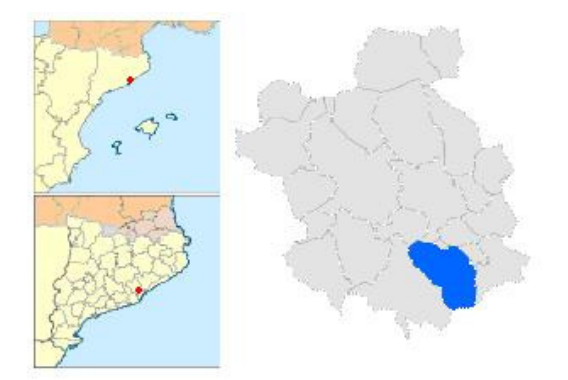

Figura 1. Localització i Comarca Vallès Occidental Figura 1. Terme municipal Cerdanyola del Vallès

Font: **http://ca.wikipedia.org Font: http://www.icc.cat/** 

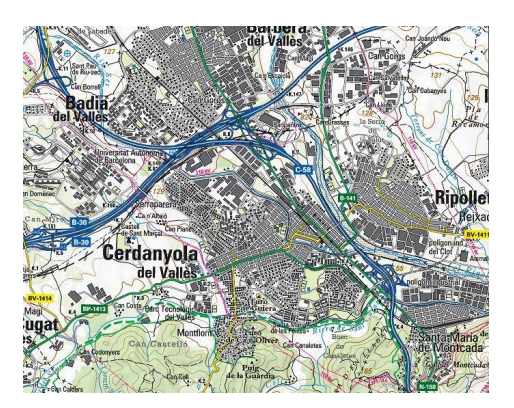

# 1.2.2 AJUNTAMENT: SERVEIS ECONÒMICS. DEPARTAMENT DE CADASTRE.

L'Ajuntament de Cerdanyola del Vallès s'organitza en set Àrees de Competència que a la seva vegada estan organitzats per divuit Serveis Municipals.

El Projecte final es desenvolupa als Serveis Econòmics de l'ajuntament, que depèn de l´Àrea de Finances, Serveis Econòmics i Desenvolupament Econòmic Local, on els seus àmbits d'actuació són la gestió tributària, la inspecció tributària i el control pressupostari i de gestió.

Ubiquem el Projecte final dins de l'àmbit d'actuació de gestió tributària, per tant, fem esmenta de les funcions de què s'encarrega aquest àmbit:

- Elaboració i manteniment dels padrons de tributs de cobrament periòdic de l'IBI, IAE, Guals,
- Gestió cadastral dels immobles de la ciutat en col·laboració amb el Centre de Gestió Cadastral
- Pràctica de les notificacions reglamentàries

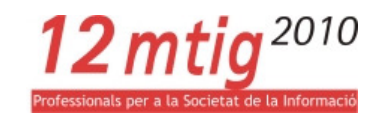

- Control dels períodes de cobrament y les seves modificacions
- Pràctica de liquidacions tributàries d'IBI, IAE, Plusvàlues, companyies subministradores, guals, anuncis emissora municipal
- Concessió i denegació de beneficis fiscals
- Resolució de recursos contra actes de gestió tributària
- Resolució d'expedients de devolució d'ingressos indeguts
- Elaboració de les instruccions i establiment de circuits necessaris per a la correcta gestió dels impostos i altres ingressos
- Control i supervisió de la documentació tramitada des dels diferents centres gestors
- Confecció dels expedients d'ordenances fiscals (imposició, modificació, derogació)

La direcció del servei és a càrrec del Cap de Servei Sra. Anna Úbeda Vázquez, del Cap de Secció Sr. Carlos Álvarez Montoro i de l'Inspector Tributari Sr. Javier Alvear Molero.

# 1.3 ANTECEDENTS

Com ja he comentat la col·laboració entre l'Ajuntament de Cerdanyola del Vallès i el LIGIT es remunta a l'any 2003.

Al llarg d'aquests anys els Projectes finals han anat evolucionant d'acord a l'avanç de les tecnologies SIG: treballs en ArcView v3.2, ArcGis v9, ArcGis v9.1 i llibreries d'ArcObjects recolzat per VisualBasic for Applications i els últims anys treballs que es desenvolupen també en l'entorn Web amb softwares lliures sense oblidar-se de les tecnologies SIG, treballs en ArcGis v9.2 i MapServer recolzat en llibreries com OpenLayers, ArcGis v9.3 i MapServer recolzat en llibreries com MapFish, OpenLayers i llibreries Ext.

De forma més específica faré un petit sumari dels tres últims Projectes finals, que són el punt de partida del meu Projecte final, en aquesta recopilació es mostra com el canvi de necessitats i els avenços tecnològics han permès l'evolució de l'aplicatiu.

• Definició i automatització de consultes d'Explotació del Cadastre. Daniel Torres, 2008.

Aquest Projecte final donava continuïtat a anteriors Projecte finals que es van iniciar amb ArcView 3.2 i es van actualitzar amb el programa ArcGis 9.1, realitzant-se tasques d'actualització de les funcionalitats en aquesta nova versió.

L'aplicatiu existent treballava amb una barra d'eines d'ArcMap, anomenada Gcad Cerdanyola, amb funcionalitats d'exportació, visualització, consulta, i d'altres eines útils pels usuaris del Departament de

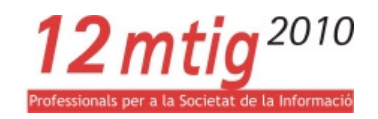

Cadastre. Aquest Projecte final s'encarrega de continuar amb el traspàs de funcionalitats i millorar-ne les ja disponibles, per tant es dividia el Projecte final en dues fases.

La primera era la millora d'eines ja disponibles i la segona fase la creació de noves aplicacions. Aquesta segona fase incorpora un nou software, ja que el desenvolupament d'aquest Projecte final es realitzaria fent servir les llibreries d'ArcObjects amb l'ajuda del VisualBasic for Applications, permetent crear i modificar formularis i generació i explotació de dades de manera relativament senzilla.

Tot i tenir un aplicatiu funcional, la necessitat de llicències i tenir instal·lat el programari a cadascuna de les estacions dels usuaris amb accés a l'aplicatiu fa que resulti una eina que genera despeses i limita l'accés dels usuaris, és per això que degut a les noves tecnologies es planteja la migració de l'aplicatiu a un software de codi lliure. És a dir, passem d'un aplicatiu amb accés des d'una única estació a tenir accés, via intranet, a diversos usuaris del Departament de Cadastre.

• Aplicativo Web Intranet para la Gestión Catastral con Programación Libre. Alejandra Puerta, 2009.

Com ja hem comentat, es tracta d'un Projecte final basat en software de codi lliure, i el seu objectiu era disposar d'una eina per a la consulta de cartografia cadastral per part dels usuaris del Departament de Cadastre.

Es va fer un aplicatiu intranet fent servir l'estructura del servidor MapServer i la llibreria de JavaScript OpenLayers, que mostrava la cartografia urbana del municipi, des de l'any 2008, i la possibilitat d'escollir la visualització dels seus atributs per mitjà de caselles de verificació.

Aquest Projecte final també proposava la possibilitat de fer quatre consultes gràfiques de localització i visualitzar la informació reflectint-la a pantalla per mitjà d'un zoom a la parcel·la.

Com he remarcat diverses vegades a aquesta memòria l'avanç de les tecnologies permet la millora dels aplicatius existents, és per això que es proposa una nova col·laboració entre L'ajuntament de Cerdanyola del Vallès i el Departament de Geografia de la UAB.

• Creación de una aplicación web basada en software libre para la visualización y consulta de información catastral delAjuntament de Cerdanyola del Vallès. Darío Rodríguez, 2010.

Per tal de, una vegada més, millorar i ampliar l'aplicatiu d'entorn web existent al Departament de Cadastre es proposa un nou Projecte final amb la implementació de noves llibreries JavaScript més accessibles, fent servir la plataforma MapFish,i que a diferència de l'aplicatiu existent amb OpenLayers, permetés la visualització també de la cartografia rústega del municipi així com millora i ampliació de les eines existents.

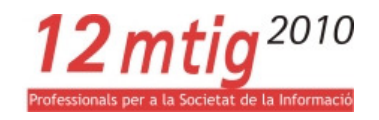

Així doncs els objectius marcats a aquest Projecte final són visualització cartografia urbana i rústega per a diferents anys, noves eines per visualitzar i consultar la cartografia i la realització de consultes a dades alfanumèriques simples.

En el meu cas en concret, l'objectiu era donar continuïtat a aquest l'últim Projecte final, per tant incorporar les tecnologies lliures d'entorn Web emprades de manera que amb la programació lliure tenim més llibertat per generar un major accés a la geoinformació amb un menor cost.

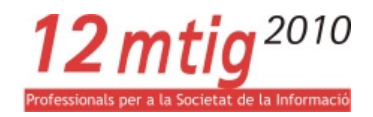

# 2 OBJECTIUS DEL PROJECTE FINAL

Ampliar i millorar l'aplicatiu existent als Serveis Econòmics de l' Ajuntament de Cerdanyola del Vallès. Aquest aplicatiu permet la visualització de la cartografia existent de diferents anys, fer consultes alfanumèriques i la consulta de dades cadastrals de les parcel·les.

L'usuari ha de ser capaç d'interactuar amb l'aplicació, tant amb les eines de navegació com amb les de gestió de la informació, i ser capaç d'accedir a la informació detallada en què està interessat , no només visualitzar-la si no també generar la sortida d'aquesta informació en el format que més li escaigui.

# 2.1 OBJECTIUS GENERALS

Es defineixen com a objectius generals del Projecte final:

- Capacitat per accedir a la informació alfanumèrica detallada per mitjà de consultes gràfiques de localització.
- Capacitat de visualització de la informació, per mitjà de formularis.
- Capacitat d'exportar aquesta informació a altres formats.
- Millores: Llegenda dinàmica.
- Permetre l'adaptació a futures versions o millores.
- Millorar les condicions d'accés i ús dades amb la utilització d'un software lliure, permetent així reduir costos i l'accés a un major número de usuaris de l'ajuntament degut a l'ús de codi lliure i la intranet, que a diferència de l'ArcGis no necessita de llicències.

# 2.2 OBJECTIUS ESPECÍFICS

# 2.2.1 CREACIÓ DE EINES NOVES

Definits els objectius generals ens centrem en els objectius específics definint l'abast dels mateixos per obtenir un aplicatiu amb les funcionalitats requerides pel client.

• Accés a la informació alfanumèrica detallada.

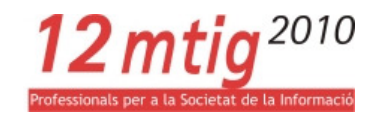

Accés, per mitjà botó d'Informació de parcel·la ja existent a l'aplicatiu, a la informació detallada de la parcel·la desitjada.

Accés a:

- -Registre de finca
- -Registre de sòl
- -Registre de la unitat constructiva
- -Registre de construcció
- -Registre de càrrec
- -Dades del padró
- -Ponència de valors
- Visualització dels formularis dels registres sol·licitats.

Per a cada registre es generarà un formulari que omplirà els camps d'informació disponible a les taules de dades alfanumèriques.

• Sortida de les dades alfanumèriques.

Possibilitat d'exportar la informació dels formularis a format Word per mitjà d'una plantilla predissenyada.

Amb la plantilla generada podem aconseguir altres possibilitats com són la impressió de la plantilla en paper o la possibilitat de desar-la, a la ubicació desitjada ja sigui en format Word o en format PDF.

# 2.2.2 MILLORES

Un cop fet l'anàlisi de l'aplicació es pot tenir en compte la possibilitat de millorar eines que ja són disponibles a l'aplicació.

# 2.2.2.1 Millora d'eines ja operatives

• Creació d'una llegenda dinàmica.

Actualment l'aplicatiu genera una llegenda estàtica, és a dir, independent de la informació que mostra el visor.

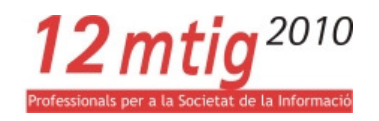

En aquest Projecte final es planteja la possibilitat de sincronitzar la informació que mostra el visor amb la que apareix a la llegenda.

# 2.2.2.2 Proposta de millores

• Normalització dels models de dades que conformen la BD de l'aplicació.

Actualment es fa servir el model de dades de les taules que genera la Dirección General de Catastro, seria interessant fer un estudi i proposar-ne un nou model de SGBD que s'ajusti a les normes del disseny de SGBD, és a dir, valorar l'actual model de dades i proposar-ne un de nou que si s'ajusti a les normes dels models conceptuals i lògics estudiats.

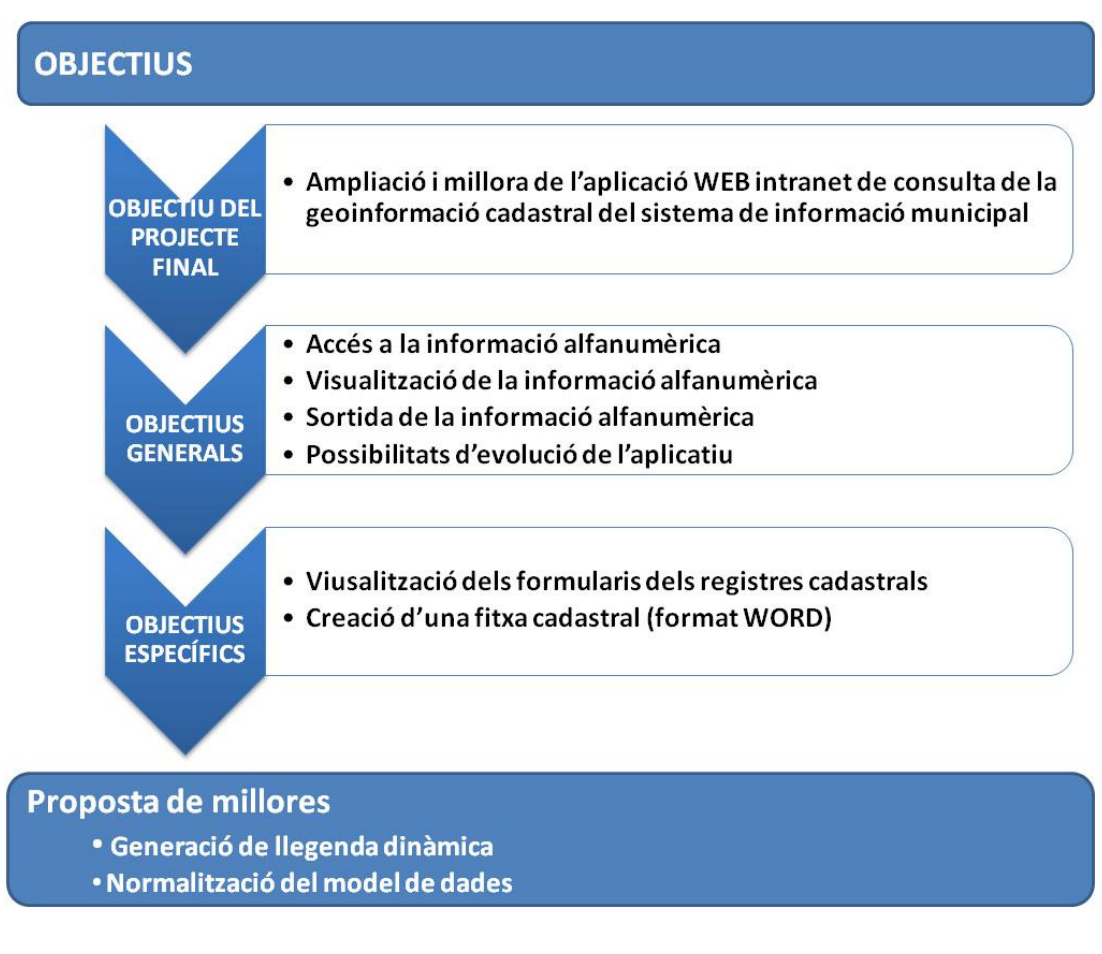

Figura 2. Esquema dels objectius del Projecte final

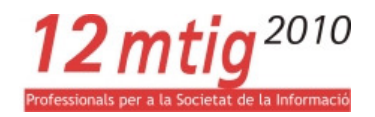

# 3 DESENVOLUPAMENT DEL PROJECTE FINAL

# 3.1 METODOLOGIA

Reflexa els processos que es segueixen per a la consecució del Projecte final, els passos seguits, i com estan relacionats entre ells.

El que es pretén és definir una metodologia, tasques sistemàtiques, predictibles i repetibles per a millorar la productivitat en el desenvolupament i la qualitat del producte.

# 3.2 FASES

13-Sep 20-Sep 27-Sep 4-Oct 11-Oct 18-Oct 25-Oct 1-Nov 8-P  $\frac{1}{22-N\alpha v}$  29-Nov 6-Dec  $27 - \text{Dec}$   $3 - \text{Im}$  10-1am  $\frac{1}{24}$  at a  $\frac{1}{24}$  at  $\frac{1}{24}$  $7.5<sub>6</sub>h$  14.5<sub>6</sub>hDocumentació Disseny interfície Models de dades Implementació alfanumèrica Exportació dades alfanumèriques Llegenda dinàmica Lliurament Lliurament Memòria Presentació Revisió i correcció Acte de Presentació Fase de Definició Fase de Disseny Fase de Implementació Fase de Revisió El·laboració de la Memòria El·laboració de la Presentació Realització de pràctiques a l'Ajuntament

Com hem comentat al resum estructurem el Projecte final en quatre fases.

Taula 1. Calendari de treball.

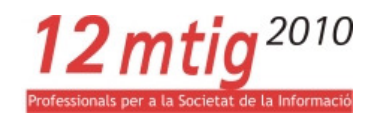

# 3.2.1 DEFINICIÓ. DOCUMENTACIÓ I PLANIFICACIÓ

En aquesta primera fase ens centrem en la **documentació**, sobre l'aplicatiu existent i sobre les necessitats del Projecte final i en la planificació en el temps.

Aprofundim en el funcionament de l'aplicatiu i el software emprat a la vegada que ens documentem en base a les noves necessitats del Projecte final en curs, manuals de programació i funcionament del software. D'aquesta manera també anem elaborant un calendari de treball, tant del temps de pràctiques a l'ajuntament com del temps posterior fins a la redacció i entrega d'aquesta memòria.

# 3.2.2 DISSENY: ESTRUCTURA I INTERFÍCIE

Aprofitem aquesta fase per fer el **disseny** de la nova interfície, en concordança amb l'existent. El fet de tenir un punt de partida ha limitat molt el disseny de la estructura i la interfície ja que, degut al temps disponible, s'ha valorat més positivament el fet de continuar amb el software, i les versions del mateix , ja operatives que plantejar-se un canvi de software i/o versions.

Això no implica no estar d'acord amb el software emprat, ja que de fet, un petit anàlisi del programari (segons els coneixements i pràctiques adquirits al MTIG) m'ha refermat en l'adequació d'aquest software tant per al bon funcionament de l'aplicació com per a la meva perícia en l'entorn web.

A continuació un petit resum respecte de l'anàlisi abans esmentat:

• MapServer. És una plataforma de codi lliure per a la publicació de dades espacials i aplicacions de cartografia interactiva per a la web. La instal·lació d'aquest servidor es fa per mitjà d'un paquet que inclou la instal·lació del servidor web Apache.

Dels seus molts avantatges destacaria:

- que és recolzat per un grup divers d'organitzacions i s'administra dins d'OSGeo pel Comitè Directiu del Projecte MapServer format pels desenvolupadors i altres col·laboradors.
- Suposa una sortida de cartografia avançada.
- Suport per a diferents scripts i entorns (PHP, Python, Perl, Ruby, Java, i .NET)
- Compatibilitat entre diferents plataformes (Linux, Windows, Mac OS X, Solaris, ...)
- Suport de diferents estàndars OGC (WMS, WFS, WMC, WCS, ...)
- Multitud de formats ràster i vectorials (TIFF/GeoTIFF, EPPL7, ESRI ArcSDE, PostGis, Oracle Spatial, ...)

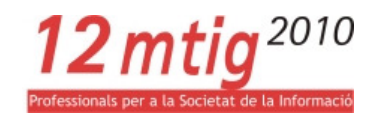

• MapFish. És una plataforma de codi lliure per a aplicacions de cartografia a la web, basat en Phyton.

Compleix amb els estàndars de l'OGC i els protocols WMS, WFS, WMC, ... i proporciona una caixa d'eines formada per diferents llibreries de JavaScript com OpenLayers, ExtJS o GeoExt.

OpenLayers. És una llibreria per a la visualització de les dades del mapa per a la majoria dels navegadors web, sense dependències del costat servidor.

Implementa mètodes estàndar per a l'accés de dades geogràfiques i protocols com WMS i WFS.

- GeoExt. És una llibreria que uneix OpenLayers i ExtJS per a la creació d'aplicacions SIG d'escriptori en un entorn web.
- ExtJS. És una llibreria per a construir aplicacions SIG d'escriptori en un entorn web amb més rapidesa.
- WebGis. És una llibreria per a construir aplicacions SIG d'escriptori en un entorn web i que unifica OpenLayers i ExtJS.

Com a resum fer esment que totes les plataformes i llibreries esmentades són de codi lliure, són suportades per la majoria dels navegadors, suporten diferents entorns i compleixen els diferents estàndars i protocols OGC a més d'estar recolzades per l'OsGeo.

- Llenguatges de programació. Per a l'aplicació s'han fet servir diversos llenguatges de programació a parts diferenciades del codi. Tots tractats des de l'editor de textos Notepad++.
	- HTML: És un llenguatge de marques per descriure pàgines web, és a dir, un conjunt d'etiquetes que descriuen la pàgina. En aquest Projecte final és el llenguatge que s'ha fet servir per donar cos a l'aplicació.
	- CSS: És el llenguatge que serveix per definir l'estil dels elements HTML, és a dir, que ens permet establir la presentació d'un document HTML. En aquest Projecte final és el llenguatge que s'ha fet servir per definir com es mostren els elements HTML que l'usuari veu l'aplicació.
	- JavaScript: És un llenguatge de programació web que serveix per aportar funcionalitat, validar formularis, detectar, navegadors, ... està dissenyat per afegir interactivitat a les pàgines HTML. En aquest Projecte final és el llenguatge que s'ha fet servir per a la creació dels formularis.
	- PHP: És un llenguatge, del costat servidor, per fer les pàgines web interactives i dinàmiques. Aquest llenguatge suporta diferents bases de dades (MySQL, Oracle, Sybase, PostgreSQL, genèriques ODBC, ...) i pot contenir etiquetes HTML i scripts. En

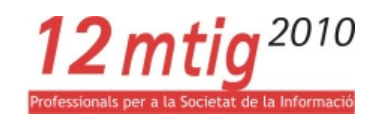

aquest Projecte final és el llenguatge que s'ha fet servir per a l'accés a la informació alfanumèrica.

- Ajax: És un atècnica de desenvolupament web per a la creació d'aplicacions interactives. Aquestes aplicacions s'executen del costat client mentre es manté una comunicació asíncrona amb el servidor en un segon pla, amb la qual cosa és possible realitzar canvis sobre les pàgines sense necessitat de recarregar-les, això significa augmentar la interactivitat, velocitat i operatibilitat de les aplicacions. En aquest Projecte final no s'ha fet servir aquest llenguatge, però presenta una clara avantatge respecte al llenguatge PHP en el sentit que l'aplicació guanyaria en velocitat en demanar i carregar les dades al servidor sense interferir ni a la visualització ni al comportament de la pàgina. És per aquest motiu que es proposa com a una millora de l'aplicació per a successives modificacions.

# 3.2.2.1 Dades

És interessant fer un estudi previ de la informació de què disposem i com s'estructura, en aquest cas el client va ser el que va aportar tota la informació, tant cartogràfica com alfanumèrica, és per això que el nostre objectiu en aquesta fase és el coneixement de les dades.

# 3.2.2.1.1 Informació cartogràfica

En aquest Projecte final, s'ha treballat amb la cartografia existent a l'aplicatiu, per això es recull la informació sobre aquestes dades de la memòria del Projecte final de l'anterior edició del MTIG.

És per això que s'incorpora la següent figura (figura 3), per visualitzar de forma senzilla com s'estructuren les dades cartogràfiques, és a dir, les que tenen representació espacial.

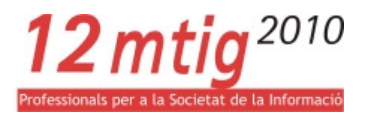

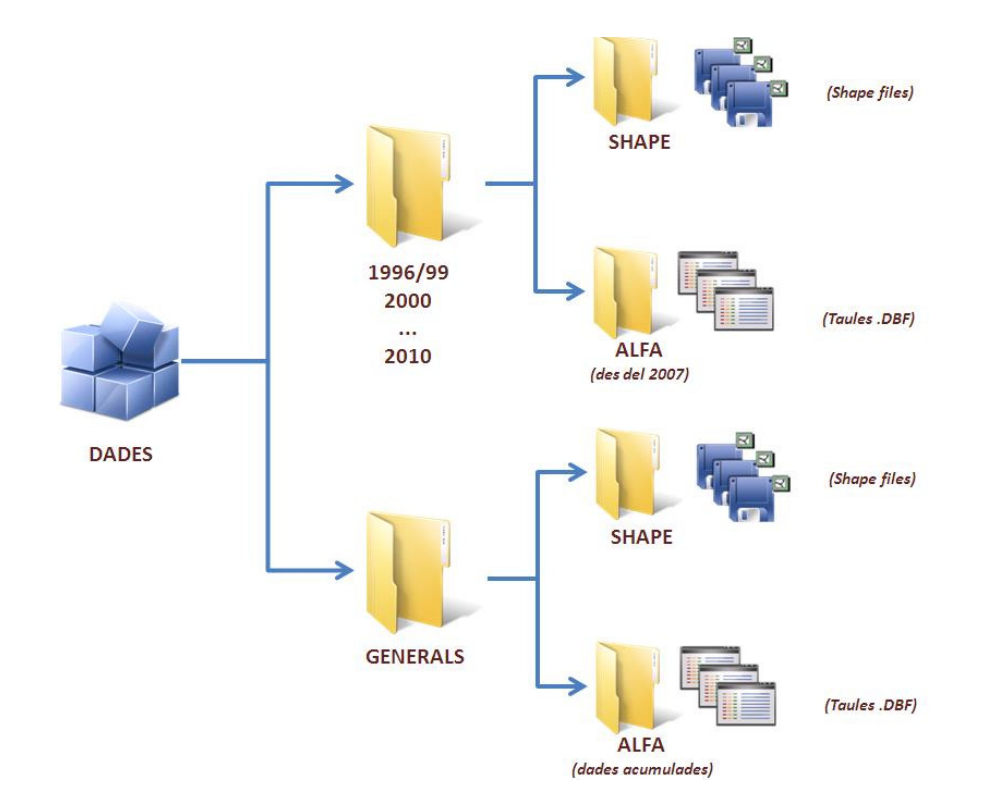

Figura 3. Organització de la informació cartogràfica en carpetes

Aquesta informació està estructurada en carpetes per anys on s'emmagatzema tant la informació cartogràfica, en shapes, com l'alfanumèrica, en taules .dbf.

Mentre que la informació cartográfica comprén des de l'any 1996, la informació alfanumèrica només existeix des de l'any 2007.

L'aplicació també mostra imatges de fons, obtingudes de l'ICC, per mitjà de peticions WMS.

Com s'ha comentat amb anterioritat l'aplicació es basa en la plataforma MapServer per a la publicació de dades espacials, per la qual cosa seria interessant fer un petit resum dels fitxers que contenen aquestes dades, són els fitxers .map o Mapfiles.

MapServer produeix mapes en un entorn CGI on l'usuari accedeix al servidor Apache des d'un navegador. Un dels recursos que fa servir el CGI de MapServer és un arxiu mapa amb extensió .map, que controla les dades a visualitzar i/o consultar, i la manera de fer-ho.

Aquests arxius són jeràrquics i defineixen els objectes que contenen les capes: colors, símbols, escales de visualització, atributs que es poden consultar, relacions amb dades alfanumèriques... Aquest arxius es guarden com a fitxers de text que es poden consultar i modificar, per part de l'usuari, fent servir qualsevol editor de textos.

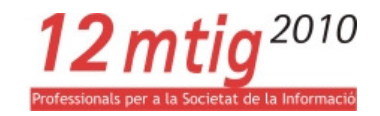

El fitxer .map té una estructura d'objectes molt senzilla i on cada objecte pot estar definit per diferents paràmetres. A continuació incorporem un esquema d'objectes d'un fitxer .map, així com l'estructura d'un d'aquests arxius que s'ha fet servir en aquest Projecte final.

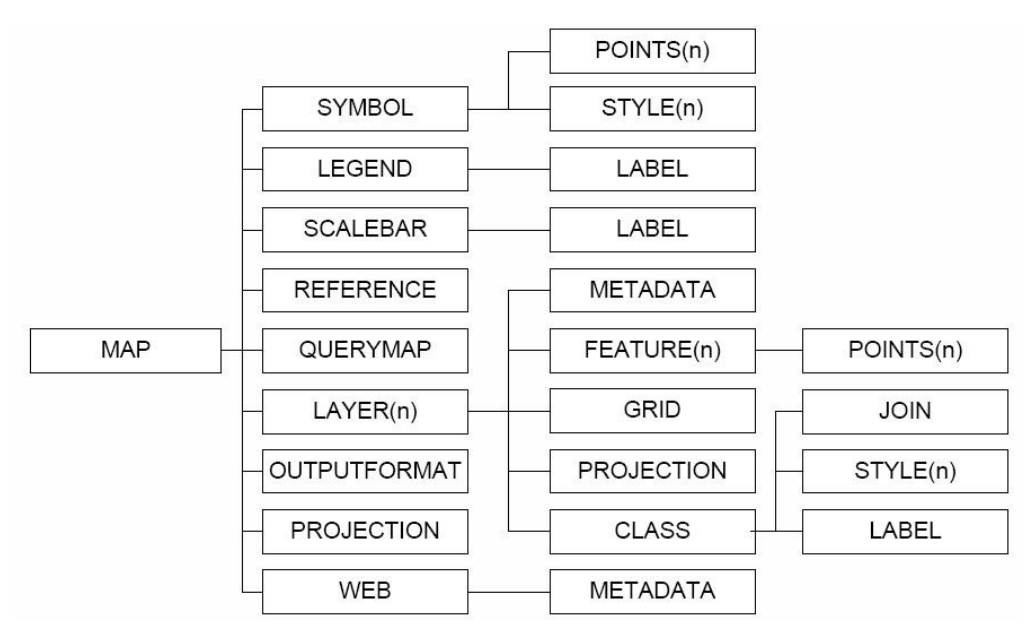

Figura4. Estructura del fitxer .map

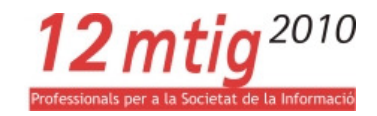

MAP : Inici del map file  $\mathbf{1}$  $\mathbb Z$ JAME "Cadastre2009" STATUS ON  $\mathbb{R}$  $\frac{1}{4}$ SIZK 400 350 EXTENT 419146 4588881 433293 4597578  $\overline{5}$  $\overline{6}$ **INTTS Meters**  $\overline{7}$ SHAPEPATH "../Dades/2009/SHAPE/" FONTSET "../Fonts/fonts.txt"  $\mathbf{s}$  $\alpha$ IMAGECOLOR 255 255 255  $10$ IMAGETYPE gif  $11$  $12$ #Definició de la proyecció PROJECTION  $13$ "init=eps : 23031"  $14\,$  $15$ ENL #FI de la definició de la proyecció 16  $17\,$ #Començament de la interfície web 18 **WEB** IMAGEPATH "C:/ms4w/tmp/ms\_tmp09" 19  $\overline{z}0$ IMAGEURL "/ms tmp09/"  $21$ #Establiment de les metadades  $22$  $\overline{23}$ **METADATA** wms\_abstract "Cadastre urbà i rústic de l'any 2009"  $24$ 25 wms\_title "Cadastre 2009" wms\_feature\_info\_mime\_type "text/html" 26 END #Fi de la secció metadata  $27$ 28 END #Fi de la interfície web  $\overline{29}$ 30 #Definició del format de sortida **OUTPUTFORMAT**  $31$  $32$ NAME gif 33 DRIVER GD/GIF" MIMETYPE "image/gif"  $34$ 35 IMAGEMODE PC256 EXTENSION "gif" 36  $37$ TRANSPARENT ON 38 END #Fi de la secció output format 39

...

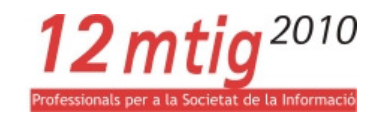

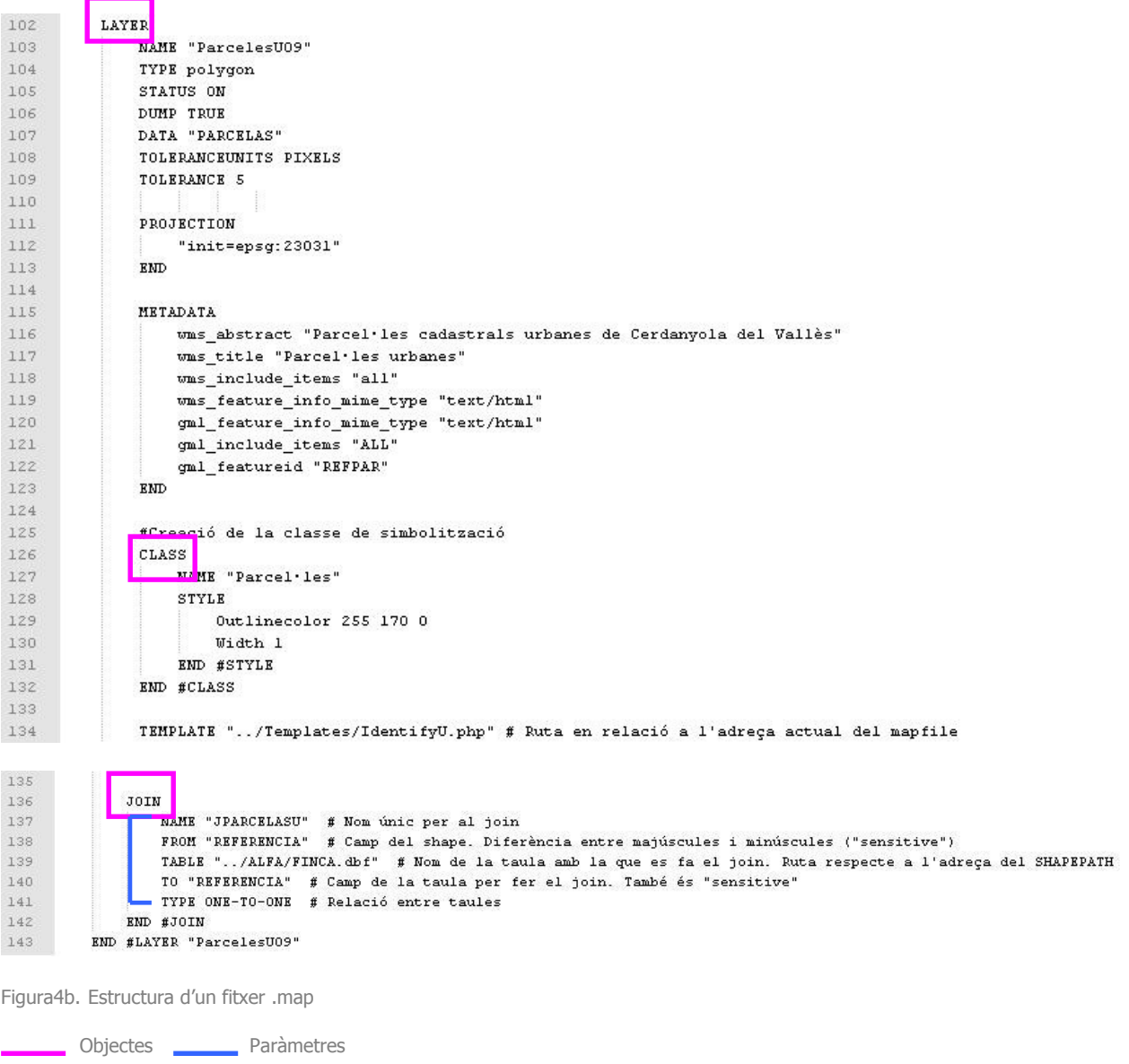

# 3.2.2.1.2 Informació alfanumèrica

Al igual que en el cas de les dades cartogràfiques les dades alfanumèriques també van ésser facilitades pel client, és a dir, l'Ajuntament de Cerdanyola del Vallès.

Les dades es van facilitar agrupades en taules .dbf amb la informació cadastral i es va procedir a la creació d'una base de dades pròpies en format .mdb.

A continuació es mostra una taula que recull les taules de dades (i el tipus d'informació que contenen) que es van fer servir per a la programació del primer objectiu de l'aplicatiu, l'accés a les dades alfanumèriques detallades. També es mostra el contingut en detall dels camps d'aquestes taules a l'Annex I.

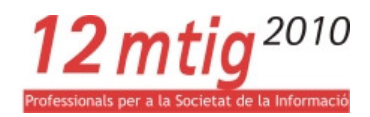

| <b>FORMULARI</b>               | <b>TAULA</b>            | <b>CONTINGUT</b>                                                                                                    |
|--------------------------------|-------------------------|----------------------------------------------------------------------------------------------------|
| Registre de Finca              | <b>FINCA</b>            | Conté informació sobre la Identificació de l'element, el<br>domicili tributari i les dades físiques i de valoració de la<br>parcel·la. |
| Registre de Sòl                | <b>SUELO</b>            | Conté informació sobre la identificació de l'element.<br>dades físiques i de valoració del sòl i els seus<br>coeficients correctors.   |
| Registre d'Unitat Constructiva | <b>UNIDCONSTRUCTIVA</b> | Conté informació sobre la identificació de l'element,<br>domicili tributari, dades físiques i econòmiques.                             |
| Registre de Construcció        | <b>CONSTRUCCION</b>     | Conté informació sobre la identificació de l'element,<br>domicili tributari, dades físiques i econòmiques.                             |
| Registre de Càrrec             | CARGO                   | Conté informació sobre la identificació de l'element.<br>domicili tributari, dades econòmiques i valors<br>econòmics.                  |
| Registre de Padró              | PAD_BIENIMB             | Conté informació sobre:                                                                                                    |
| Registre de Padró              | <b>PAD_ECONOMIC</b>     | -L'immoble. Dades d'identificació i domicili tributari.<br>-Dades econòmiques. Dades econòmiques, dades pel                            |
| Registre de Padró              | <b>PAD_PASSIU</b>       | càlcul de la base Liquidable i informació d'alteracions.<br>-Dades dels titulars, Informació sobre la titularitat de                   |
| Registre de Padró              | PAD_TITULARS            | l'immoble i sobre els titulars, informació sobre el<br>subjecte passiu de l'IBI, identificació i domicili fiscal.                      |
| Registre de Ponència de Valor  | PON PARCELA             | Conté informació sobre:                                                                                                    |
| Registre de Ponència de Valor  | PON_ZONA_URB            | -Zona urbana. Identificació de l'element, dades de la<br>zona urbanística, dades físiques i edificabilitat.                            |
| Registre de Ponència de Valor  | PON_ZONA_VALOR          | -Zona de valors, Identificació de l'element, dades de la<br>zona de valor, imports i valors.                                           |

Taula 2. Taules de dades i continguts.

Aquestes taules es generen cada any, és per això que es pot accedir als diferents registres cadastrals per a diferents anys. Com s'explica a l'Annex II, aquestes dades provenen d'un sistema d'intercanvi d'arxius amb la Dirección General del Catastro (DGC).

Si ens fixem a la taula que s'acaba de presentar crida l'atenció la repetició del mateix tipus d'informació a les diferents taules de dades, mentre que en el cas del registres això no implica cap problema, ben al contrari, en un sol registre obtenim tota la informació que necessitem per identificar la parcel·la desitjada; en el cas de les taules si que suposa un problema. Es fa evident que les taules no estan estructurades segons les normes de Sistemes de Gestió de Bases de Dades.

Seguint els criteris adquirits a la part teòrica del MTIG, un dels primers passos va ser intentar conèixer les dades, la seva estructuració en taules i les relacions entre aquestes taules, és per això que es va provar

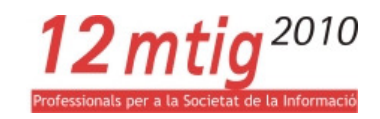

de crear un model conceptual i lògic de les dades. La conclusió va ser les dades no s'ajustaven als criteris estudiats i és per això que una de les propostes de millora per a successius Projectes finals és la normalització de les dades alfanumèriques en nous models.

Existeix a l'Annex I els esquemes dels models conceptual i lògic en format Din A3

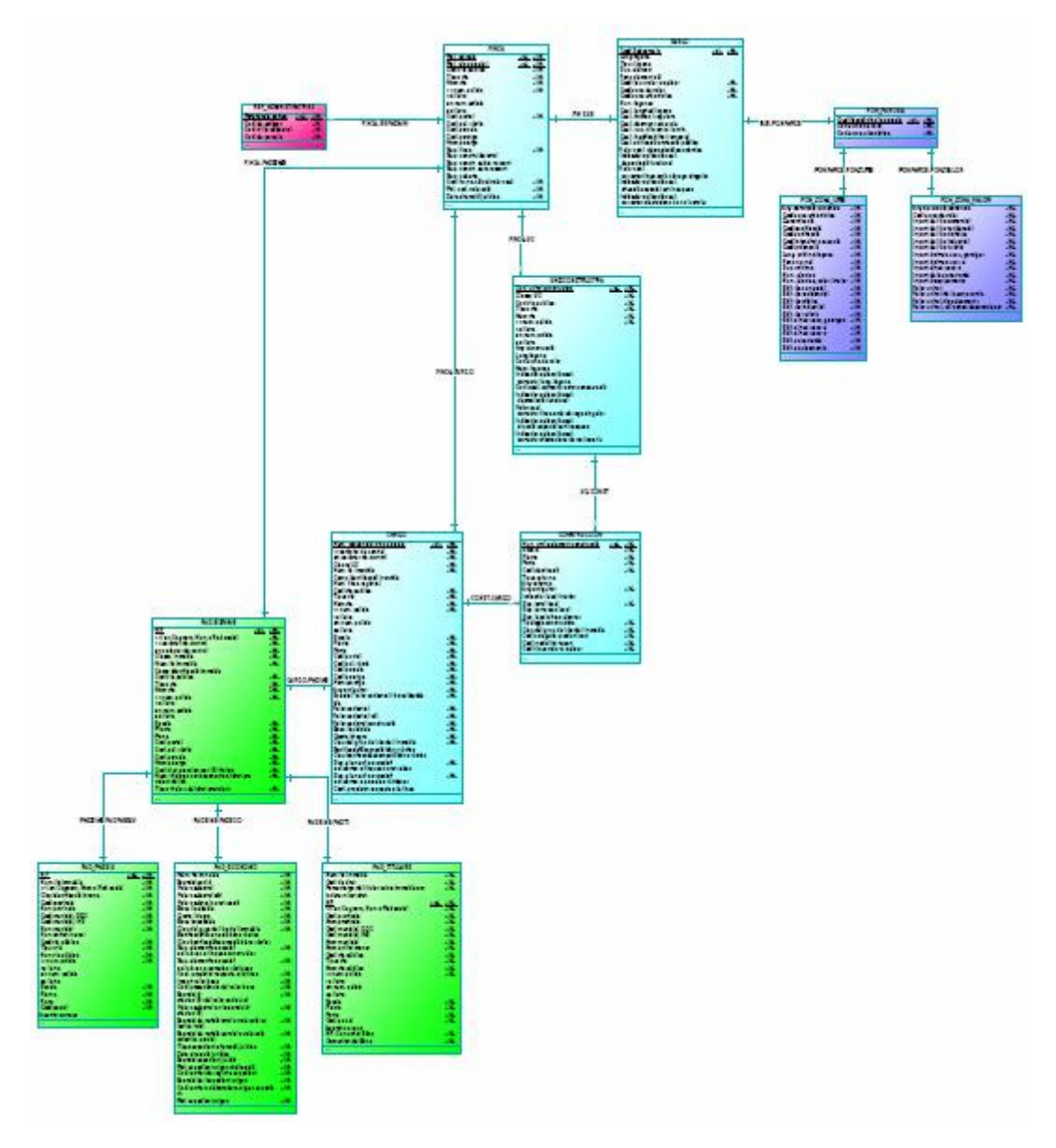

Figura5. Model Conceptual

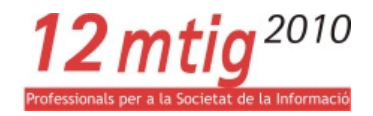

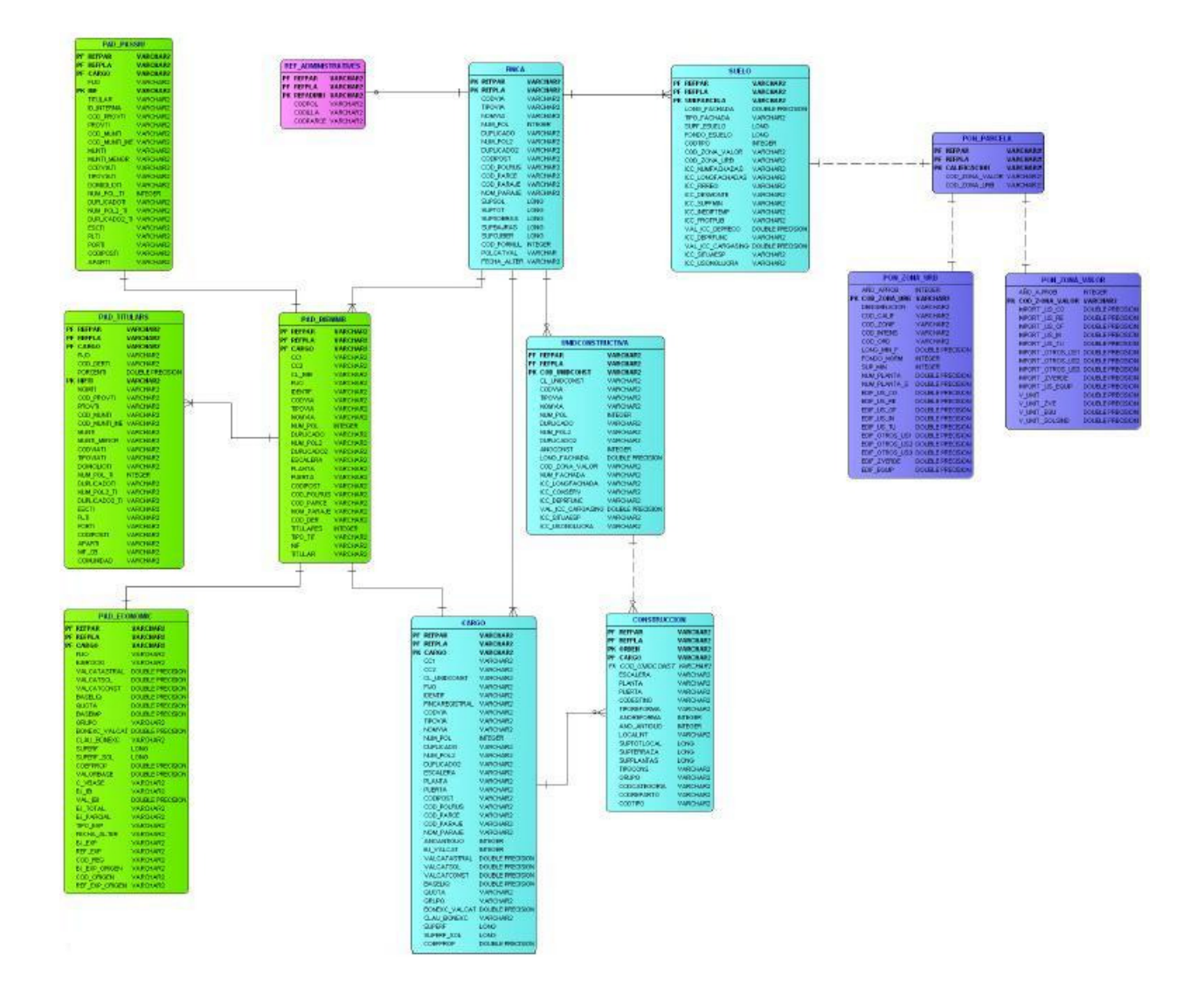

Figura6. Model Lògic

# 3.2.2.2 Enginyeria del software

És la disciplina que aplica un enfocament sistemàtic, disciplinat i quantificable al desenvolupament, operació i manteniment d'un software.

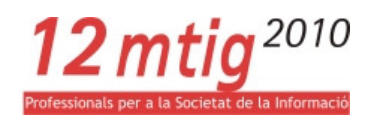

# 3.2.2.2.1 Introducció

Aquesta disciplina ens ofereix mètodes i tècniques per desenvolupar i mantenir el software. La creació dels software és un procés creatiu i aquesta disciplina vol sistematitzar aquest procés amb la finalitat de limitar el risc de fracàs en l'assoliment de l'objectiu creatiu per mitjà de diverses tècniques que s'han demostrat adients en base a l'experiència prèvia. D'aquesta manera abordem totes les fases del cicle de vida del desenvolupament de qualsevol sistema d'informació, aplicable a infinitat d'àrees.

# 3.2.2.2.2 Anàlisi requeriments: Usuari, sistema, tècnics

És la primera etapa, el resultat de l'anàlisi amb el client es plasma en un document d'Especificacions de Requeriments del Sistema.

Es defineix també un diagrama entitat/relació on apareixeran les entitats principals que participaran al desenvolupament del software, d'aquesta etapa depèn en gran mesura aconseguir els objectius finals.

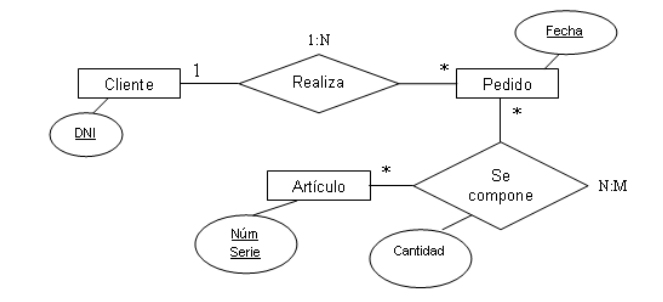

Figura7. Diagrama genèric entitat/relació.

Els requeriments s'utilitzen com dades d'entrada en l'etapa de disseny del producte, estableixen què ha de fer el sistema però no com fer-ho.

En definim tres tipus:

- Requeriments funcionals. Descripció del que el sistema ha de fer, depèn del tipus de software, del sistema que es desenvolupa i dels usuaris.
	- o Accés a la informació alfanumèrica detallada.
		- Requeriments de l'usuari:

L'aplicatiu ha de permetre a l'usuari l'accés als diferents registres d'informació alfanumèrica relacionada amb una determinada parcel·la.

Requeriments del sistema:

L'aplicatiu proporciona a l'usuari una finestra on escollir el registre al que es vol accedir. Aquest accés al registre es fa a través d'un botó de selecció d'aquesta finestra.

12 $m$ tig<sup>2010</sup>

- o Visualització dels formularis dels registres sol·licitats.
	- Requeriments de l'usuari:

L'aplicatiu ha de permetre a l'usuari visualitzar un formulari amb la informació detallada del registre que ha seleccionat.

Requeriments del sistema:

L'aplicatiu ha de permetre la visualització d'una finestra a mode de formulari on apareixeran les dades alfanumèriques, per tant ha hagut d'estar capaç d'accedir a la taula que emmagatzema aquesta informació en funció de la parcel·la i el registre seleccionat per l'usuari.

En cas de no existir tal formulari ha d'emetre un missatge d'alerta.

- o Sortida de les dades alfanumèriques. Registres de càrrec i padró.
	- **Requeriments de l'usuari:**

L'aplicatiu ha de permetre a l'usuari donar sortida a la informació seleccionada en forma de plantilla en format Word.

Requeriments del sistema:

L'aplicatiu ha de permetre a l'usuari exportar les dades dels registres de Càrrec i Padró a una plantilla preconfigurada en format Word, a través d'un botó existent al formulari.

L'aplicatiu ha de ser capaç de bolcar la informació de les taules existent als formularis a la plantilla preconfigurada.

L'aplicatiu ha de permetre obrir la plantilla i deixar que l'usuari decideixi com i on desar-la, és a dir, el format, nom i ubicació de la plantilla.

- Requeriments no funcionals. Especifiquen quelcom sobre el propi sistema (els seus recursos) i com realitzar les seves funcions. No es refereixen a les funcions específiques del sistema si no a les propietats emergents com disponibilitat, testeig, manteniment, facilitat d'ús...
	- o Requeriments tècnics:

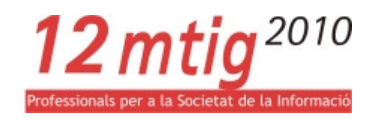

L'aplicatiu ha de disposar del software necessari per aconseguir els requeriments funcionals descrits.

Els requeriments tècnics han estat descrits prèviament al punt 3.2.2. Disseny: Estructura i inerfície.

• Altres tipus de limitacions externes. Afecten indirectament el producte.

# 3.2.2.2.3 Especificacions requeriments. Casos d'ús

Descriu el comportament esperat del software un cop desenvolupat, l'èxit del Projecte final radica en les necessitats definides pel client i la interacció amb els usuaris per a la recollida, classificació, especificació dels requisits del software. Per a l'especificació dels requisits fem servir Casos d'Ús.

• Casos d'Ús.

És una tècnica per a la captura de requeriments potencials d'un nou sistema o una actualització de software. Cada cas d'ús ens proporciona un o més escenaris que indiquen com hauria d'actuar el sistema amb un usuari/sistema per aconseguir un objectiu específic, normalment es fa servir un llenguatge proper a l'usuari final, sense terminologia tècnica.

Un cas d'ús és una seqüència d'interaccions que es desenvolupa entre un sistema i els seus actors com a resposta a una acció que inicia un actor principal sobre el propi sistema.

Per il·lustrar els casos d'ús fem servir *diagrames*, mostren la relació entre els actors i els casos d'ús d'un sistema, és a dir, mostren els requeriments del sistema al ensenyar-nos com reacciona a accions que es produeixen dins el propi sistema.

Simbologia diagrames de Casos d'ús:

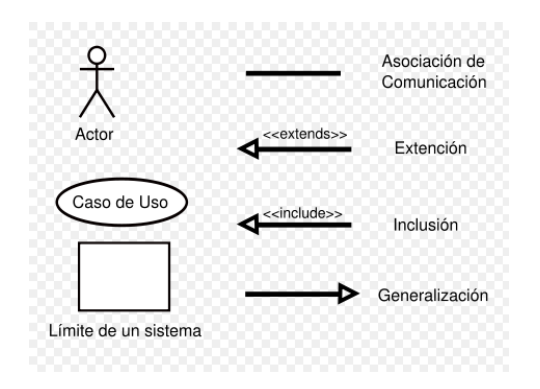

-Sistema. Medi on es desenvolupen els casos d'ús.

-Actors. Algú o quelcom que interactua amb el sistema, el que envia o rep missatges del sistema o intercanvia informació amb ell.

-Relacions:

 Entensió(extend). Un cas d'ús es pot estendre a un altre. Inclusió(incluye). Un cas d'ús pot incloure un altre.

Generalització. Relació de generalització/especialització.

Figura8. Simbologia dels casos d'ús.

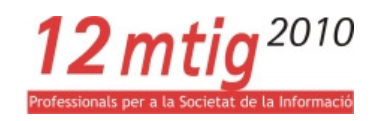

Analitzem ara els nostres casos d'ús:

a. Accés a la informació alfanumèrica i visualització en formularis.

Existeixen 7 registres d'informació detallada alfanumèrica de parcel·la: finca, sòl, UC, construcció, càrrec, padró i ponència de valors.

#### Sumari:

El cas s'inicia quan un usuari vol veure en una finestra els camps d'informació d'un determinat registre de parcel·la.

Les dades es busquen a la base de dades, a la taula del registre seleccionat.

El cas finalitza quan es mostren a pantalla les dades.

#### Descripció:

Un usuari amb accés a la aplicació fa clic al botó identify i punxa gràficament a pantalla la parcel·la de la qual vol obtenir informació.

S'obre una finestra amb la informació bàsica de la parcel·la i informació detallada de parcel·la agrupada per registres. Aquesta informació estarà referida a la parcel·la a través de la seva referència de parcel·la.

L' usuari fa clic al registre que l'interessa i l'aplicació li mostra una finestra intermèdia on l'usuari acura la seva recerca seleccionant un segon camp en relació al registre sol·licitat.

L'aplicatiu mostra per pantalla un formulari on apareixen tots els camps d'informació detallada de la parcel·la, segons el registre on s'ha fet clic.

L'aplicatiu permetrà exportar dades dels registres de càrrec o padró a una plantilla de Word.

#### Objectiu:

Accedir informació alfanumèrica detallada d'una parcel·la per mitjà de la selecció gràfica per pantalla d'aquesta parcel·la i, en alguns casos, exportar la citada informació a una plantilla de Word.

#### Actors:

Treballadors del Departament de Cadastre de l'Ajuntament de Cerdanyola del Vallès que tinguin accés a l'aplicatiu intranet.

#### Diagrama:

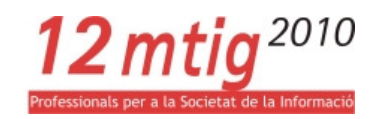

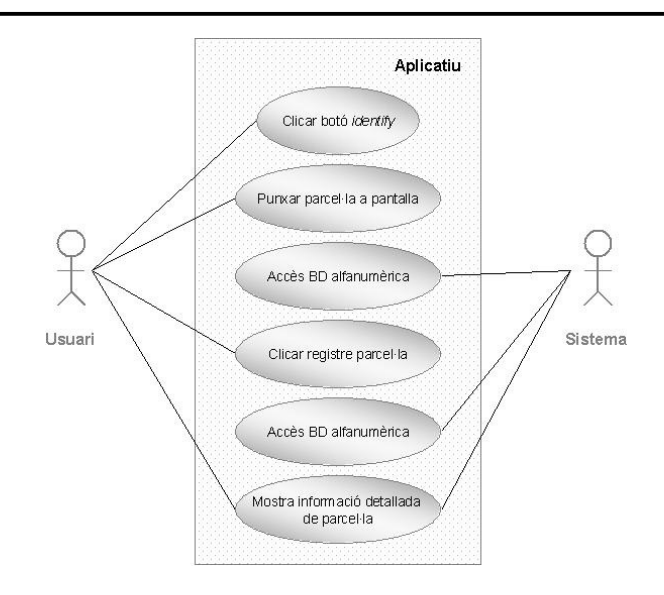

Figura9. Diagrama de cas d'ús de l'accés a informació detallada de parcel·la

#### b. Exportació de les dades a plantilla Word.

Només en els casos dels registres de càrrec o padró.

#### Sumari:

El cas s'inicia quan un usuari vol exportar dades alfanumèriques a una plantilla en format Word.

El cas finalitza quan obtenim un document Word amb les dades alfanumèriques detallades dels registres de càrrec o padró.

#### Descripció:

L' usuari es troba a la finestra on hi ha un formulari on apareixen tots els camps d'informació detallada de la parcel·la.

L'usuari fa clic al botó d'exportació de dades.

L'aplicatiu passa les dades a una plantilla Word, prèviament configurada, i mostra la plantilla amb les dades.

L'usuari pot visualitzar les dades o editar-les.

L'usuari pot guardar la plantilla en aquest format Word, imprimir-la o exportar-la a un altre format com PDF.

#### Objectiu:

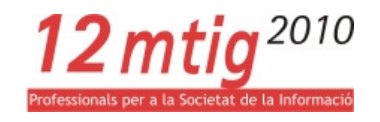

Donar sortida a la informació alfanumèrica detallada de parcel·la en el format que més li convingui a l'usuari.

### Actors:

Treballadors del Departament de Cadastre de l'Ajuntament de Cerdanyola del Vallès que tinguin accés a l'aplicatiu intranet.

#### Diagrama:

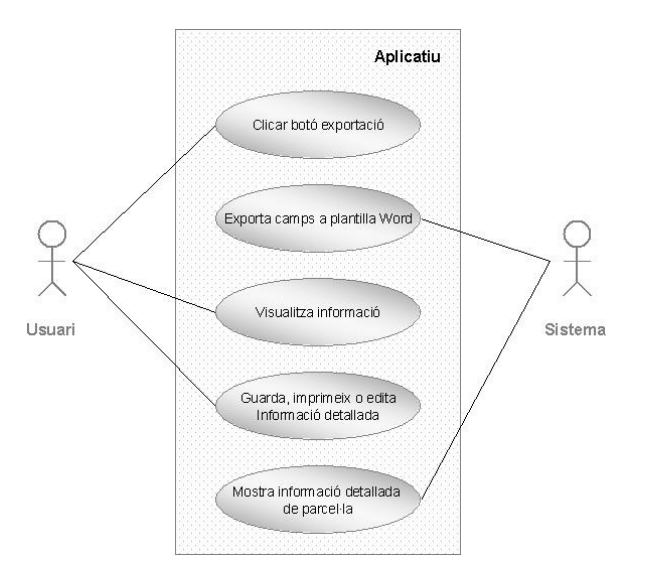

Figura10. Diagrama de cas d'ús d'exportació de les dades a plantilla Word

### c. Creació de la llegenda dinàmica.

Sincronitzar la informació cartogràfica visible al visor amb la que apareix a la llegenda.

#### Sumari:

El cas s'inicia quan un usuari escull a l'arbre de capes les capes que vol visualitzar a la pantalla.

El cas finalitza quan obtenim la visualització del mapa a pantalla i les capes visibles es corresponen a les que apareixen a la pantalla.

#### Descripció:

L'usuari navega per l'aplicació i fa una composició de mapa que satisfaci els seus interessos, en ella escull la informació cartogràfica que vol visualitzar i que pot correspondre a diferents àmbits (carrerer, planejament, cadastre...) i/o a diferents anys.

L'usuari escull l'escala de visualització de la composició, en el combo d'escales o amb els botons de navegació, zoom.

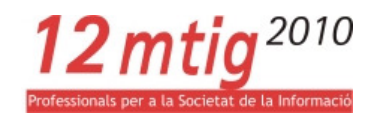

### Objectiu:

Obtenir una composició de mapa amb els criteris de visualització de l'usuari.

#### Actors:

Treballadors del Departament de Cadastre de l'Ajuntament de Cerdanyola del Vallès que tinguin accés a l'aplicatiu intranet.

#### Diagrama:

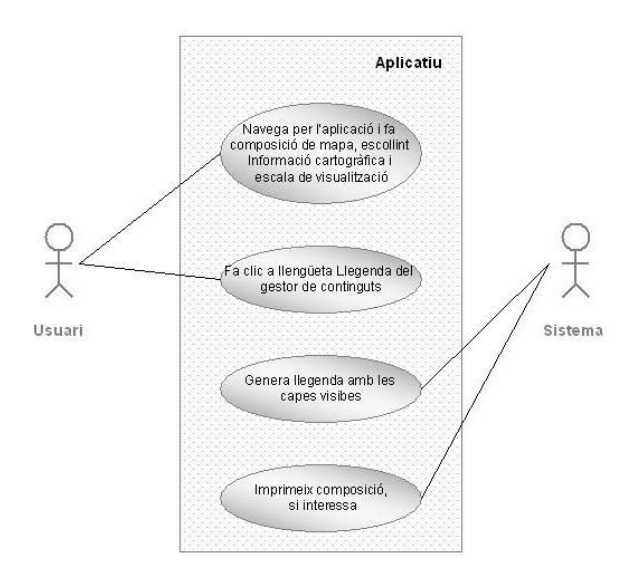

Figura11. Diagrama de cas d'ús de llegenda dinàmica

# 3.2.2.2.4 Arquitectura sistema

En general l'arquitectura de sistemes és una activitat de planejament i consisteix en el disseny dels components d'una aplicació, descriure'ls.

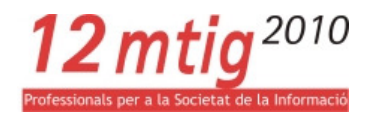

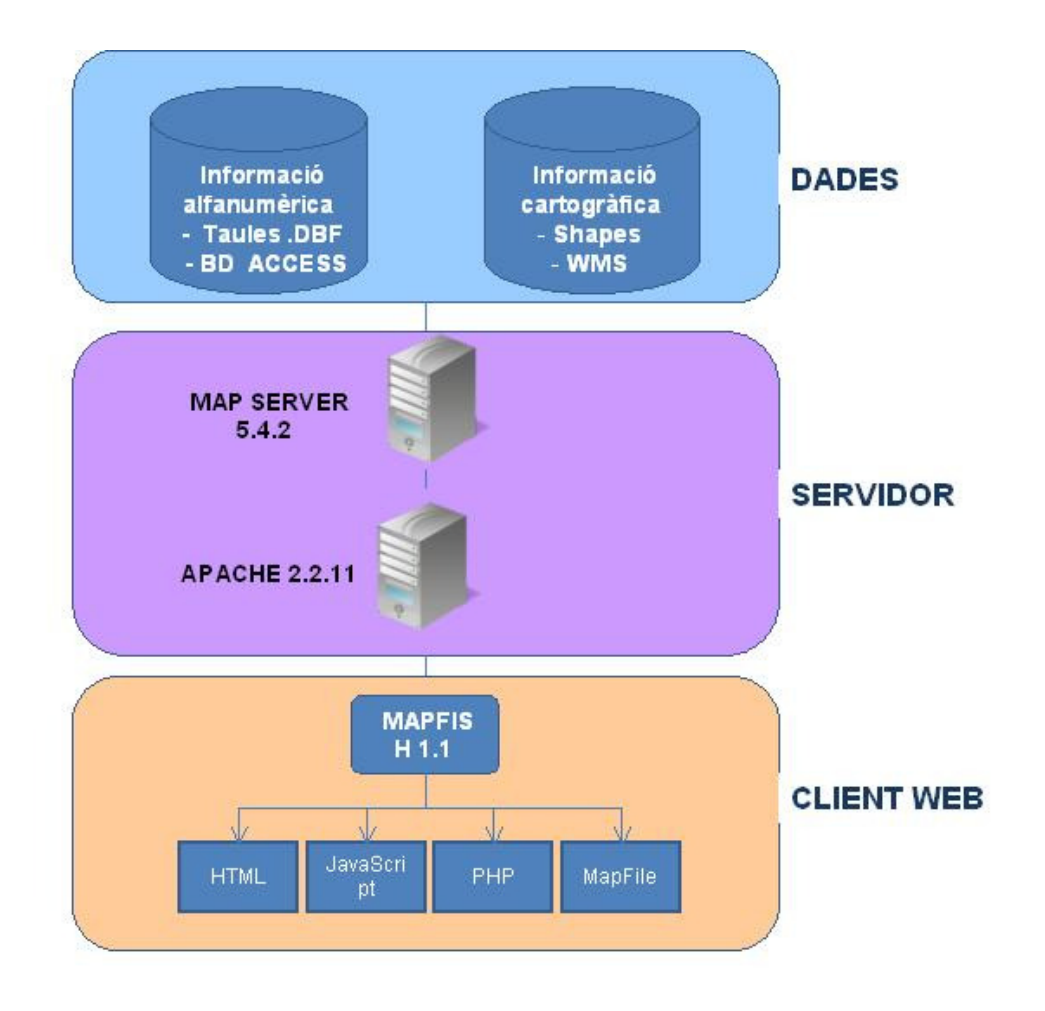

Figura12. Arquitectura client-servidor de l'aplicatiu

# 3.2.3 IMPLEMENTACIÓ

La complexitat i durada d'aquesta fase està lligada als llenguatges de **programació** emprats i al disseny que prèviament hem realitzat.

Diferenciem entre els dos objectius principals del Projecte final:

• Accés a les dades alfanumèriques detallades i la seva visualització en formularis.

Fins ara la funcionalitat de l'aplicatiu permetia accés a dades alfanumèriques simples d'una parcel·la. El procés que seguia l'aplicatiu consistia en fer clic, des de pantalla, a la parcel·la de la qual desitgem la informació i el sistema obria una finestra amb la informació bàsica de parcel·la.

En fer clic sobre la pantalla l'aplicació accedeix a la funció de MapServer GetFeatureInfo que ens torna la informació de l'element on s'ha fet clic en funció de la capa de parcel·la visible a pantalla, i ens la mostra

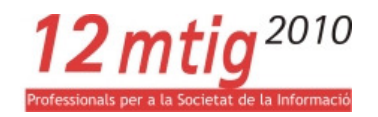

a la finestra dissenyada per a tal funció. Per a accedir a l'esmentada informació la funció dirigeix el sistema cap els arxius .map de la capa on treballem i per mitjà del Join especificat a aquest arxiu accedeix a la informació de les taules alfanumèriques.

La fase d'implementació d'aquest Projecte final s'inicia en aquest punt. Un dels camps que es recupera és la referència cadastral de la parcel·la, la combinació dels camps REFPAR i REFPLA, que identifiquen inequívocament la parcel·la i que apareixen a totes les taules alfanumèriques. Aquest camp juntament amb un camp propi de cada taula és el que ens identificarà l'element per a cadascun dels diferents registres cadastrals.

Per tant, un cop tenim la finestra d'informació cadastral, per mitjà d'uns botons associats als diferents registres cadastrals, accedim a una finestra intermèdia on apareix un camp amb el camp REFPAR de la parcel·la i uns combos on filtrem la cerca, un per a escollir l'any sobre el que volem la informació i un segon camp, que com hem comentat, és identificatiu dels registre que hem seleccionat i que conjuntament amb la referència cadastral ens mostrarà l'element del que volem la informació alfanumèrica.

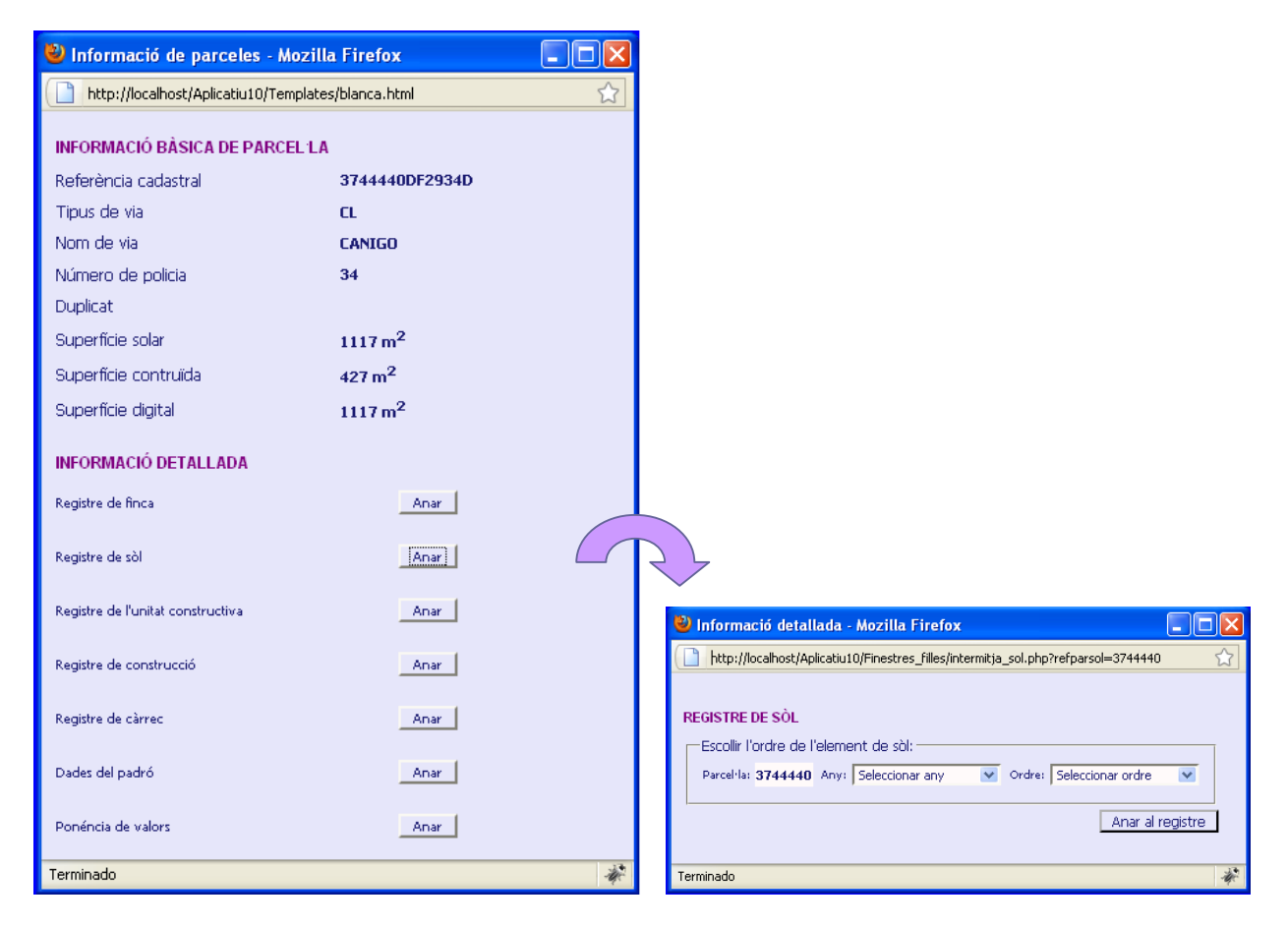

Figura13. Finestra d'informació bàsica de parcel·la i d'accés als diferents registres cadastrals. Finestra de selecció de l'element

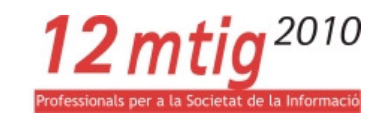

Per a cada registre els camps que, juntament amb la referència cadastral, identifiquen els elements son:

- Registre de Finca: REFPAR i REFPLA
- Registre de Sòl: REFPAR i SUBPARCELA
- Registre de la Unitat constructiva: REFPAR i COD\_UNIDCO
- Registre de Construcció: REFPAR i ORDEN
- Registre de Càrrec: REFPAR i CARGO
- Dades de Padró: REFPAR i CARGO
- Ponència de Valors: REFPAR I CALIFICACI

Aquests valors els passem, a través de la URL, a una nova finestra on el sistema accedeix als camps que conformen cada registre, fent una connexió a la taula alfanumèrica corresponent per mitjà d'una sentència SQL on escollim els camps de la taula que volem que es mostrin al registre, escollint la taula en funció de l'any del que volem la informació i filtrant l'element amb els dos camps prèviament escollits.

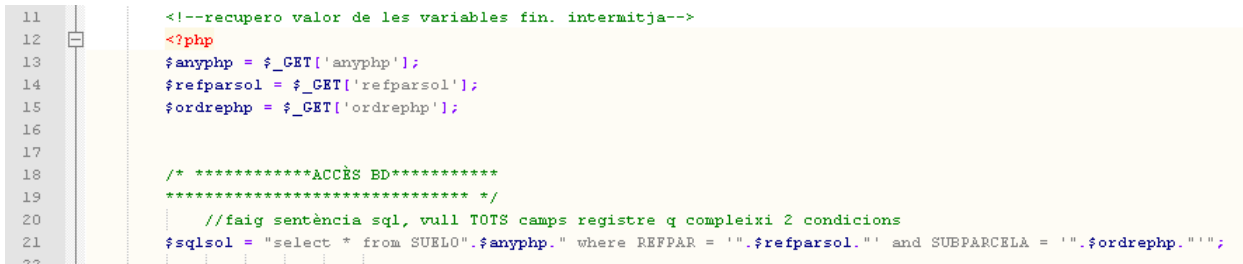

Figura14. Extracte de codi de l'aplicació. Recuperació de variables i sentència SQL

Es conecta amb la BD i s'accedeix al recordset que emmagatzema tots els camps del registre que s'ha filtrat amb la sentència SQL. Escolim de entre tots els camps del recordset els que volem que apareguin al formulari del registre cadastral.

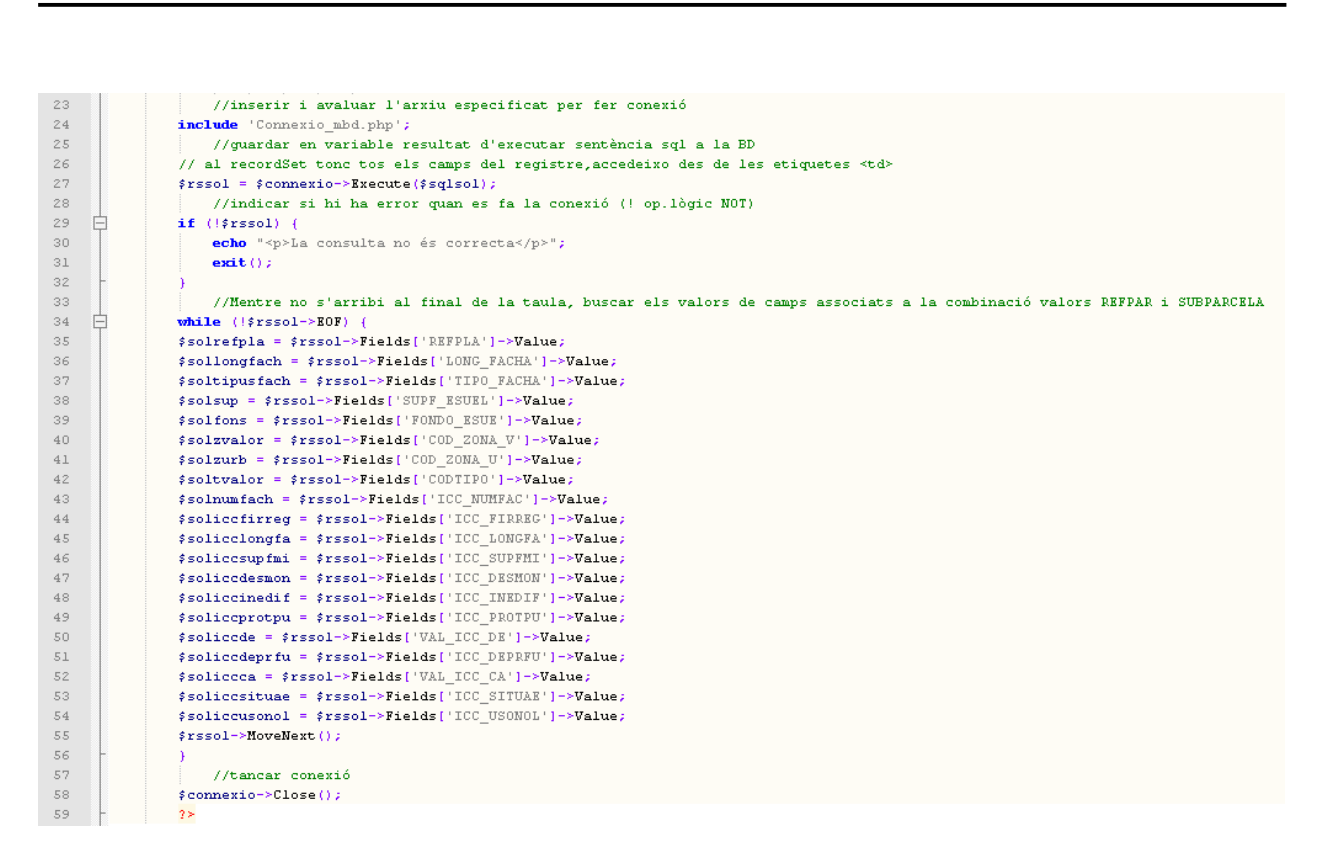

Figura15. Extracte de codi de l'aplicació. Connexió a la BD, creació del recordset i emmagatzematge del camps d'interès en variables

Aquest camps apareixeran a la finestra on està definit el formulari de cada registre cadastral. A cada finestra l'script ha programat la ubicació de cada camp, agrupant-los per temàtiques.

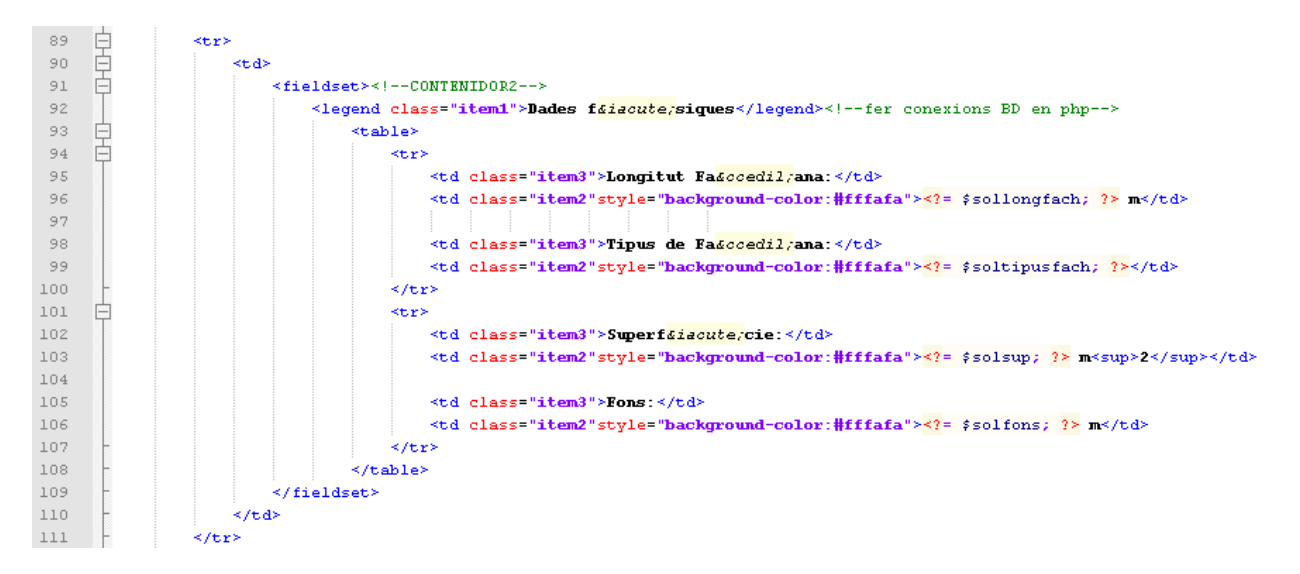

Figura16. Extracte de codi de l'aplicació. Assignació de variables a les cel·les del formulari

12 $m$ tig<sup>2010</sup>

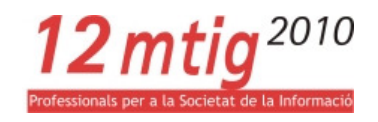

El resultat final seria un formulari de registre cadastral amb les dades alfanumèriques que el defineixen.

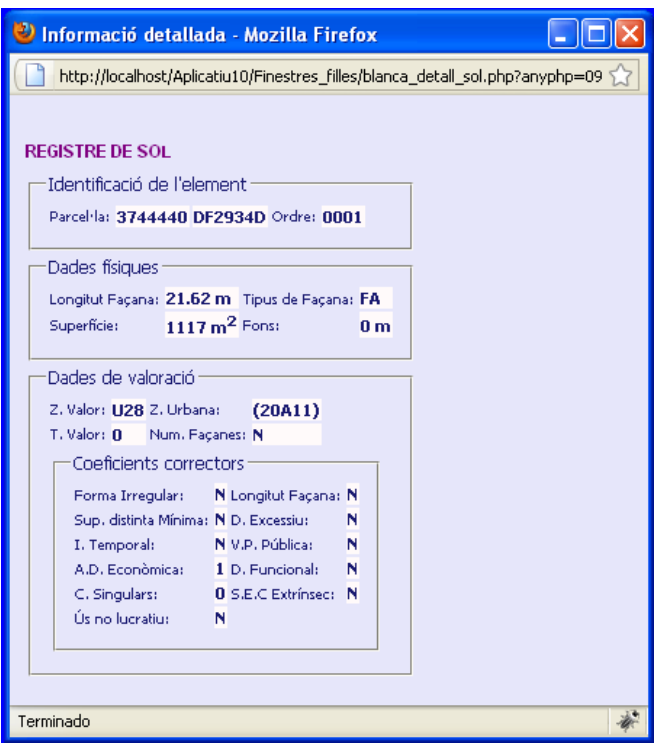

Figura17. Finestra amb el formulari de registre de Sòl

Durant la tercera fase de desenvolupament del Projecte final, revisió, m'he trobat amb peculiaritats pròpies de determinades parcel·les i/o registres cadastrals que ha fet necessari una modificació del codi que contemplés aquestes parcel·les amb característiques pròpies.

> o Hi ha casos on, per diferents motius com poden ser reparcel·lacions o agrupacions de parcel·la, no existeix informació alfanumèrica per a un any concret. Al seleccionar una parcel·la gràficament podem tenir visible la capa d'un any que no es correspongui amb l'any que escollim al combo. Això significa que per l'any visible a pantalla si existeix la parcel·la però no l'any que escollim en el combo de la finestra intermèdia. Es per això que s'ha programat codi que detecti aquests casos i li indiqui a l'usuari per mitjà d'un missatge d'alarma.
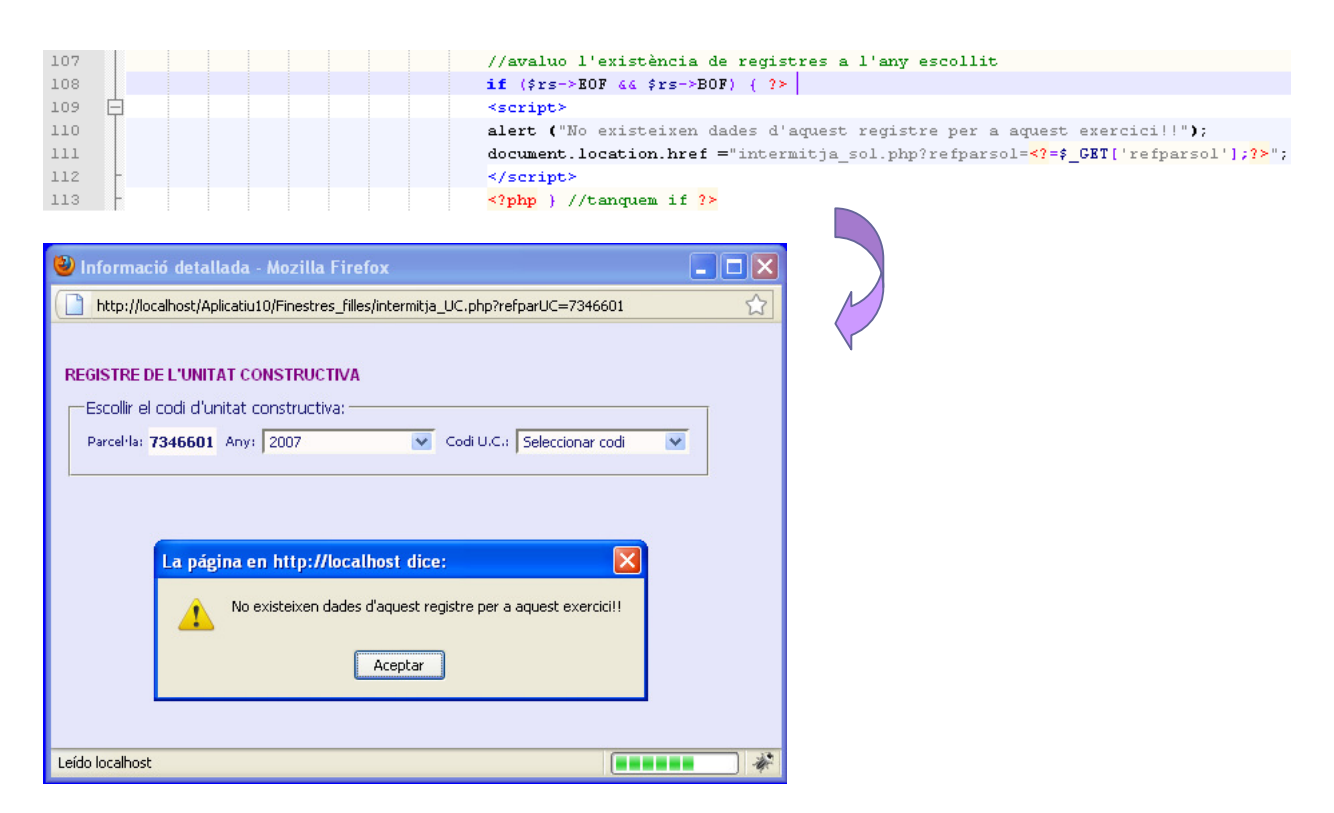

Figura18. Extracte de codi de l'aplicació de control d'existència de registres per a una parcel·la i any en concret. Finestra d'alerta per al usuari

> o Hi ha casos on existeixen més d'un titular de l'element, es vol que apareguin les dades de tots els titulars de parcel·la i no només els del subjecte passiu.

Es crea un bucle que omple la cel·la amb les dades de la sentència SQL de tots els registres que compleixen la condició d'aquesta sentència, que estan emmagatzemats al recordset.

12 $m$ tia<sup>2010</sup>

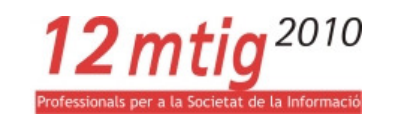

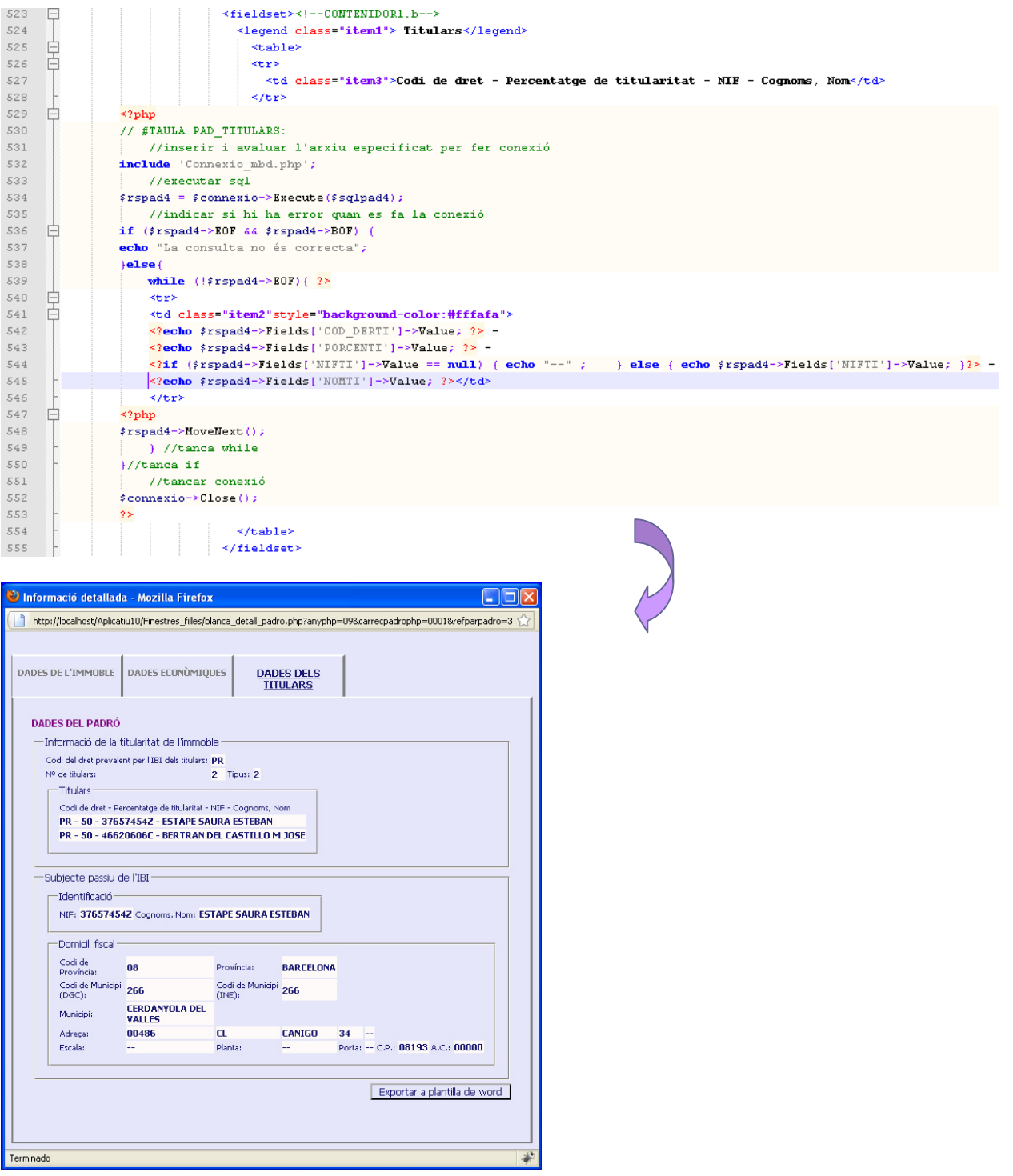

Figura19. Extracte de codi de l'aplicació per a la recuperació de diferents registres d'un mateix recordset. Finestra del formulari del Registre de Padró amb el camp Titulars

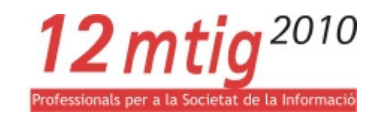

o Per qüestions de profilaxis visual també s'ha programat el codi de manera que quan un camp està buit a alguna de les taules de dades aquest camp es mostrarà en el formulari com a dos guionets "—" i no com un camp buit, d'aquest manera l'usuari comprova que l'aplicatiu ha accedit a la taula de dades corresponent però el camp no existeix.

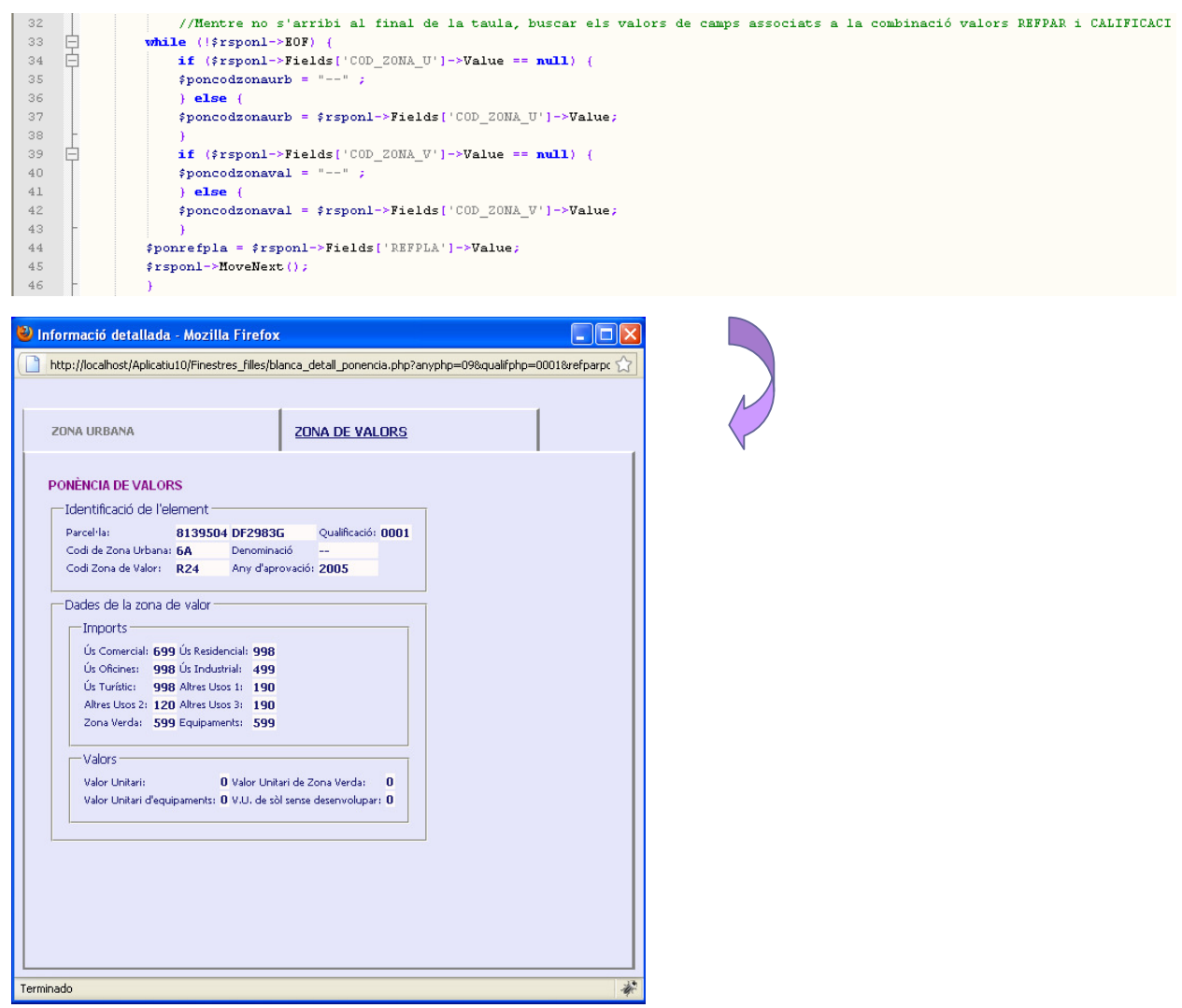

Figura20. Extracte de codi de l'aplicació que substitueix els camps buits de les taules per un doble guió. Finestra del formulari de l Registre de Ponència de valors

#### • Exportació dades alfanumèriques detallades a latres formats.

Als formularis de Càrrec i Padró existeix un botó que ens permet fer una exportació de dades alfanumèriques a altres formats. L'aplicatiu ens dirigeix a una nova finestra que obre una plantilla predissenyada en Word i ens omple els camps.

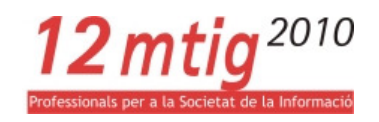

Aquesta plantilla està configurada amb marcadors, el que fa l'aplicatiu és assignar a cada marcador un camp de la taula de dades cadastrals.

Un cop tenim la plantilla amb les dades l'usuari pots escollir imprimir-la o desar-la, a la ubicació i amb el nom que desitgi.

Per poder assignar valors als marcadors de la plantilla, s'ha tornat a fer connexió amb la BD. La plantilla és un document únic, que conté dades de diferents taules de dades i a la que s'accedeix des de dos registres diferents, és per això que tot i disposar ja de les dades, la impossibilitat de passar-les per URL des de dos formularis diferents ha fet que fos necessària una nova connexió a la BD.

El que si s'ha fet és passar per URL els camps que la sentència SQL necessita per filtrar i accedir a les taules.

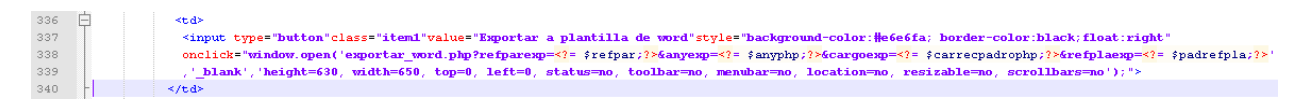

Figura21. Extracte de codi de l'aplicació per passar variables per diferents finestres a través d'una URL

A continuació s'instancia un objecte Word, i s'especifica el document que farem servir com a plantilla i s'obre. Fem connexió a la BD amb les sentències SQL a les diferents taules per obtenir els valors que substituiran els marcadors.

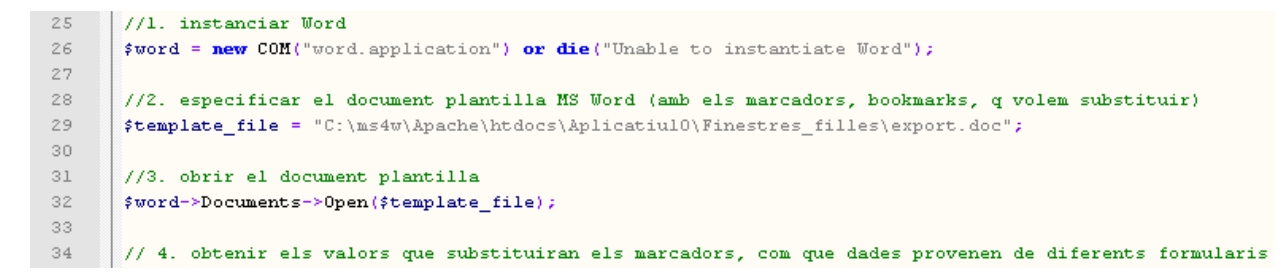

Figura22. Extracte de codi de l'aplicació per crear un objecte Word, indicar el document Word i obrir-lo

Per adjudicar un valor al marcador primer s'ha de crear un nou rang de MS Word.

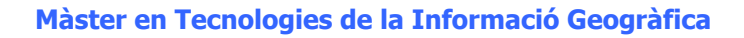

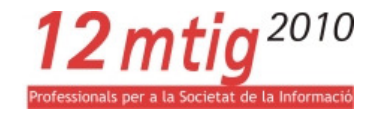

```
221
       //5. obtenir el marcador i crear un nou rang de MS Word (per a permetre la substitució del text)
222
        //6. substituir el marcador amb el valor actual
223
       224
       \frac{1}{2}$objBookmark = $word->ActiveDocument->Bookmarks($bookmarkname);
225
        \frac{1}{2}$range = $objBookmark->Range;
226
        \frac{1}{2} # range->Text = #refadmin;
227
228
       \frac{1}{2}pookmarkname = "B REFERENCIA CADASTRAL";
229
       \bigm|\texttt{\$objBookmark = $word$-}ActiveDocument$-}Bookmarks (\texttt{\$bookmarkname});230
       \frac{1}{2} frange = $objBookmark->Range;
231
       \frac{1}{2} # range->Text = #refparexp.#refplaexp;
232
233
       \# \texttt{bookmarkname} = "C \texttt{SICLA";}234
       \frac{1}{2} $objBookmark = $word->ActiveDocument->Bookmarks($bookmarkname);
235
       \frac{1}{2} frange = $objBookmark->Range;
236 | $range->Text = $fincatipovia;
```
Figura23. Extracte de codi de l'aplicació per assignar valors als marcadors

#### Finalment alliberem l'objecte word que s'havia creat prèviament.

```
458
       //7. alliberar l'objecte word
459
       $word->Quit();
460
       $word->Release();
       $word = null;461
```
Figura24. Extracte de codi de l'aplicació per a sortir i alliberar un objecte Word

# 3.2.4 REVISIÓ

Última fase del Projecte final consistent a comprovar que el software realitzi les tasques per a les que ha estat dissenyat. Es considera de bona pràxis que les proves estiguin realitzades per algú que no és el programador. Detectats els errors es procedeix a solucionar-los.

D'aquesta fase sorgeixen noves necessitats i propostes de millores i hi inclouríem les tasques de manteniment; mantenir i millorar el software per enfrontar errors posteriors descoberts i nous requisits.

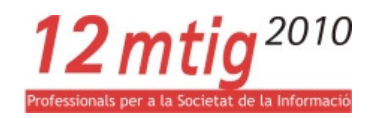

# 4 RESULTATS

En aquest apartat ens limitem a fer una exposició dels resultats obtinguts a través de captures de pantalla de les funcionalitats de l'aplicatiu.

Com a la resta d'apartats diferenciem entre els dos objectius principals del Projecte final.

# 4.1 ACCÉS I VISUALITZACIÓ DE LA INFORMACIÓ ALFANUMÈRICA

Per mitjà de la selecció d'una parcel·la gràficament des de pantalla amb el botó *identify* accedim a la finestra d'informació bàsica de parcel·la i des d'aquí al registre que ens interessa.

La finestra d'informació detallada de parcel·la ens dóna accés als 7 registres d'informació detallada: finca, sòl, unitat constructiva, construcció, càrrec, padró i ponència de valors. Al fer clic al registre desitjat, i després de filtrar la selecció de la parcel·la en funció d'un segon camp, accedim a la finestra que ens mostra tota la informació que es troba a les taules de la BD.

Aquests són els formularis finals dels registres cadastrals.

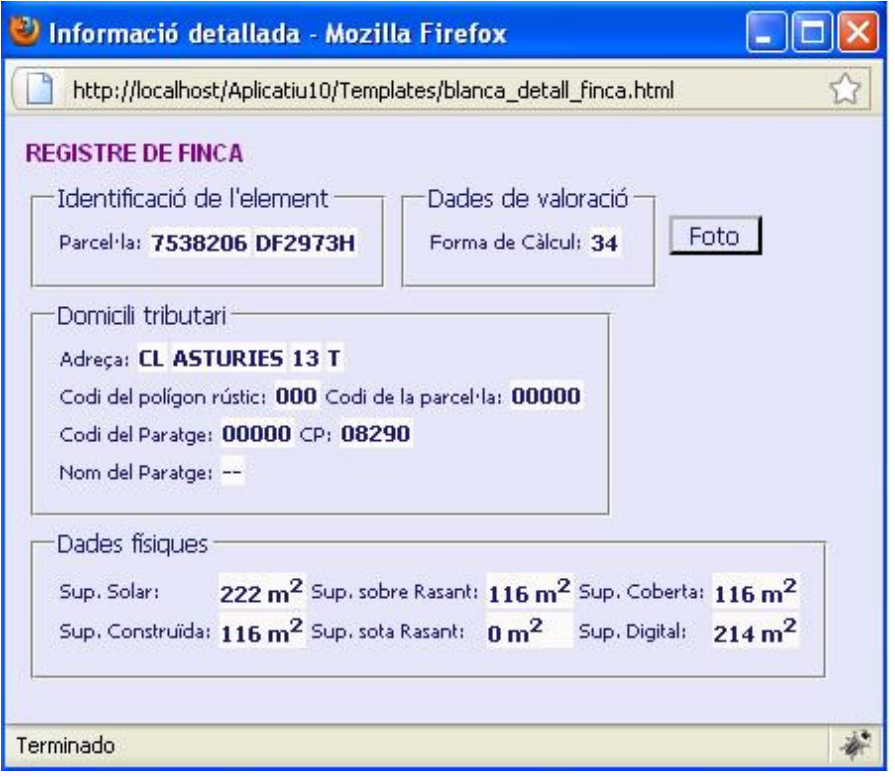

Figura25. Finestra del formulari del Registre de Finca

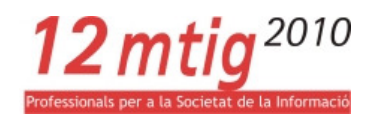

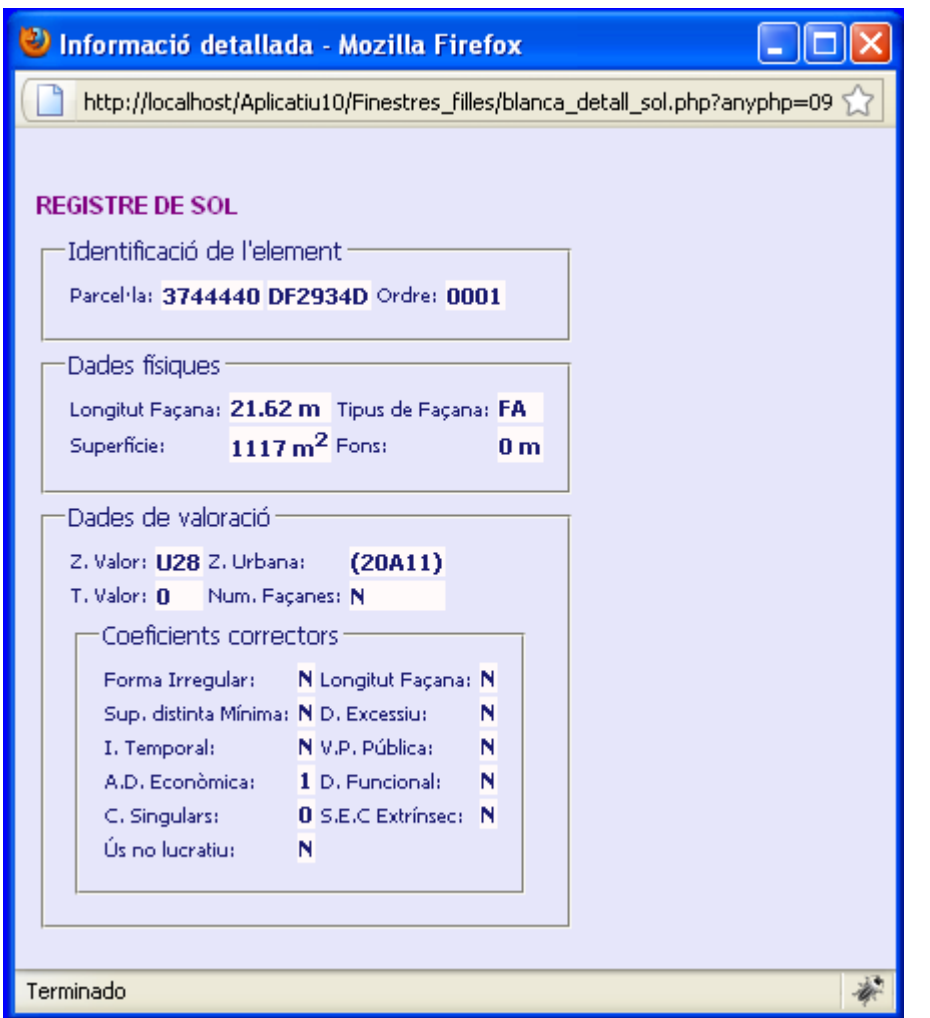

Figura26. Finestra del formulari del Registre de Sòl

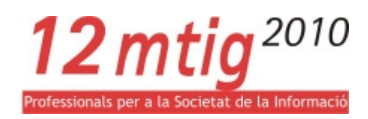

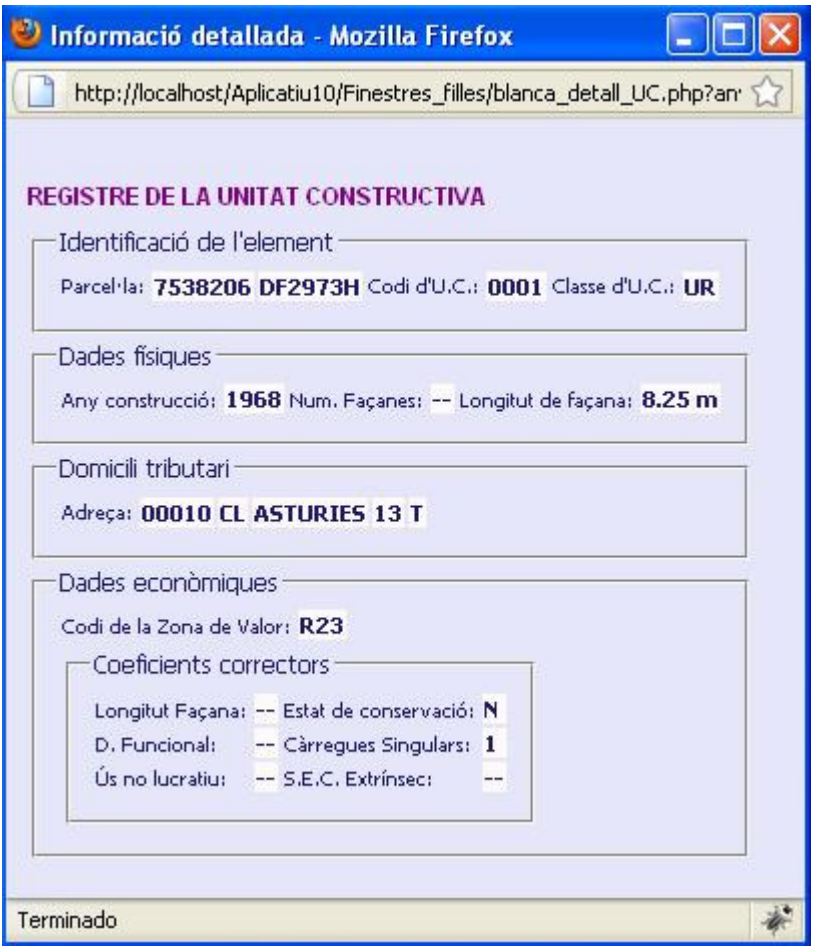

Figura27. Finestra del formulari del Registre de Unitat Constructiva

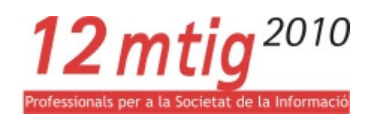

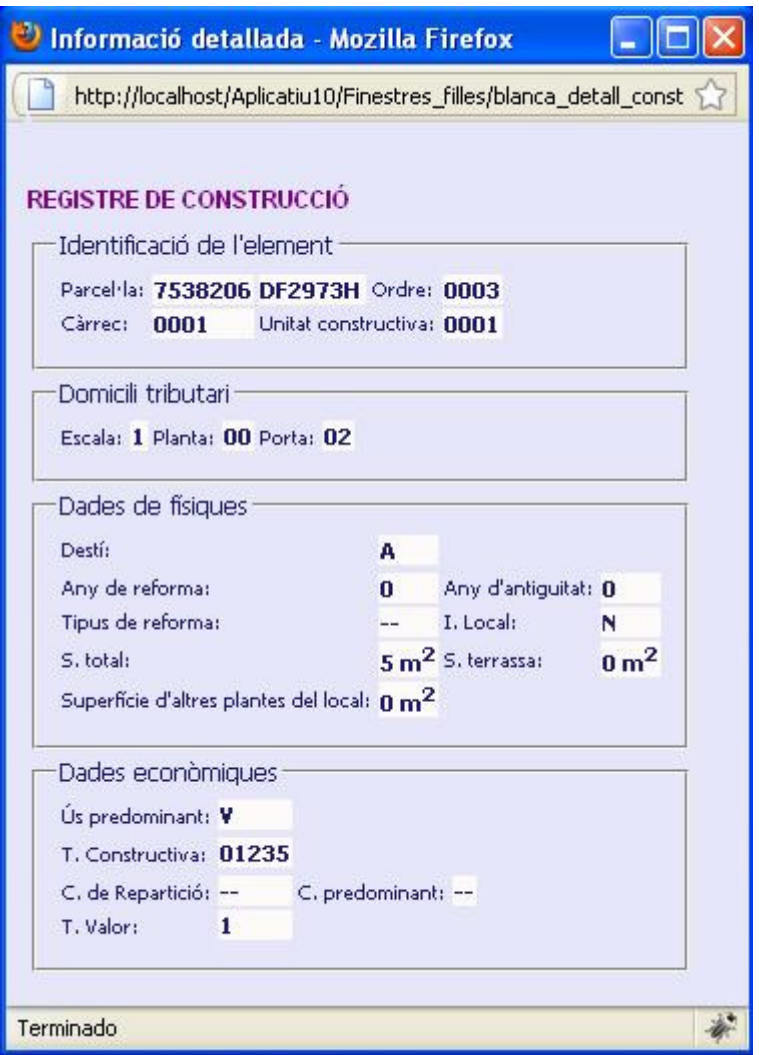

Figura28. Finestra del formulari del Registre de Construcció

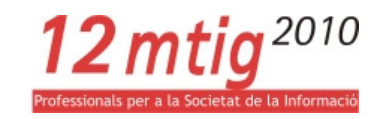

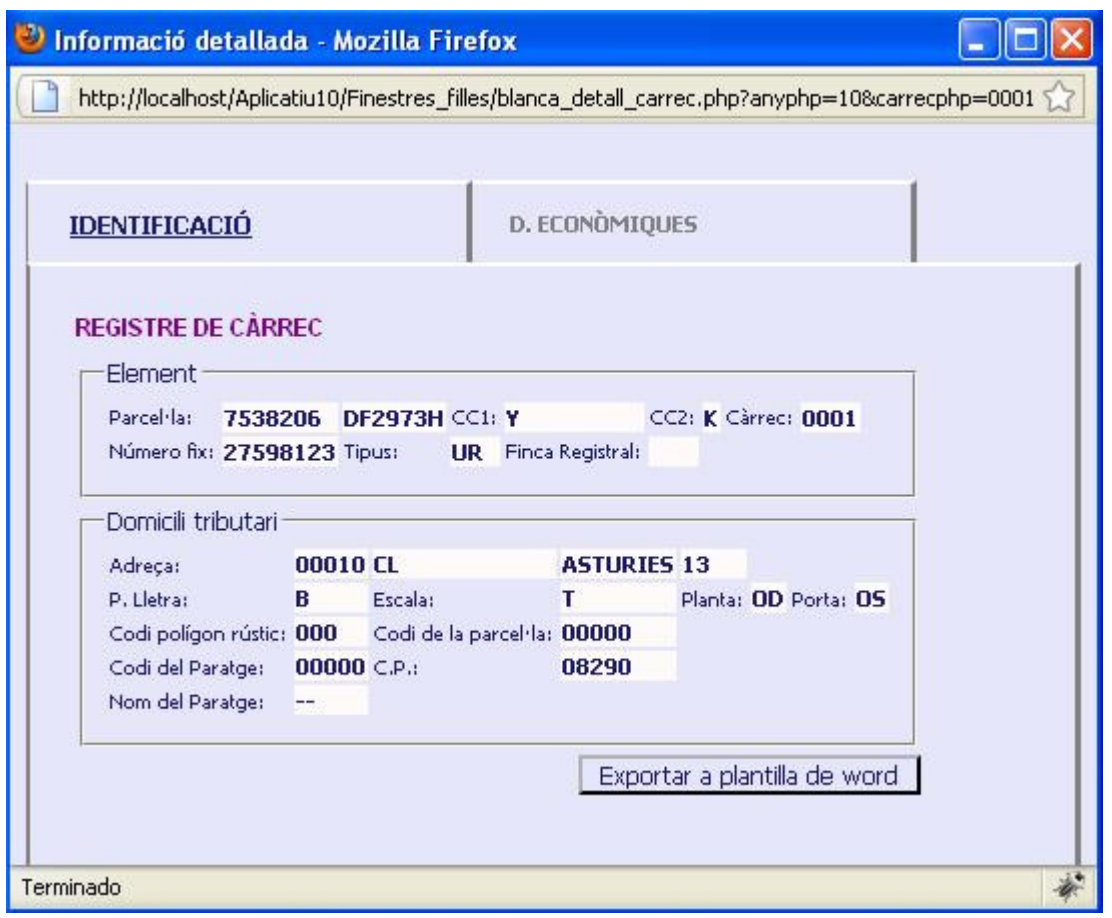

Figura29. Finestra del formulari del Registre de Càrrec. Identificació de l'element

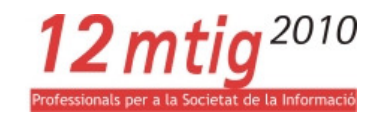

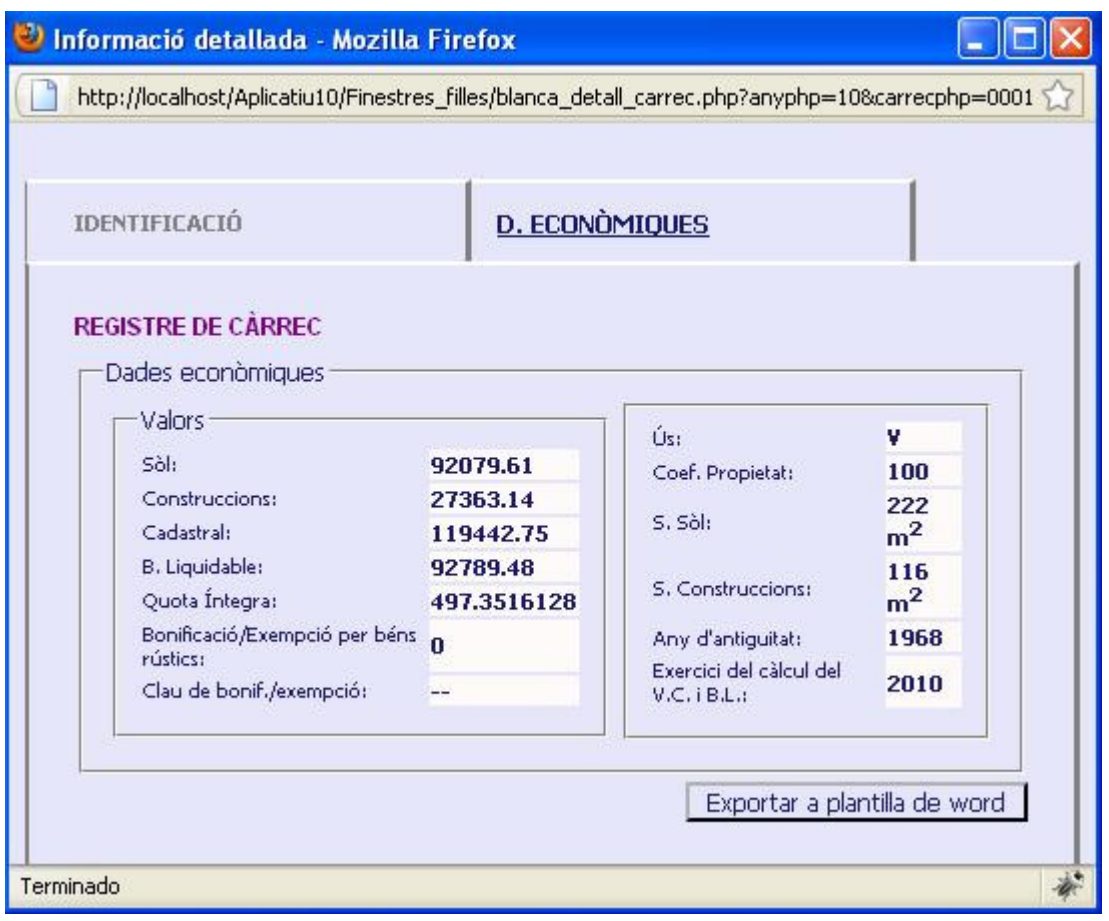

Figura30. Finestra del formulari del Registre de Càrrec. Dades econòmiques

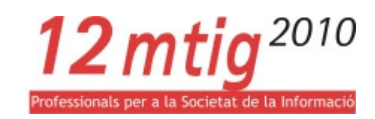

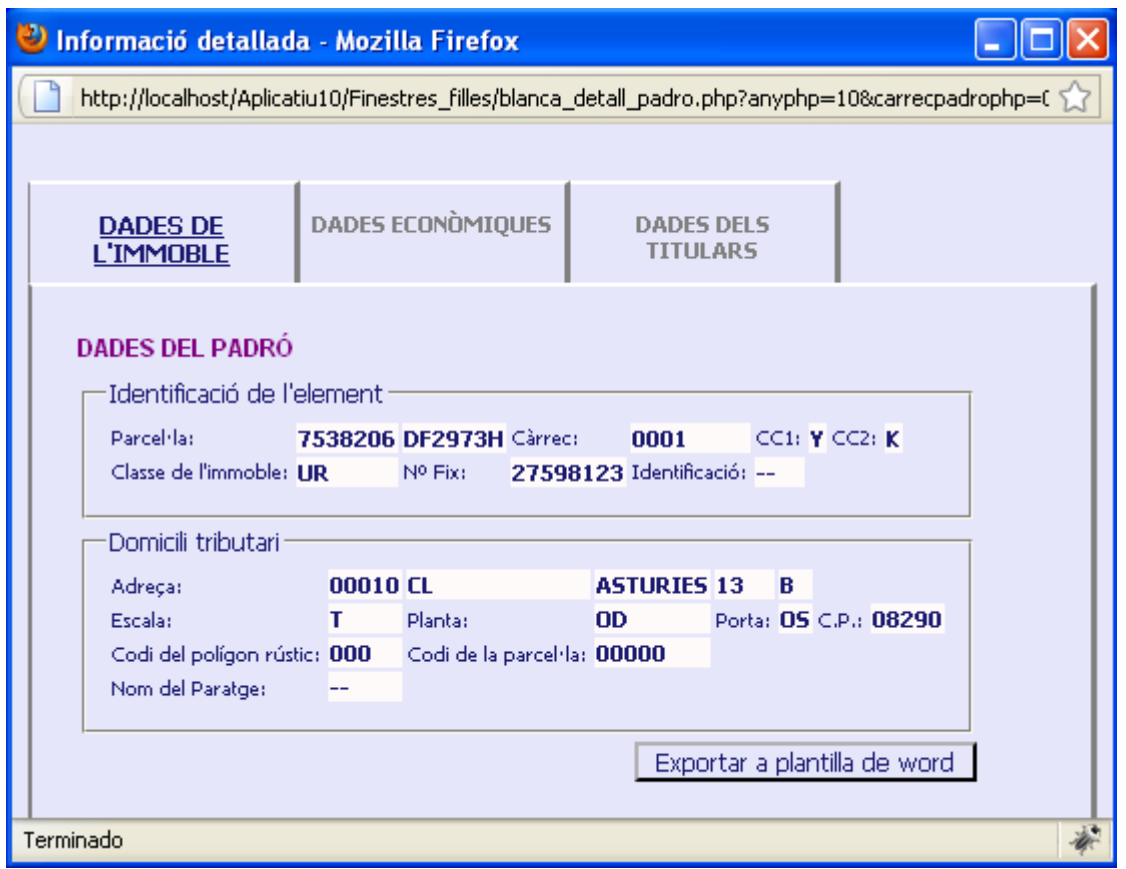

Figura31. Finestra del formulari del Registre de Padró. Dades de l'immoble

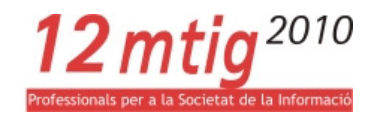

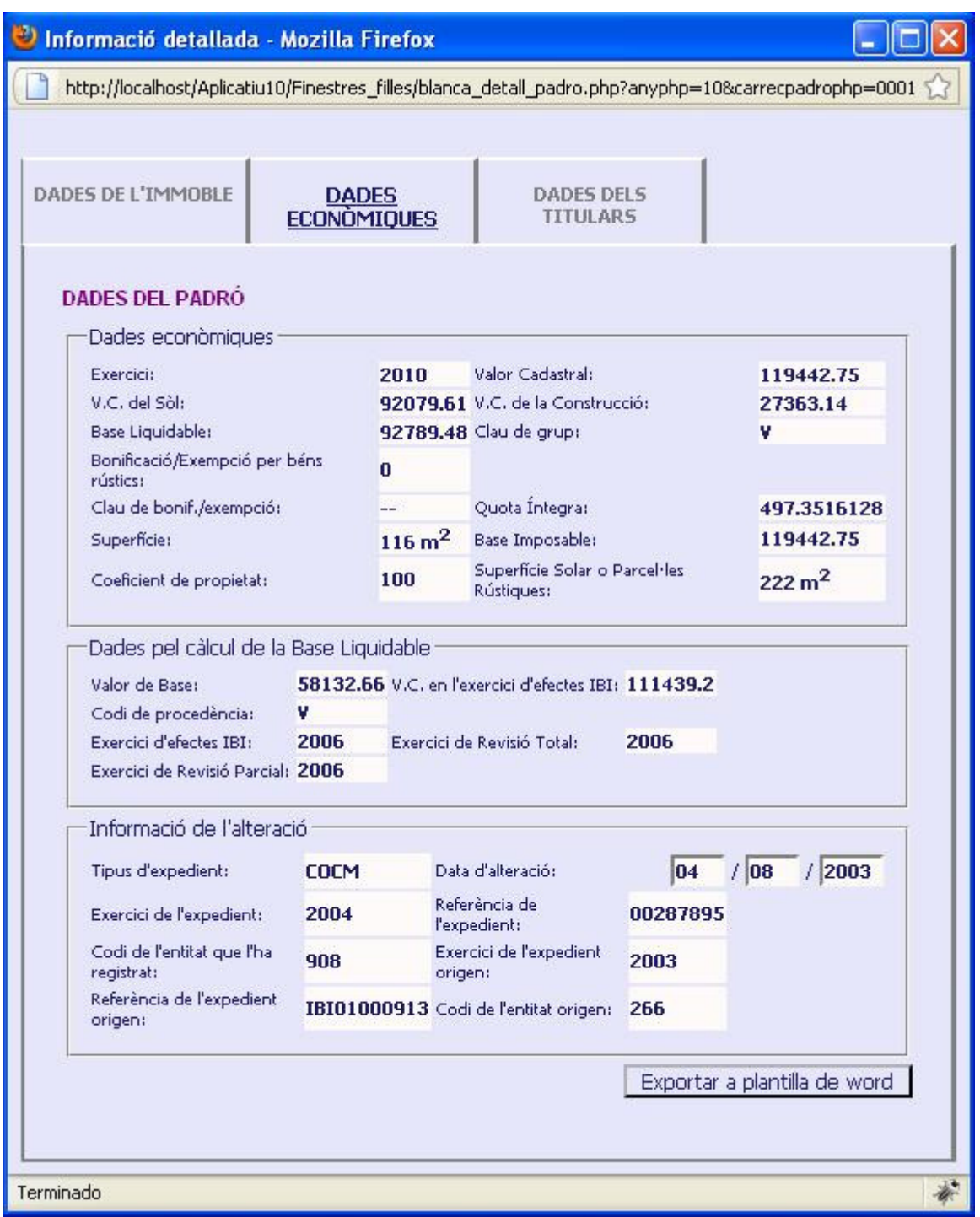

Figura32. Finestra del formulari del Registre de Padró. Dades econòmiques

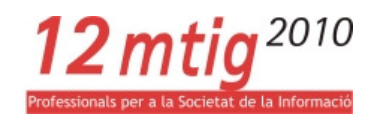

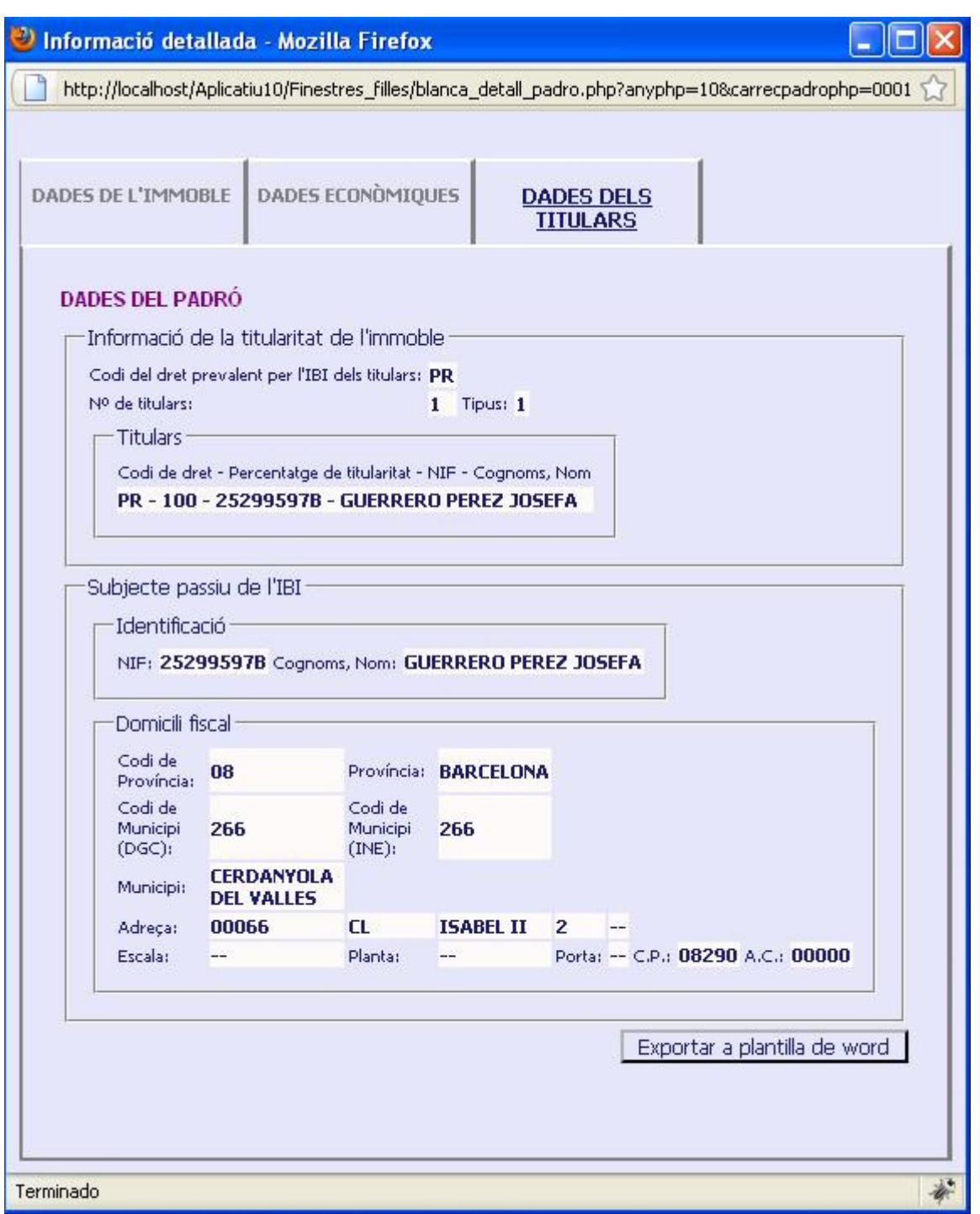

Figura33. Finestra del formulari del Registre de Padró. Dades dels titulars

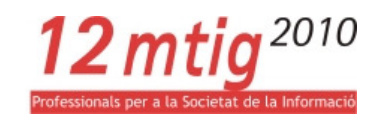

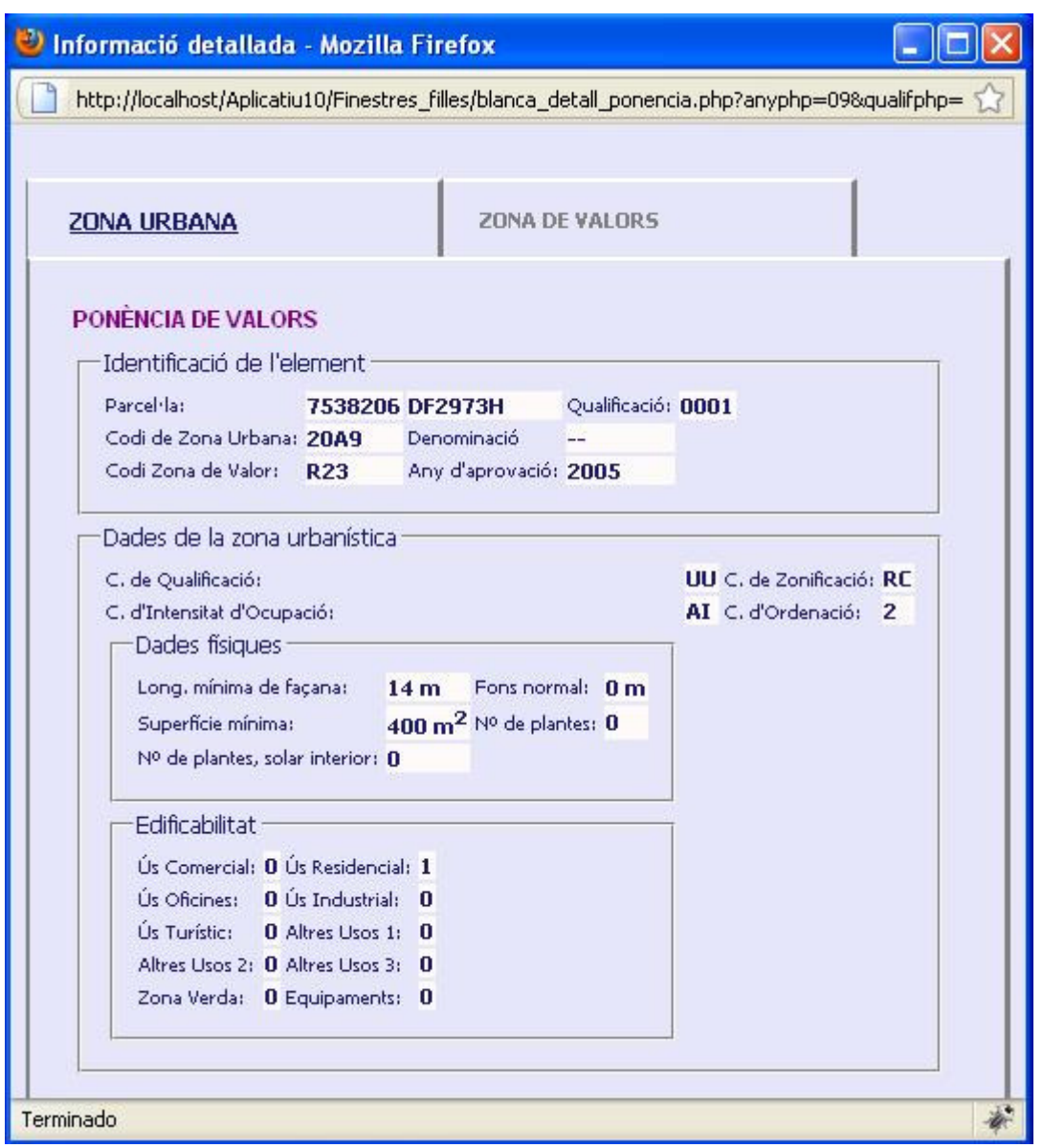

Figura34. Finestra del formulari del Registre de Ponència de valors. Zona urbana

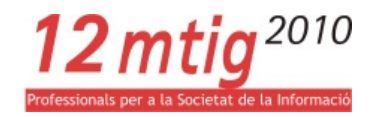

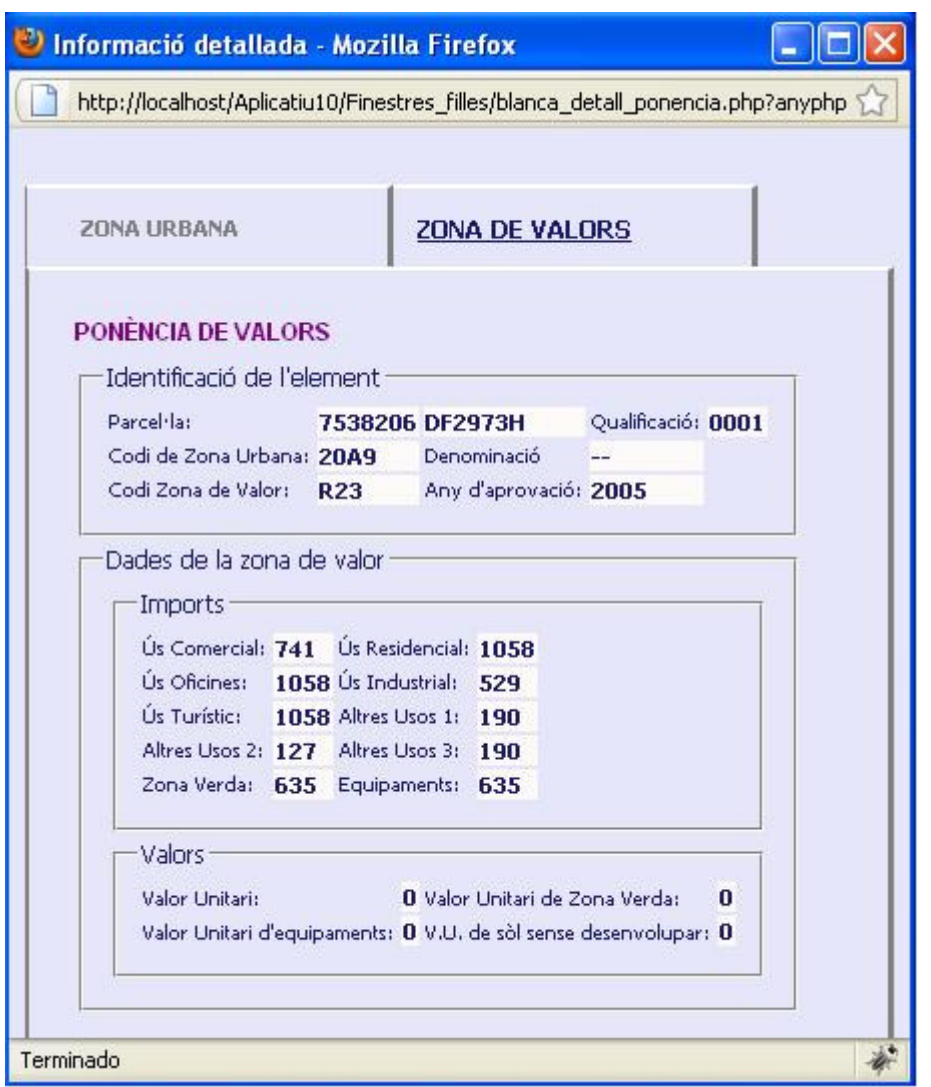

Figura35. Finestra del formulari del Registre de Ponència de valors. Zona de valors

# 4.2 SORTIDA INFORMACIÓ

L'aplicatiu també ofereix a l'usuari la possibilitat d'exportar les dades de la parcel·la a una plantilla en format Word. Aquesta opció està disponible per als registres de càrrec o padró.

Es genera una fitxa cadastral amb el següent aspecte:

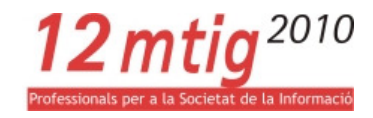

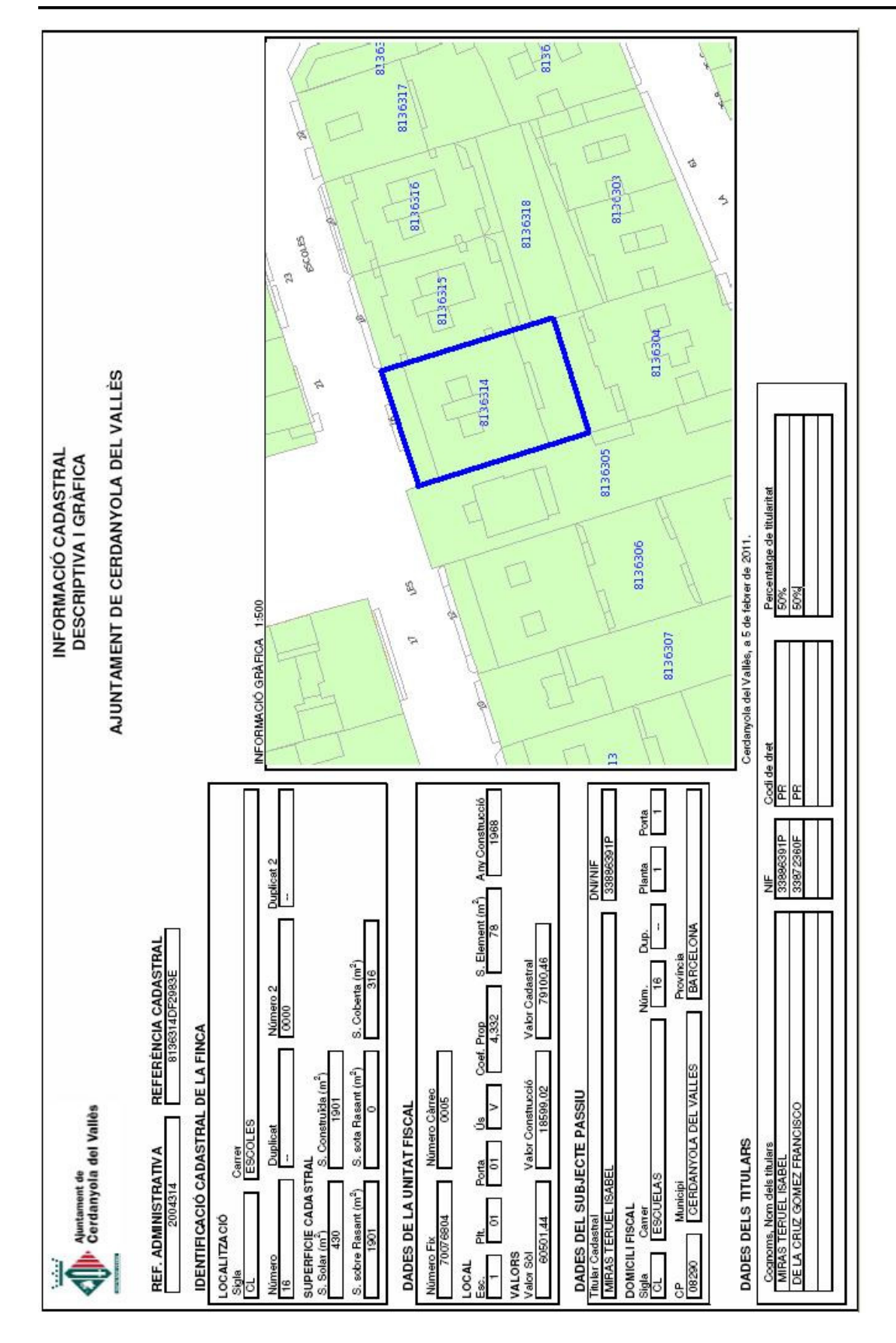

Figura36. Fitxa cadastral

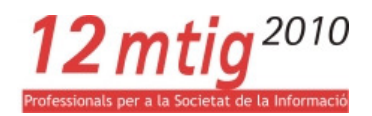

# 5 CONCLUSIONS.

La finalitat del Projecte final del Màster en Tecnologies de la Informació Geogràfica és endinsar-nos en el món laboral amb un projecte real en el camp de les noves tecnologies de la informació geogràfica i agafar experiència davant les situacions que aquest Projecte final ens presenta.

El meu Projecte final consistia en la ampliació d'una aplicació web existent per a la consulta de dades alfanumèriques cadastrals. Aquest Projecte final és una continuació, per part de l'Ajuntament de Cerdanyola del Vallès, de l'aposta d'aquesta entitat per estar al dia en els avanços que la tecnologia ens ofereix.

Aquest Projecte final ha assolit els dos objectius principals proposats pel client que són l'accés a la informació alfanumèrica cadastral detallada i la seva sortida en format Word, si bé no ha estat capaç d'assolir-ne un proposat amb posterioritat i que és el que es refereix a la implantació d'una llegenda dinàmica.

Respecte al primer objectiu, l'accés a dades alfanumèriques i la seva visualització, crec que tot i haver aconseguit els resultats esperats la utilització de l'aplicatiu per part dels usuaris del departament de cadastre de l'ajuntament pot localitzar noves situacions excepcionals d'algunes parcel·les que la fase de revisió d'aquest Projecte final no ha estat capac de detectar. Això es deu a que el mostreig de parcel·les que s'han comprovat a aquesta fase és una part mínima de la totalitat de registres existents. Respecte a la seva visualització en pantalla existeixen llibreries de codi lliure que no he fet servir per la meva aplicació que millorarien el seu disseny i el farien més actual.

Respecte al segon objectiu, exportació de dades alfanumèriques a una plantilla Word, crec s'ha aconseguit. La aplicació genera una fitxa cadastral tal i com es demanava. El fet de fer convergir la programació web amb un programa d'escriptori de Micrsosoft com és el Ms Word també ha suposat un repte a l'hora de fer-los conviure.

Esmentar que la programació web, amb els seus diferents llenguatges i conceptes, i el fet de treballar a l'hora amb llenguatges de costat client i servidor, ha estat un veritable repte per part de l'autora d'aquest Projecte final, i que tot i servir-me per conèixer de prop aquest món crec que la programació actual compleix els objectius desitjats però que amb més temps i una mica més d'experiència seria possible depurar el codi amb nous llenguatges o petites modificacions que fes guanyar l'aplicació en velocitat i efectivitat.

Com s'ha comentat a l'apartat dels objectius aquest Projecte final proposa una sèrie de millores a efectuar per part d'alumnes del MTIG per a posteriors projectes, o per part del client. Aquest Projecte final, com ha esta de manifest al llarg de quatre anys, és un projecte viu capaç d'evolucionar degut a les

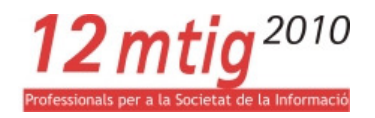

actualitzacions que sorgeixen al camp de la tecnologia web i també degut a les noves necessitats i demandes que la utilització de l'aplicatiu per parts dels usuaris de l'Ajuntament de Cerdanyola del Vallès poden generar.

Per últim manifestar el meu agraïment als companys d'aquests mesos d'execució del Projecte final als Serveis Econòmics de l'Ajuntament de Cerdanyola del Vallès, en especial al Dani Torres, tutor d'aquest Projecte final per part de la institució col·laboradora, que ha estat més que un tutor pendent en tot moment no només dels meus dubtes respecte a la feina si no de la meva situació personal dins el departament.

Agrair-li també l'esforç, disposició i el temps dedicat per part de la tutora del Projecte final, Sònia Ambròs, a resoldre les dificultats que el codi m'han presentat i a que entengués el món de la programació web.

Per últim dedicar-li el Projecte final a la família pel recolzament que m'han donat, en especial a l'Agnès per com s'ha comportat de bé mentre intentava acabar-lo, per les "poques" nàusees que m'ha provocat i per haver-se esperat a néixer a que tingués enllestida aquesta memòria. Ara ja quan vulgui.

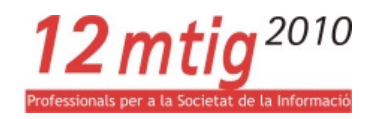

# 6 BIBLIOGRAFIA

#### REFERÈNCIES WEB:

- Enciclopèdia digital: http://ca.wikipedia.org
- Institut cartogràfic de Catalunya: http://www.icc.cat/
- Oficina Virtual de Catastro: http://ovc.catastro.meh.es/
- Ajuntament de Cerdanyola del Vallès: http://www.cerdanyola.cat
- Pàgina oficial de MapServer: http://www.mapserver.org/
- Pàgina oficial d'OpenLayers: http://www.openlayers.org/
- Pàgina oficial de MapFish: http://www.mapfish.org/
- Pàgina oficial de GeoExt: http://www.geoext.org/
- Pàgina oficial de ExtJS: http://www.sencha.com/products/js/
- Pàgina oficial d'OGC: http://www.opengeospatial.org/
- Pàgina oficial d'OSGeo: http://www.osgeo.org/
- Manuals d'HTML:
	- o http://www.w3schools.com/html/
	- o http://sestud.uv.es/manual.esp/
	- o http://reference.sitepoint.com/html
- Manuals de CSS:
	- o http://www.w3schools.com/css/
	- o http://www.w3.org/Style/CSS/
	- o http://www.dense13.com/wec/curscss/
	- o http://reference.sitepoint.com/css
- Manuals de JavaScript:
	- o http://www.w3schools.com/js/
	- o http://www.w3.org/TR/html4/interact/scripts.html
	- o http://reference.sitepoint.com/javascript

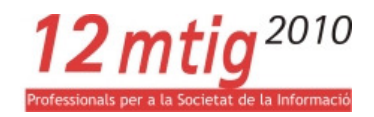

- Manuals de PHP:
	- o http://www.w3schools.com/php/
	- o http://www.php.net/manual/es/
	- o http://www.forosdelweb.com/wiki/Manual de PHP?utm\_source=MDW&utm \_medium=Sidebar&utm\_campaign=Wiki-fdw
	- o http://www.desarrolloweb.com/manuales/12/
	- o http://www.htmlpoint.com/php/guida/index.html
- Manual de MapServer: http://mapserver.gis.umn.edu
- Diccionari de sinònims: http://www.sinonimos.org
- Traductor català/castellà: http://www.softcatala.cat/traductor
- Corrector ortogràfic català: http://www.softcatala.cat/corrector

#### REFERÈNCIES BIBLIOGRÀFIQUES:

- Memòria del Projecte final de MTIG, 9ª edició: Definició i automatització de consultes d'Explotació del Cadastre. Daniel Torres, 2008.
- Memòria del Projecte final de MTIG, 10ª edició: Aplicativo Web Intranet para la Gestión Catastral con Programación Libre. Alejandra Puerta, 2009.
- Memòria del Projecte final de MTIG, 11ª edició: Creación de una aplicación web basada en software libre para la visualización y consulta de información catastral delAjuntament de Cerdanyola del Vallès. Darío Rodríguez, 2010.
- Apunts de l'asignatura Programación orientada a objetos. Jordi Valls, 2010. MTIG
- Apunts de l'asignatura Programación con JavaScript. Francesc Guaita, 2010. MTIG
- Apunts de l'asignatura Programación de aplicaciones SIG en Internet. Ignacio Ferrero, 2010. MTIG
- Apunts de l'asignatura Bases de datos espaciales. Joan Nunes, 2010. MTIG
- Apunts de l'asignatura Clientes SIG. Joan Nunes, 2010. MTIG

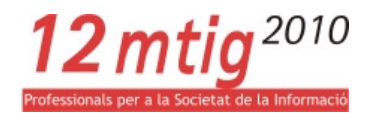

#### MANUALS:

- Introducción a JavaScript. Javier Eguíluz. www.librosweb.es
- Programación en JavaScript I y II. Miguel Ángel Álvarez. www.desarrolloweb.com
- Teach yourself SQL in 14 days. Bryan Morgan & Jeff Perkins, 1995.
- Manual de SQL para Oracle 9i. Jorge Sánchez, 2004.
- PHP5. J.C. Hanke, 2005. PC CuadernosTécnicos.

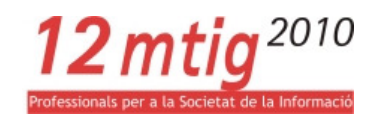

# 7 ANNEXOS

# 7.1 ANNEX I. ESTRUCTURA DE LES TAULES DE DADES ALFANUMÈRIQUES

#### Taula FINCA:

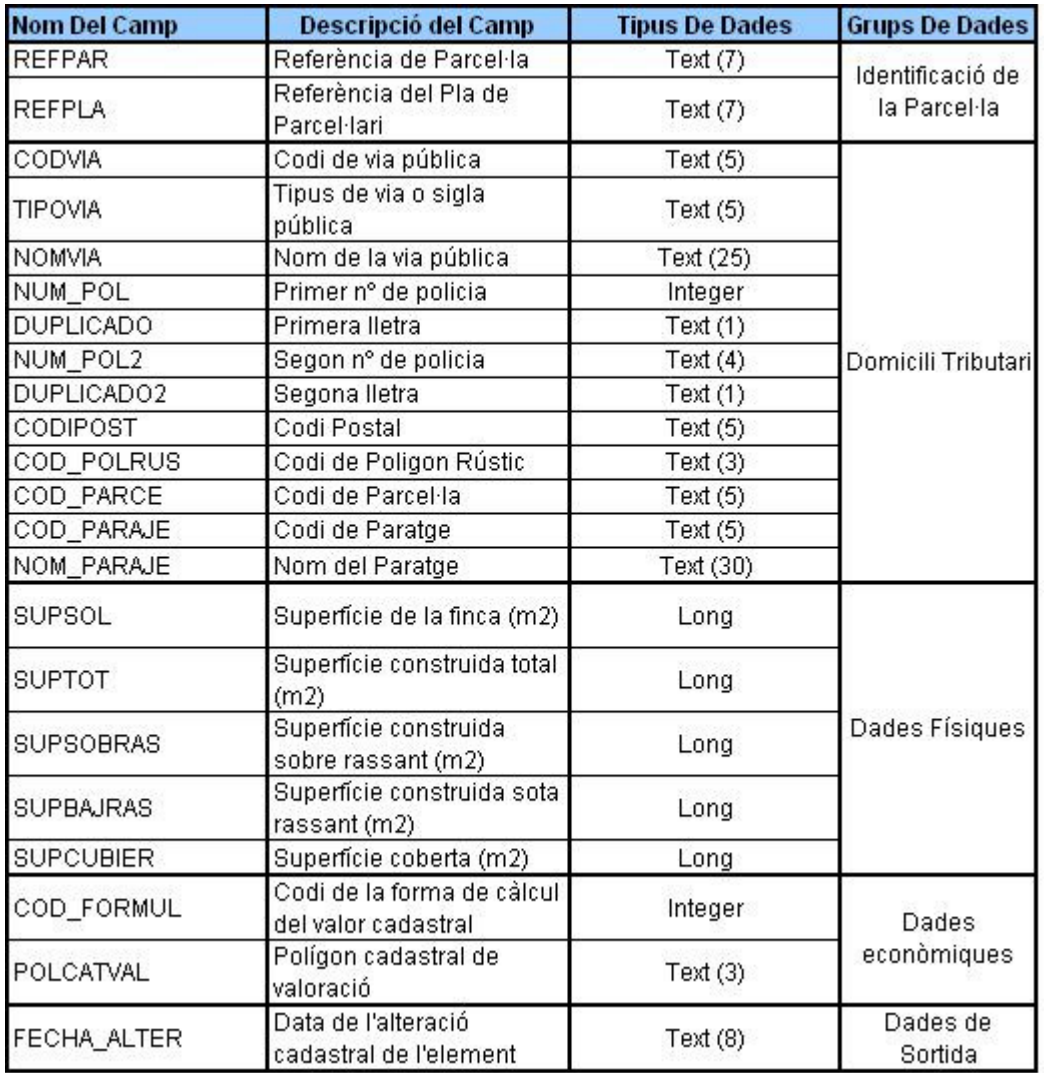

Camps de la taula FINCA

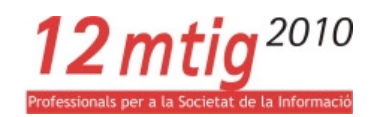

## Taula SÒL:

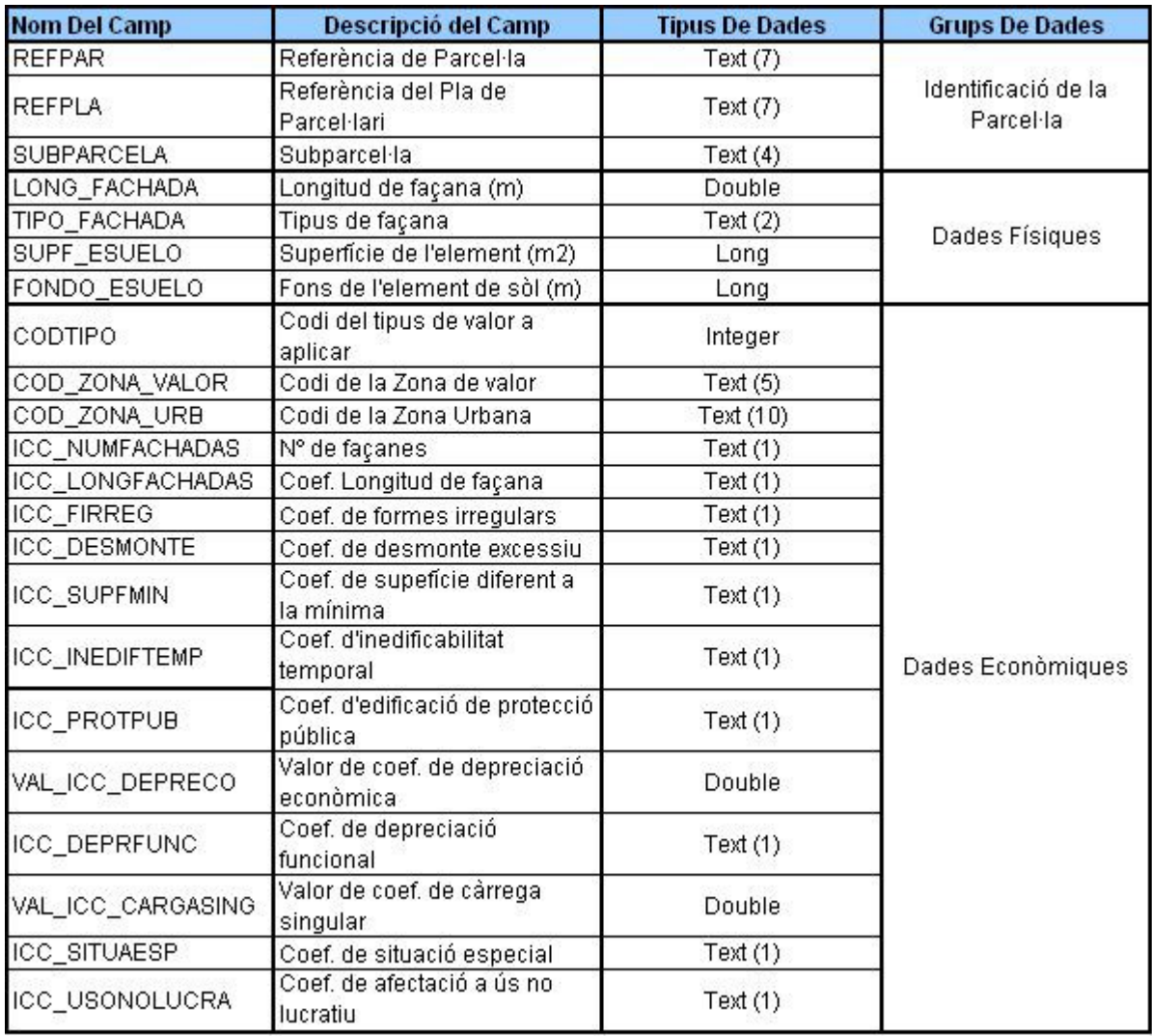

Camps de la taula SUELO

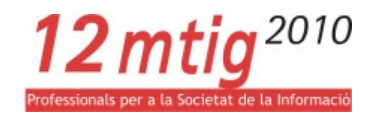

### Taula UNITAT CONSTRUCTIVA:

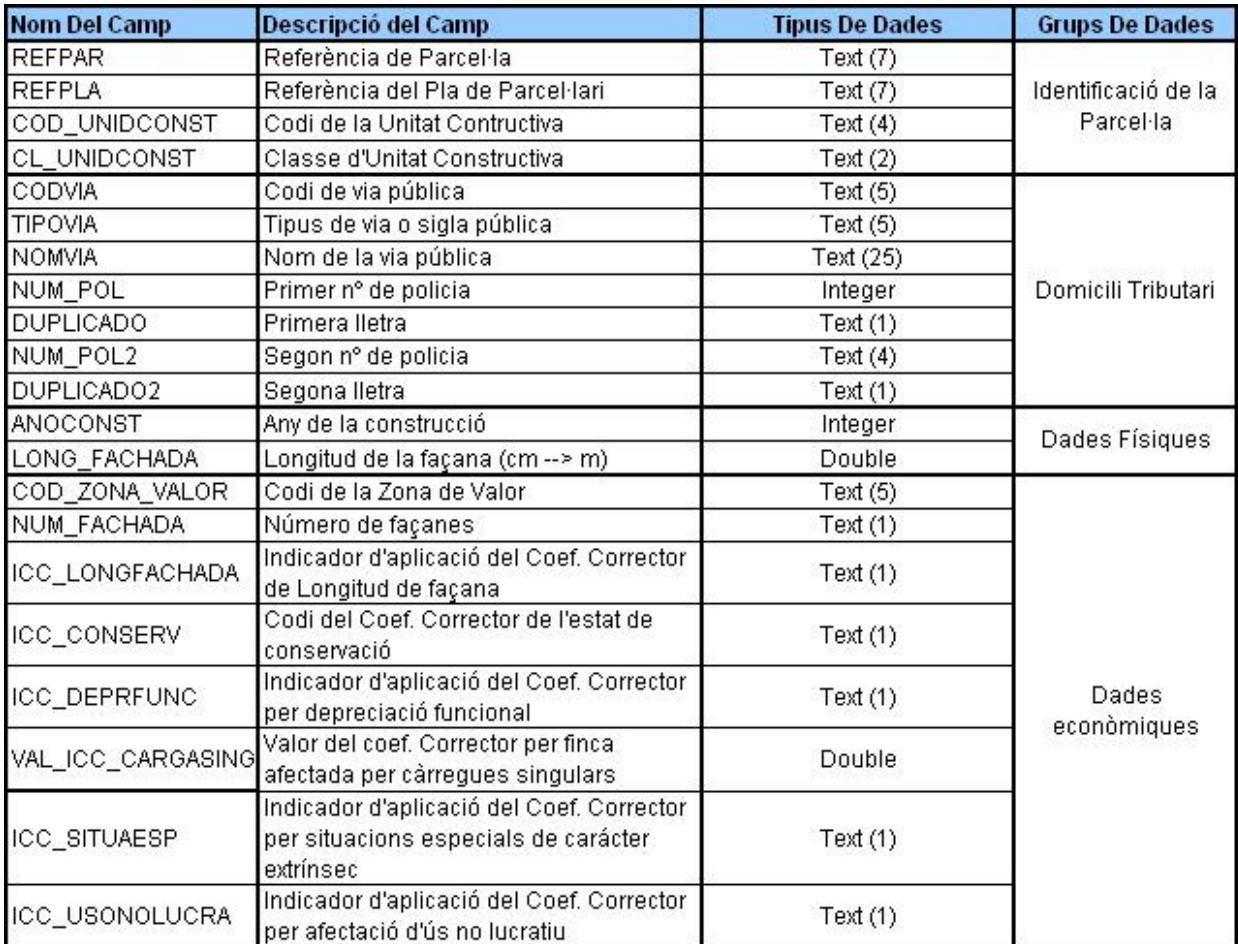

Camps de la taula UNIDCONSTRUCTIVA

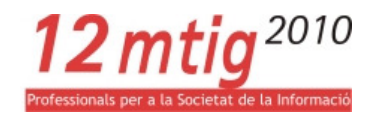

### Taula CONSTRUCCIÓ:

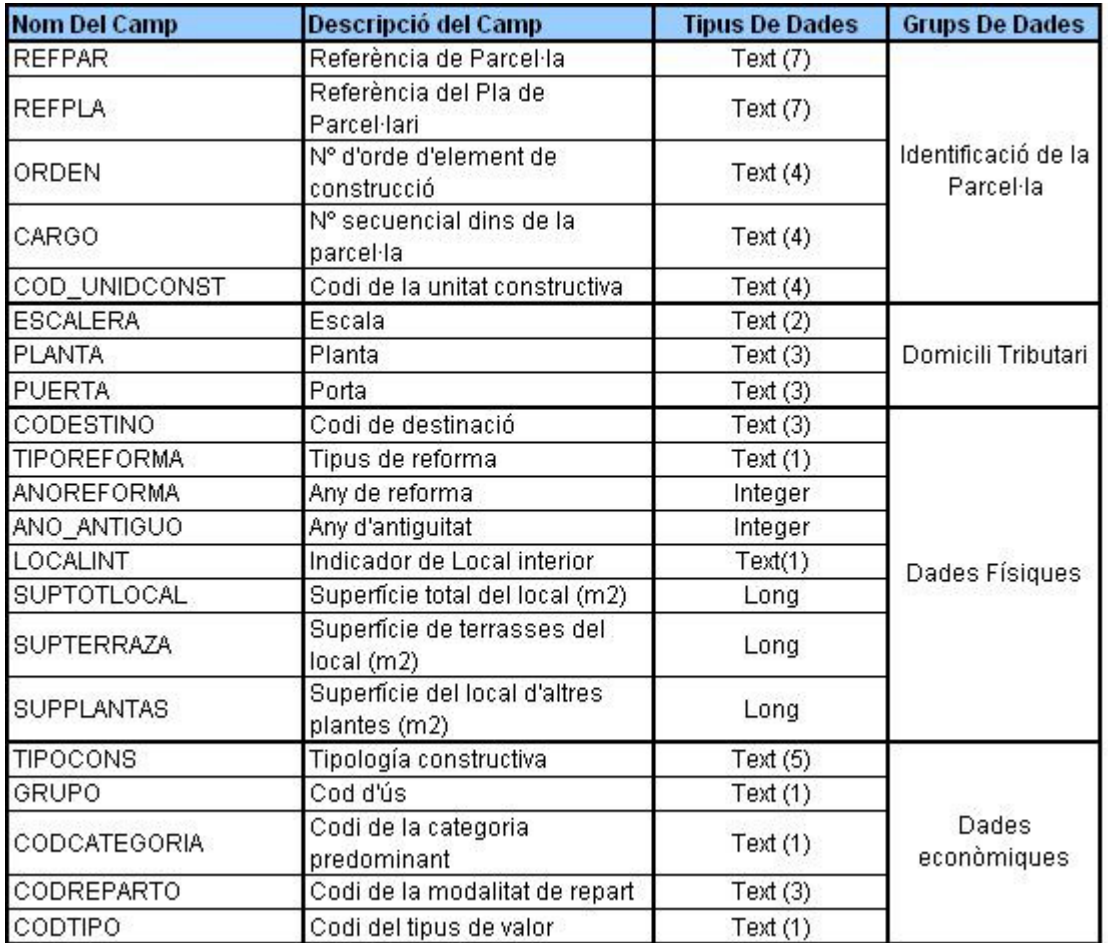

Camps de la taula CONSTRUCCION

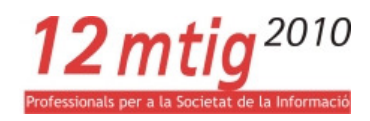

#### Taula CÀRREC:

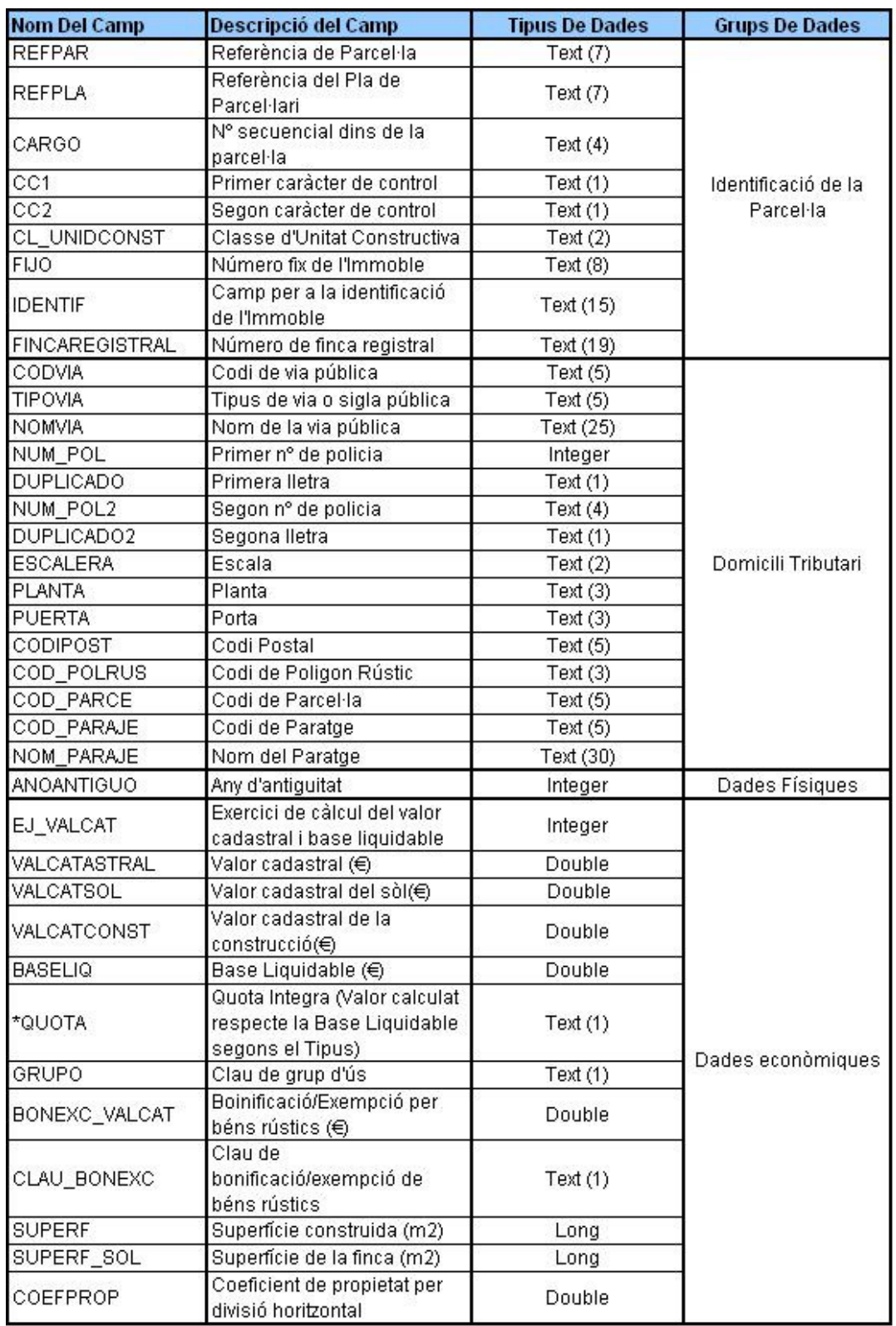

Camps de la taula CARGO

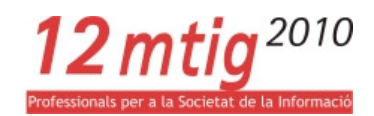

### Taules de PADRÓ:

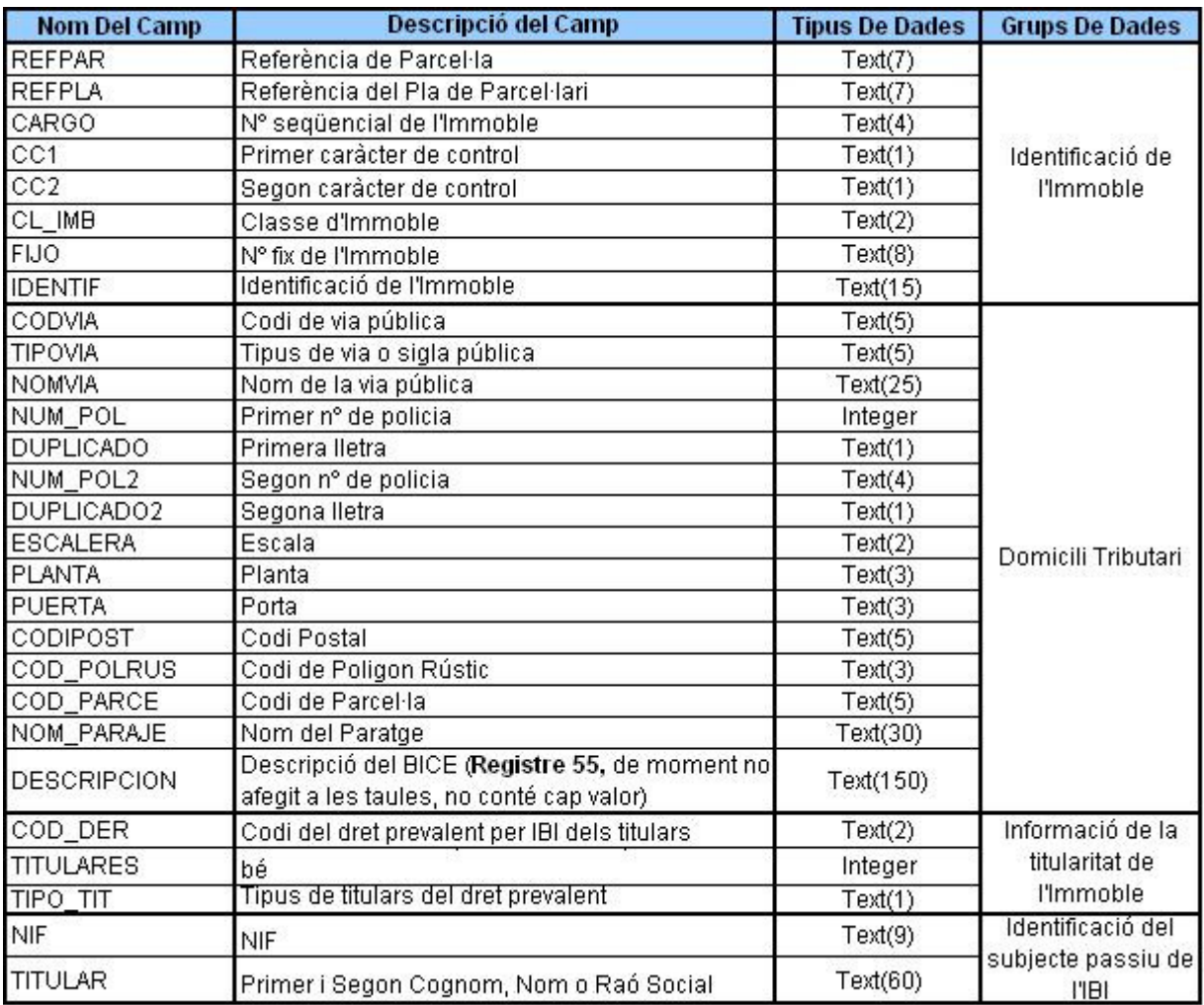

Camps de la taula PAD\_BIENIMB

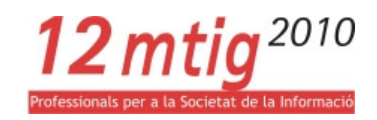

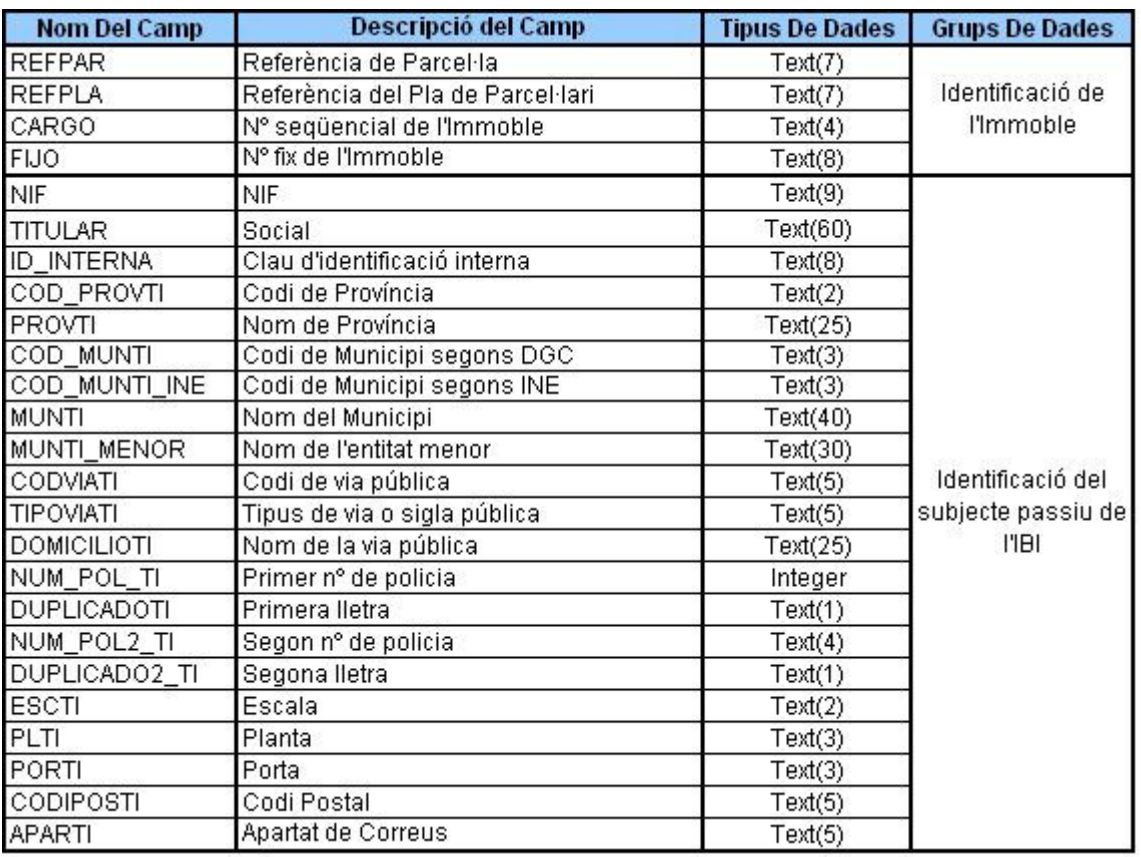

Camps de la taula PAD\_PASSIU

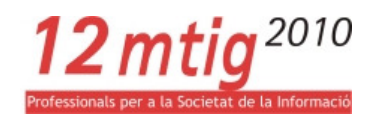

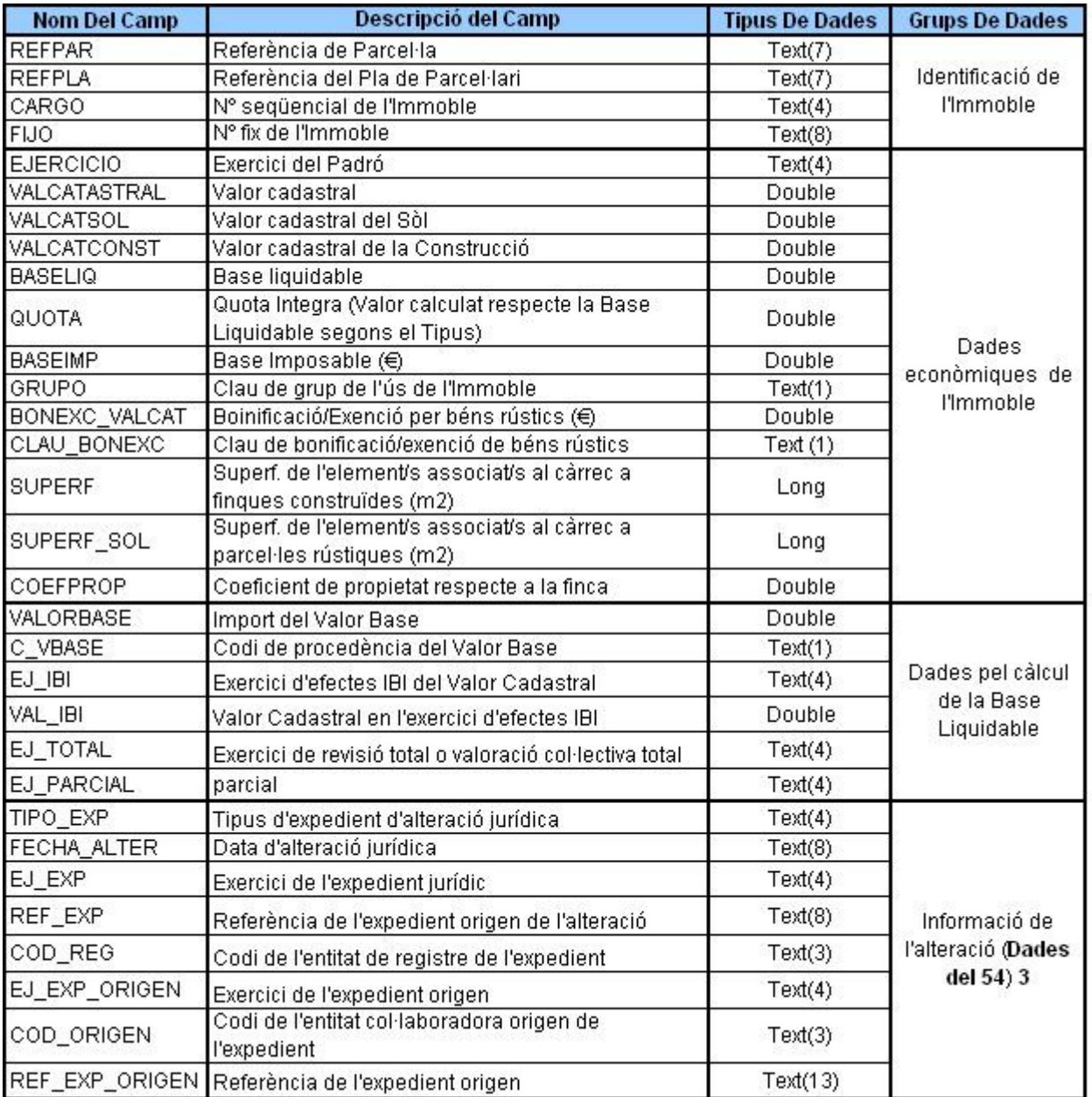

Camps de la taula PAD\_ECONOMIC

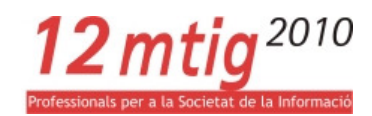

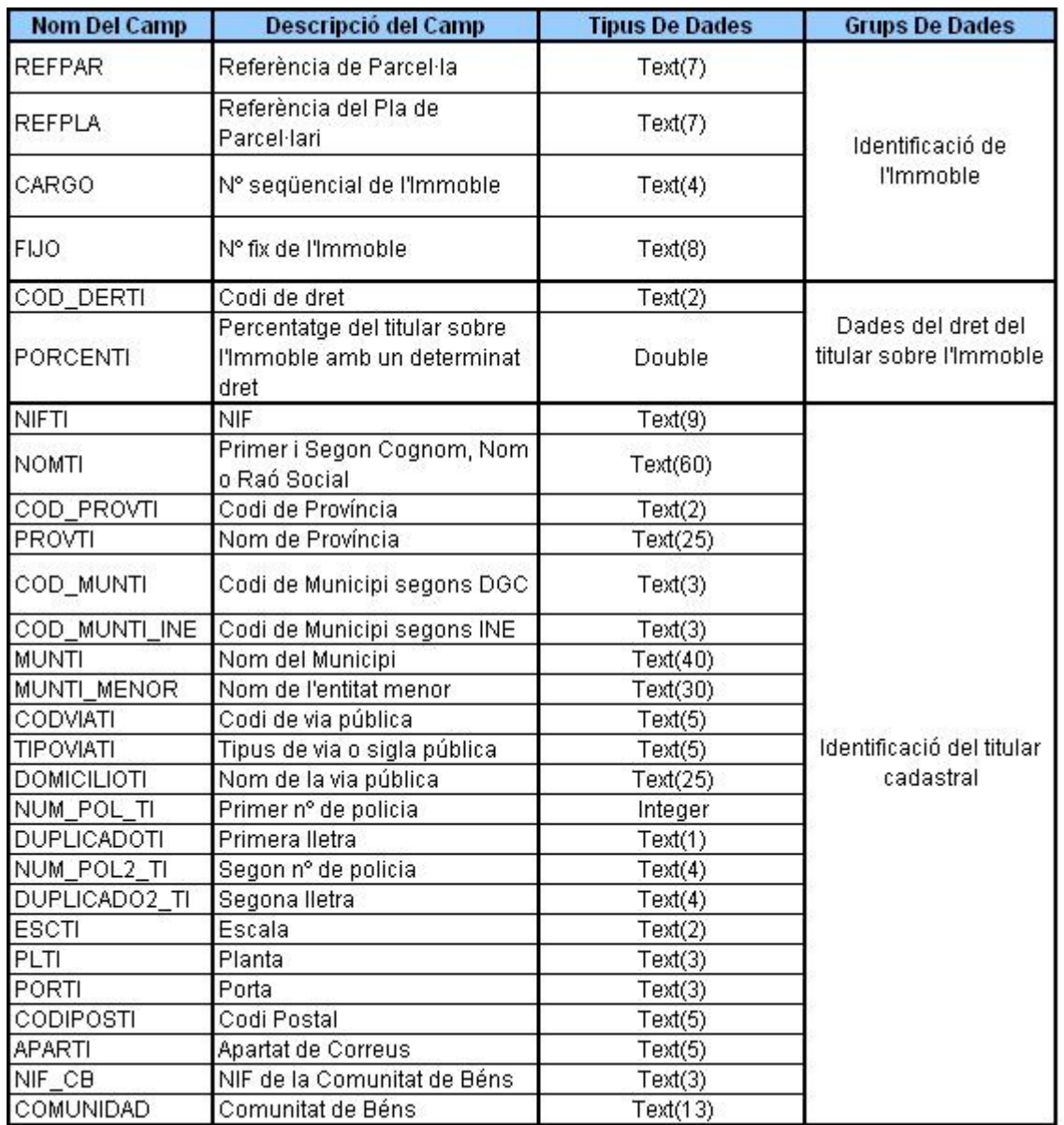

Camps de la taula PAD\_TITULARS

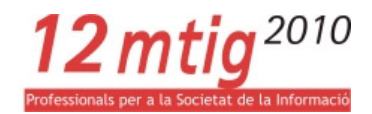

### Taules de PONÈNCIA:

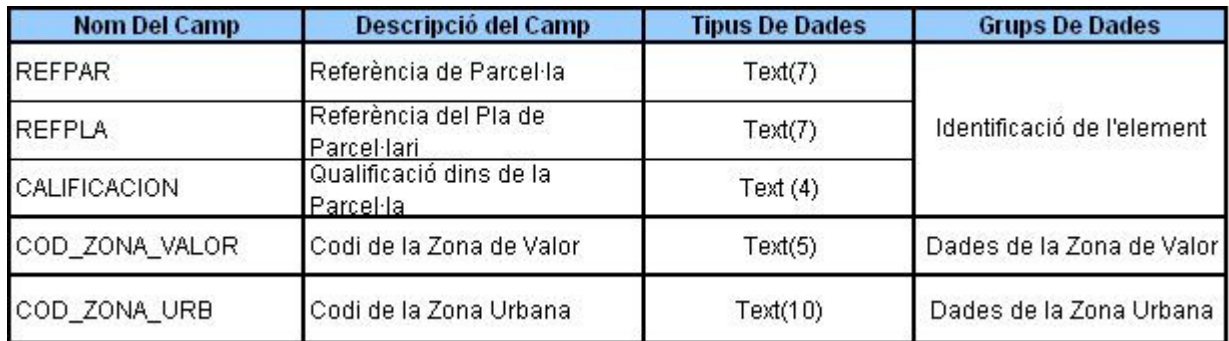

Camps de la taula PON\_PARCELA

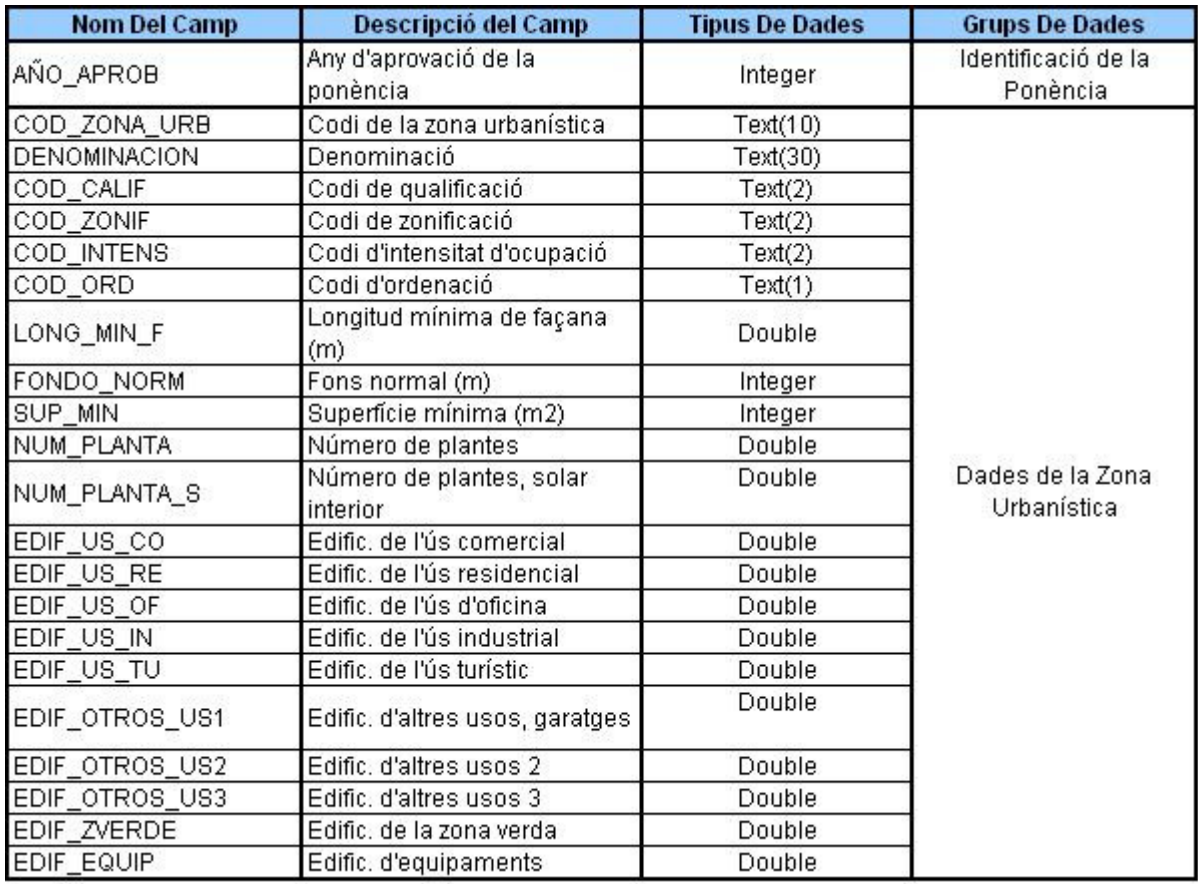

Camps de la taula PON\_ZONA\_URB

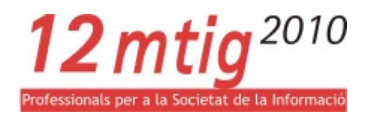

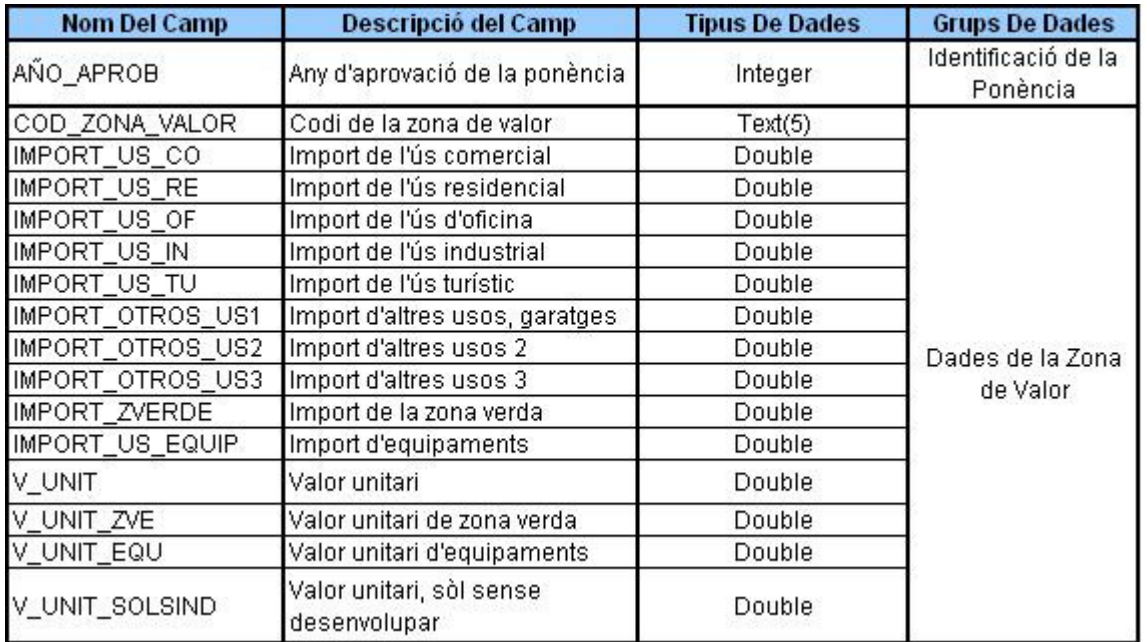

Camps de la taula PON\_ZONA\_VALOR

#### Taula REFERÈNCIES ADMINISTRATIVES:

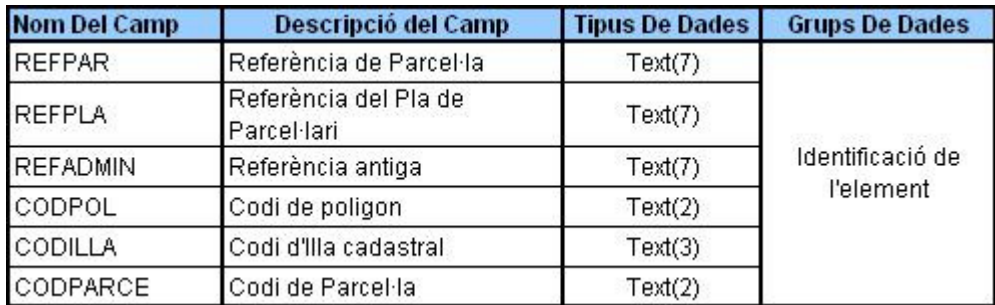

Camps de la taula REF\_ADMINISTRATIVES

A continuació incorporem els models de dades alfanumèriques, conceptual i lògic, en format Din A3

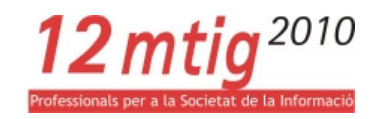

# 7.2 ANNEX II. ESTRUCTURA DE LES DADES DE LA DIRECCIÓN GENERAL DE CATASTRO (DGC).

Les Gerències del cadastre per a la consecució dels seus objectius intercanvien informació amb diferents agents externs fent servir per a ells formats normalitzats formalment definits. Aquest intercanvi es realitza a través de la OVC per mitjà de l'enviament periòdic de fitxers d'intercanvi, o per mitjà de la invocació puntual de serveis web.

En el cas de l'Ajuntament de Cerdanyola del Vallès, entès Aquest com agent extern, els arxius que s'intercanvien són:

- Fitxers PADRON i FIN: Fitxers que es reben de cadastre. El primer amb la informació adient per generar els rebuts d'IBI i el segon que els dóna tota la informació cadastral de l'immoble (construccions, locals, planejament...).
- Fitxers VARPAD i FX-CC: Fitxers que l'ajuntament envia a cadastre. El primer amb modificacions jurídiques de l'immoble (canvis de nom, de % de titularitat, ...) i el segon amb canvis físics (noves construccions, reformes, agrupacions, segregacions,...).

A continuació s'inclou un exemple dels formats dels fitxers de PADRON i VARPAD, descarregats des de la pàgina del cadastre digital: http://www.catastro.meh.es/esp/colaboradores1.asp#menu3

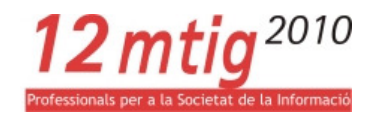

• Fitxer PADRO: catastro\_padron\_2008.pdf

## Fichero informático de remisión del Padrón Catastral (bienes inmuebles urbanos, rústicos y de características especiales).

Nombre genérico del fichero: PAD-DGC (BOE 05-04-2008)

(Revisión 04-03-2008. Histórico de cambios al final del documento)

Tipo de registros: Tamaño fijo. Longitud de los registros: 1000 caracteres.

El envío del fichero de intercambio se realizará preferentemente por medios telemáticos a través de la Oficina Virtual del Catastro. Si, excepcionalmente, no se utilizase este sistema, se deberán seguir las instrucciones específicas dictadas para esa ocasión por la Dirección General del Catastro acerca del tipo de soporte y sus características

Estructura del fichero

Contendrá los siguientes tipos de registros:

Tipo 01: Registro de cabecera. Existirá uno para todo el fichero independientemente del tamaño del Padrón catastral y de que el fichero recoja la información correspondiente a un solo municipio o a varios.

Tipo 53: Registro de Bien Inmueble/Sujeto pasivo. Existirán tantos como bienes inmuebles urbanos, rústicos o unidades singularizadas dentro de un bien inmueble de características especiales estén incluidas en el Padrón catastral.

Tipo 54: Registro de Titular Catastral. Existirán tantos como titulares de los bienes inmuebles urbanos, rústicos o unidades singularizadas dentro de un bien inmueble de características especiales existan en el Padrón catastral.

Tipo 55: Registro de Bien Inmueble de Características Especiales. Existirá un único registro

por Bien Inmueble de Características Especiales presente en cada municipio.

Tipo 90: Registro de cola. Existirá uno para todo el fichero, incluso si este contiene la

información de Padrón catastral referente a varios municipios.

El padrón se confecciona con toda la información que, en el momento de su emisión, se conoce sobre la realidad inmobiliaria el uno de enero del correspondiente año. Las situaciones, que referidas a dicha fecha, sean conocidas con posterioridad se comunicarán mediante el formato DOC-DGC. El formato DOC-DGC no es más que una sucesión de registros de padrón de diferentes años. La Gerencia expresa para unos determinados bienes inmuebles lo que ahora sabe acerca de ejercicios anteriores, y que en su día no supo por diferentes motivos (retrasos en la gestión, resolución de recursos, subsanación de discrepancias, etc.).

catastro\_padron\_2008.pdf. Pàgina 1 de 24

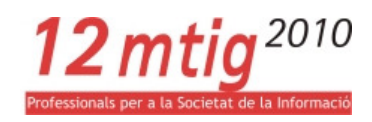

Detalle de la estructura:

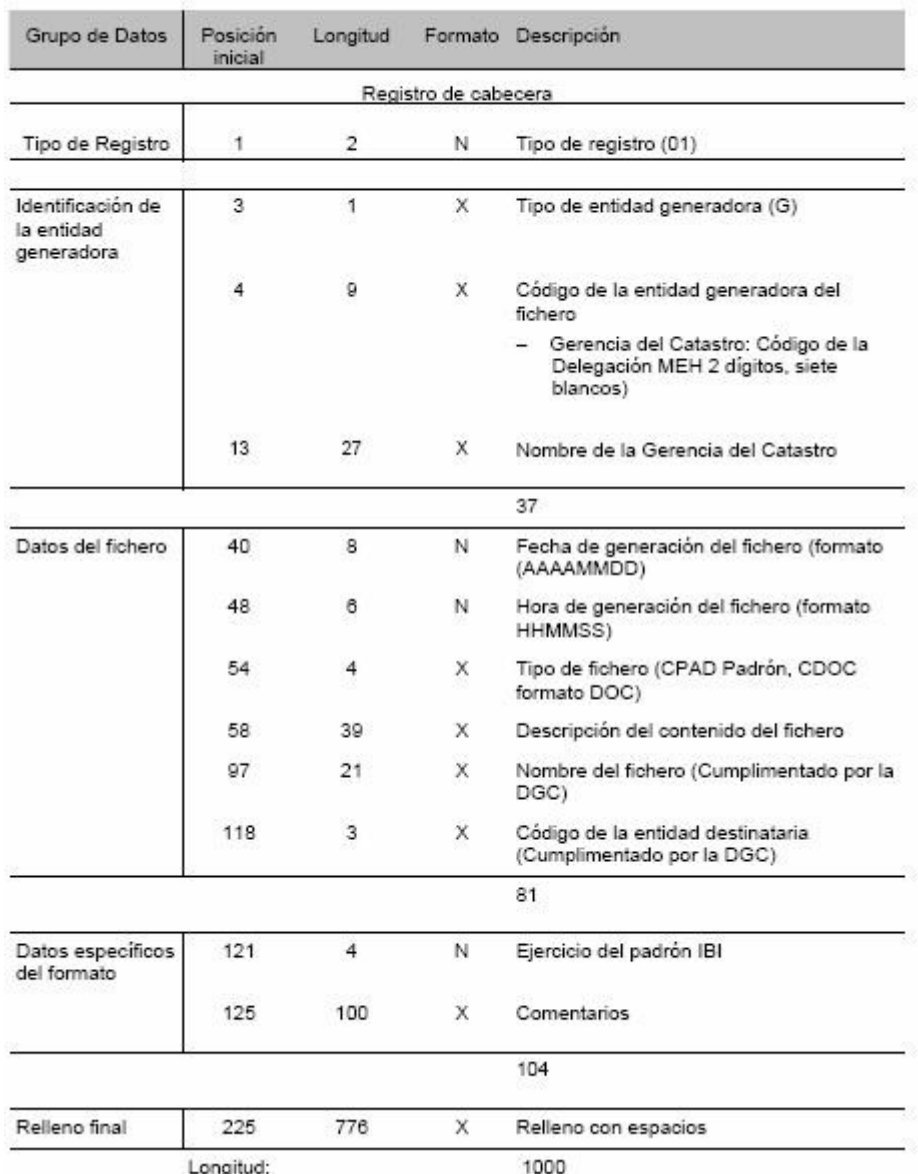

catastro\_padron\_2008.pdf. Pàgina 2 de 24
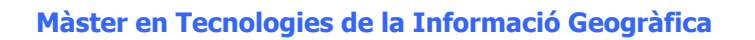

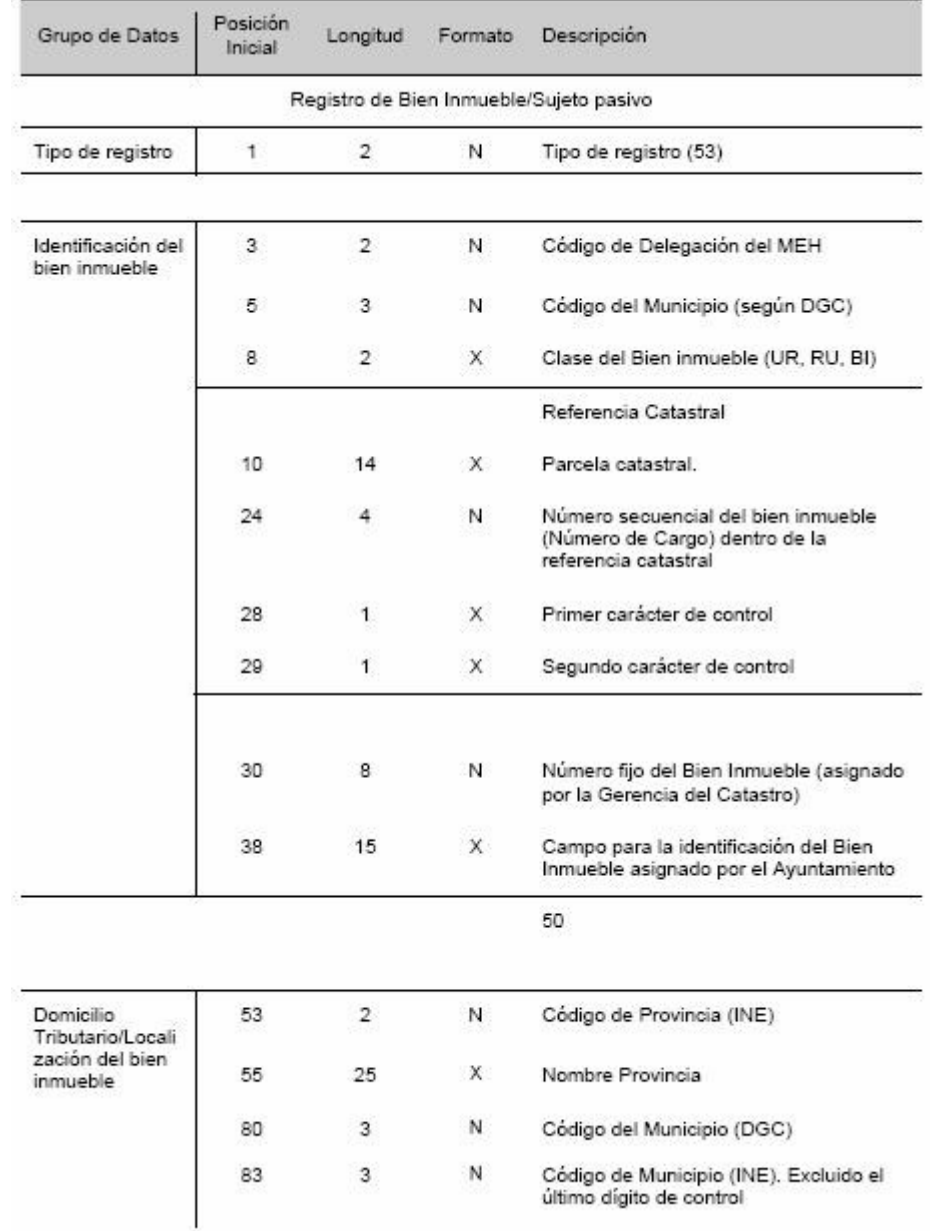

catastro\_padron\_2008.pdf. Pàgina 3 de 24

12 mtig<sup>2010</sup>

nals per a la Societat de la Informació

Professio

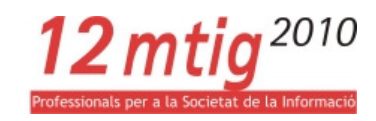

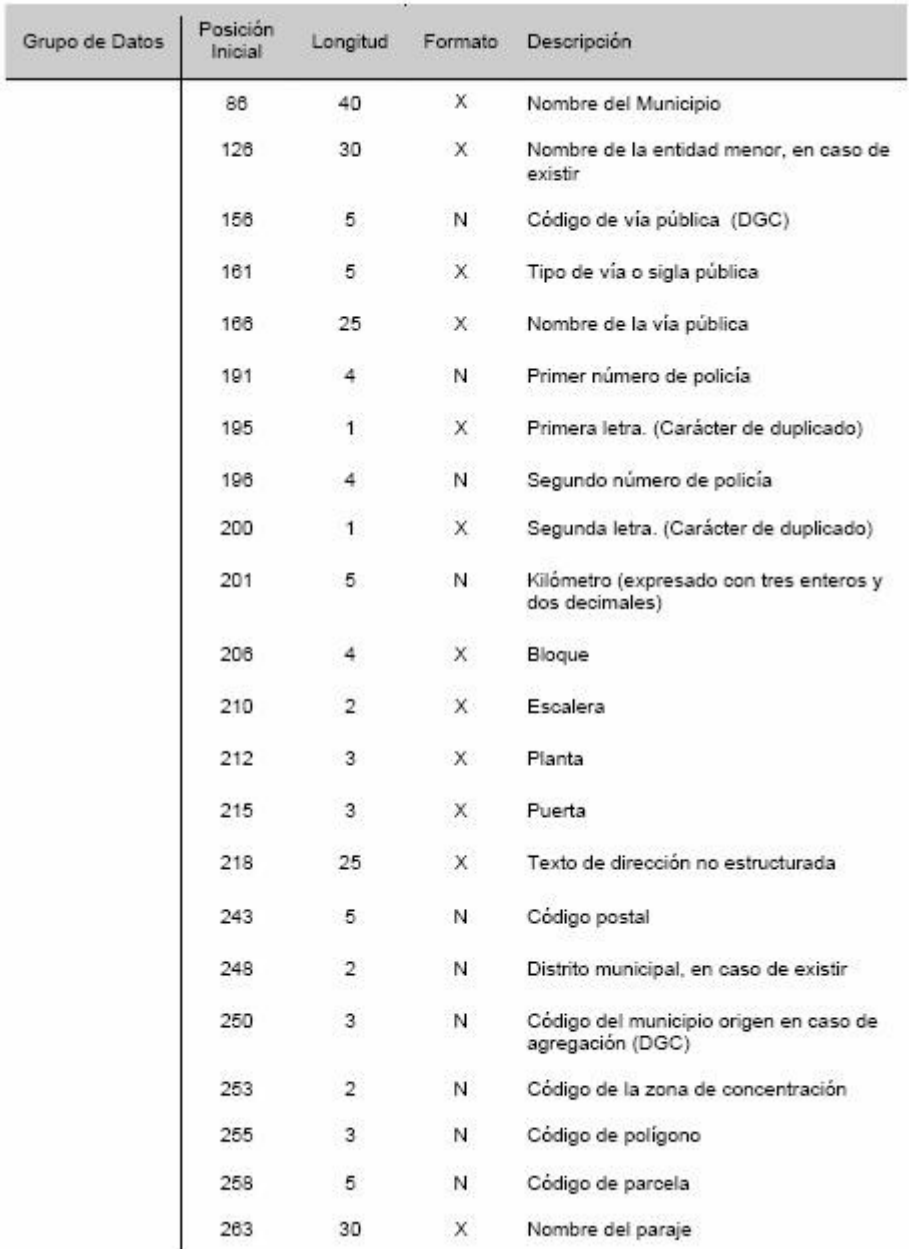

catastro\_padron\_2008.pdf. Pàgina 4 de 24

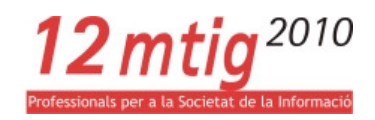

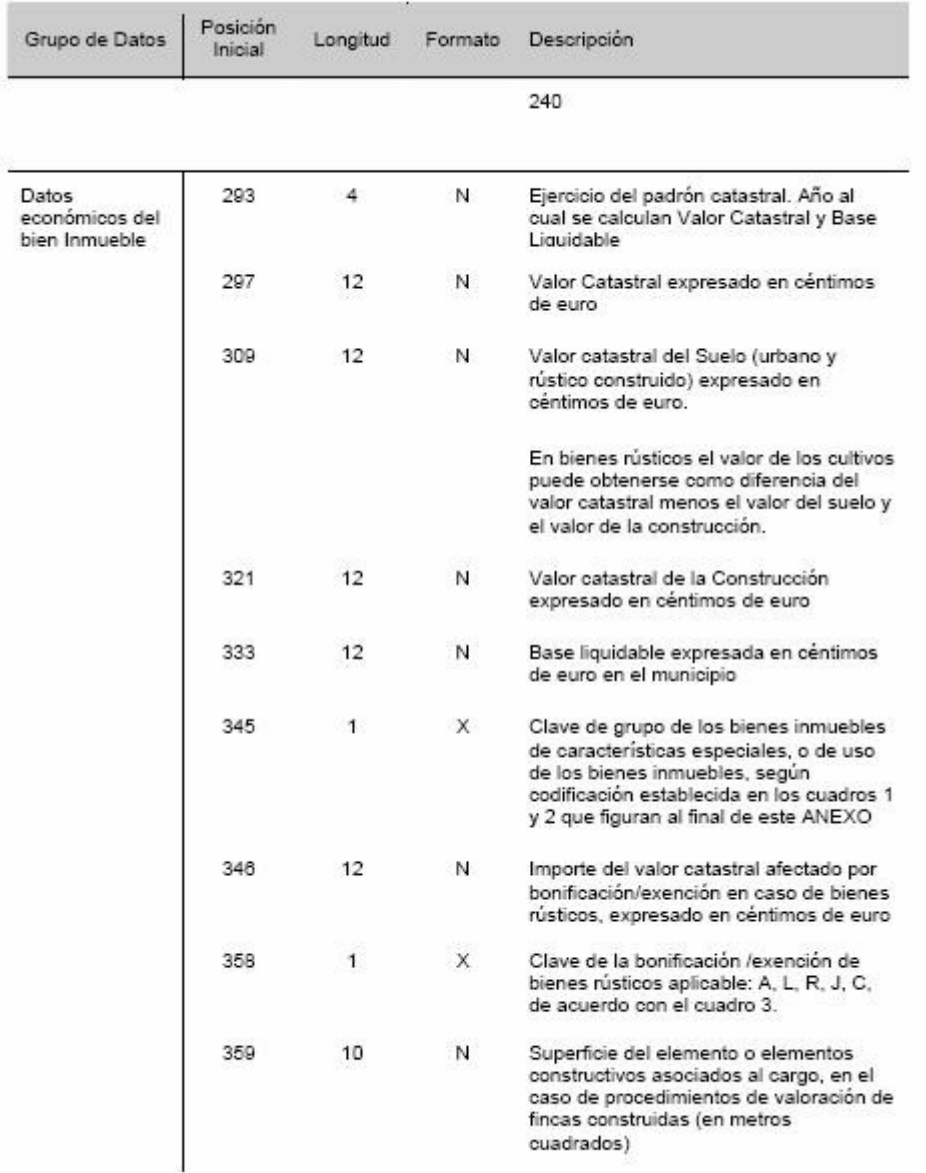

catastro\_padron\_2008.pdf. Pàgina 5 de 24

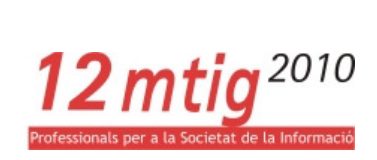

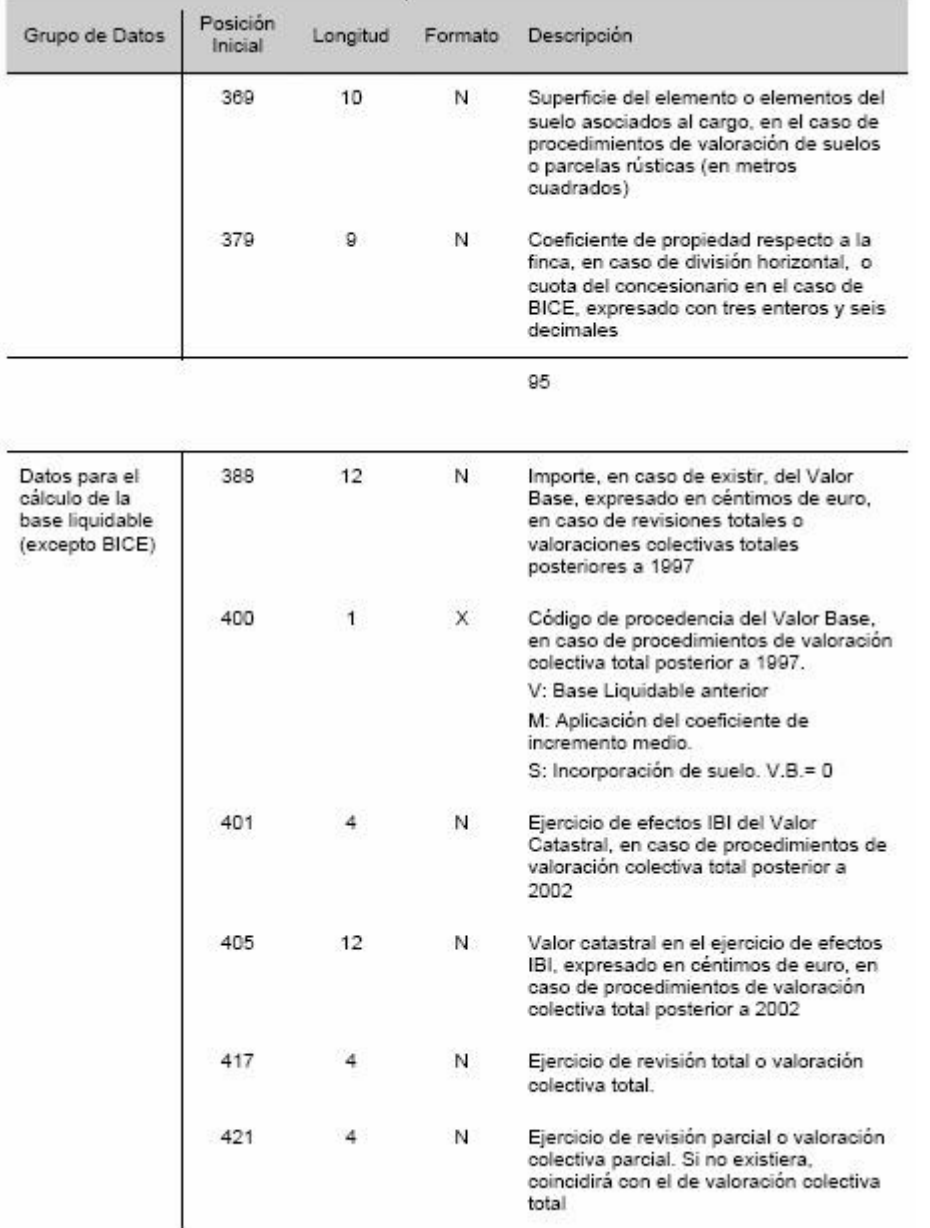

catastro\_padron\_2008.pdf. Pàgina 6 de 24

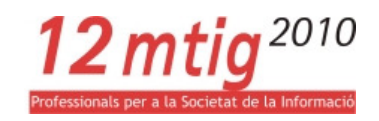

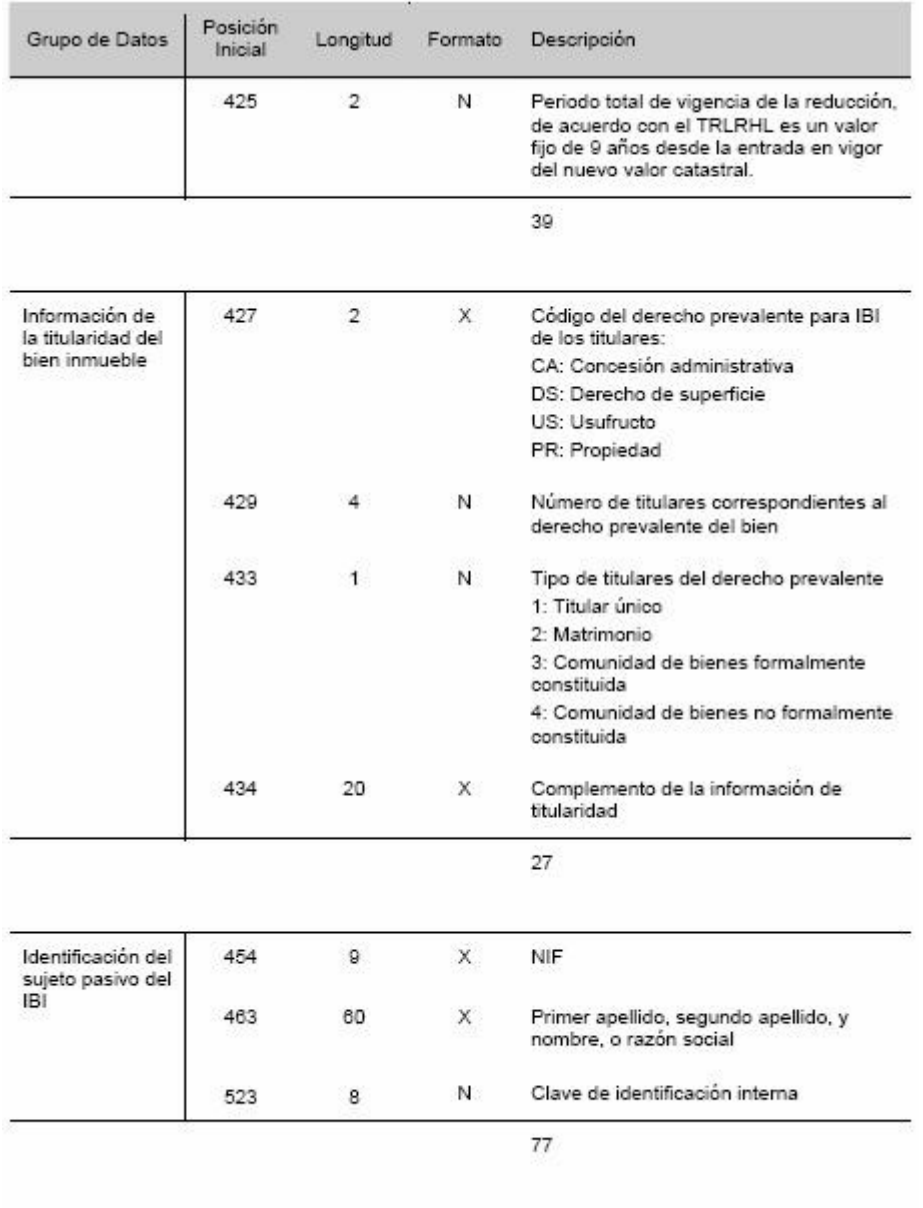

catastro\_padron\_2008.pdf. Pàgina 7 de 24

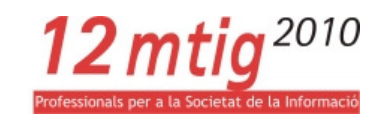

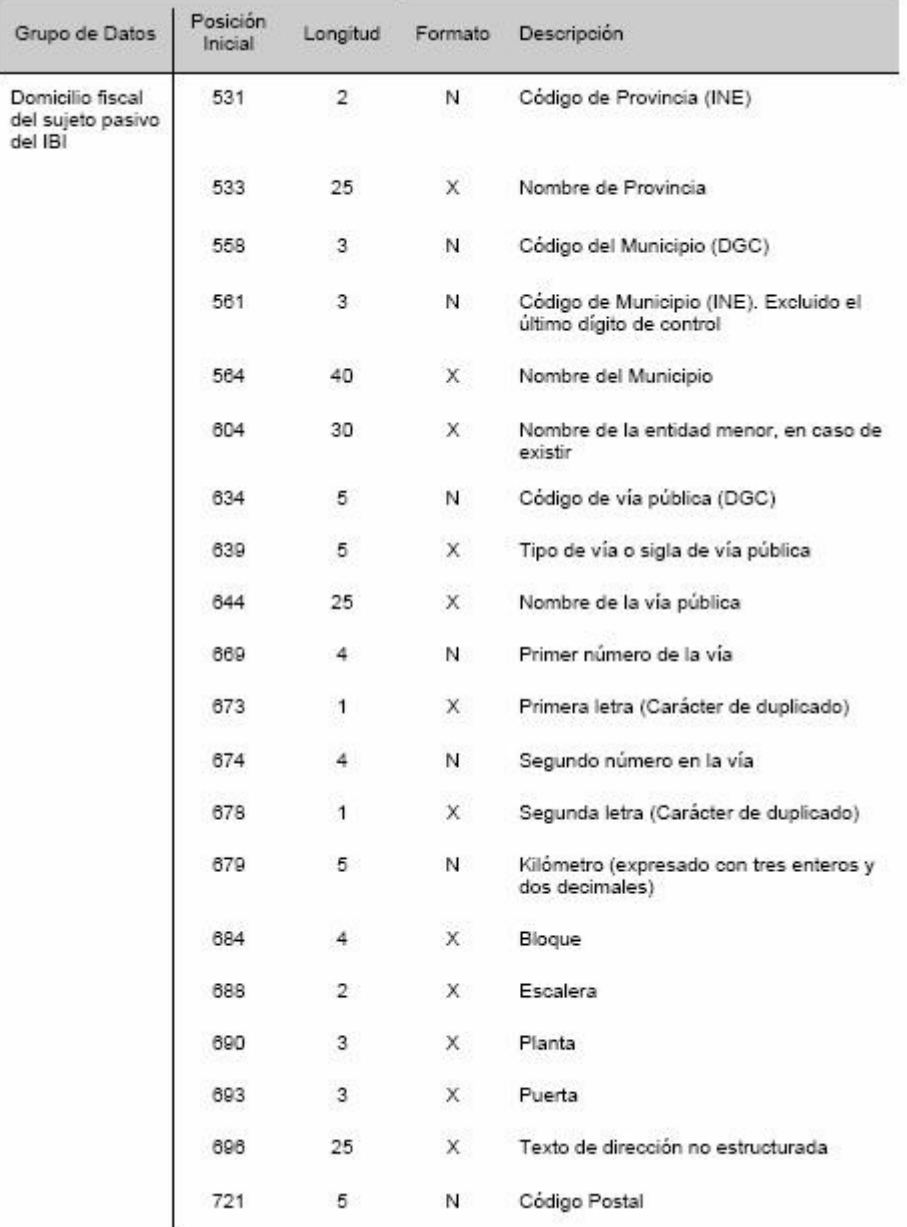

catastro\_padron\_2008.pdf. Pàgina 8 de 24

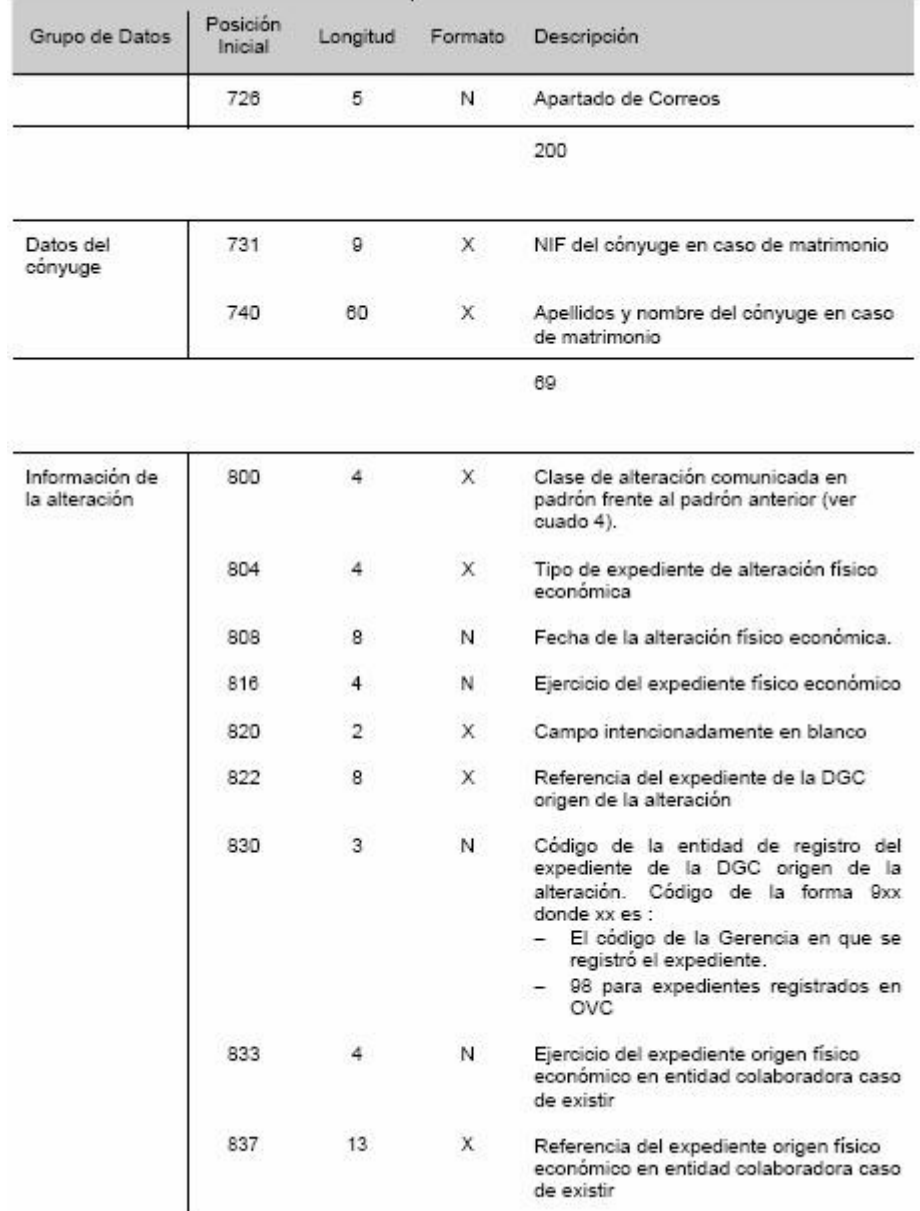

catastro\_padron\_2008.pdf. Pàgina 9 de 24

12 mtig<sup>2010</sup><br>Professionals per a la Societat de la Informació

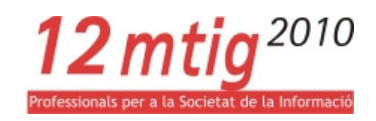

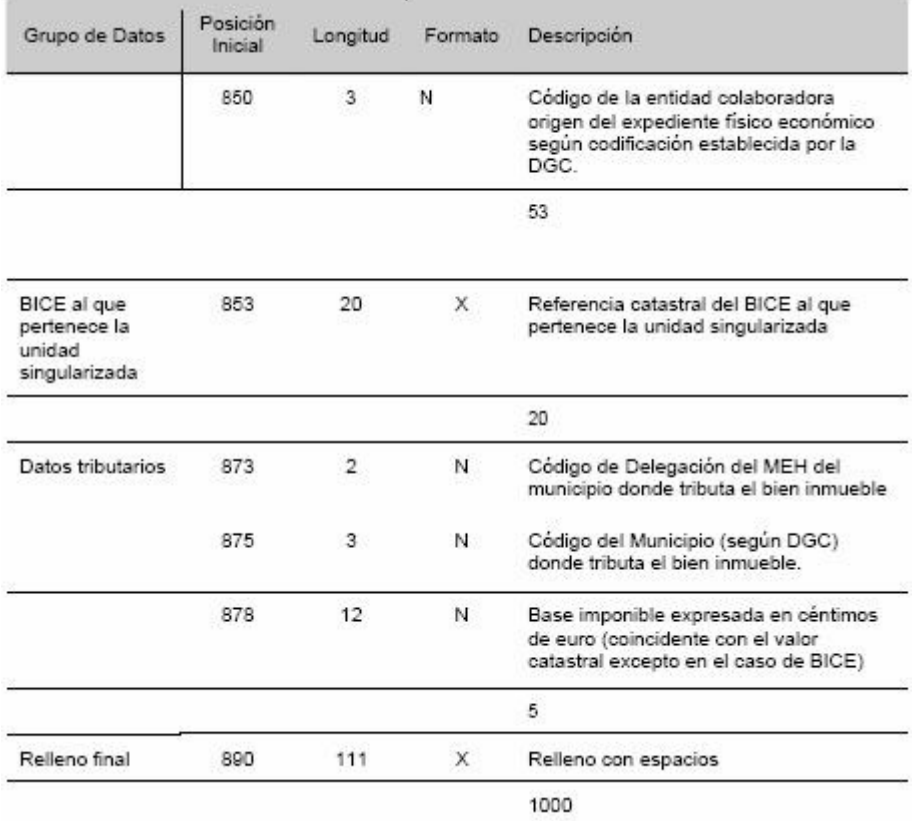

catastro\_padron\_2008.pdf. Pàgina 10 de 24

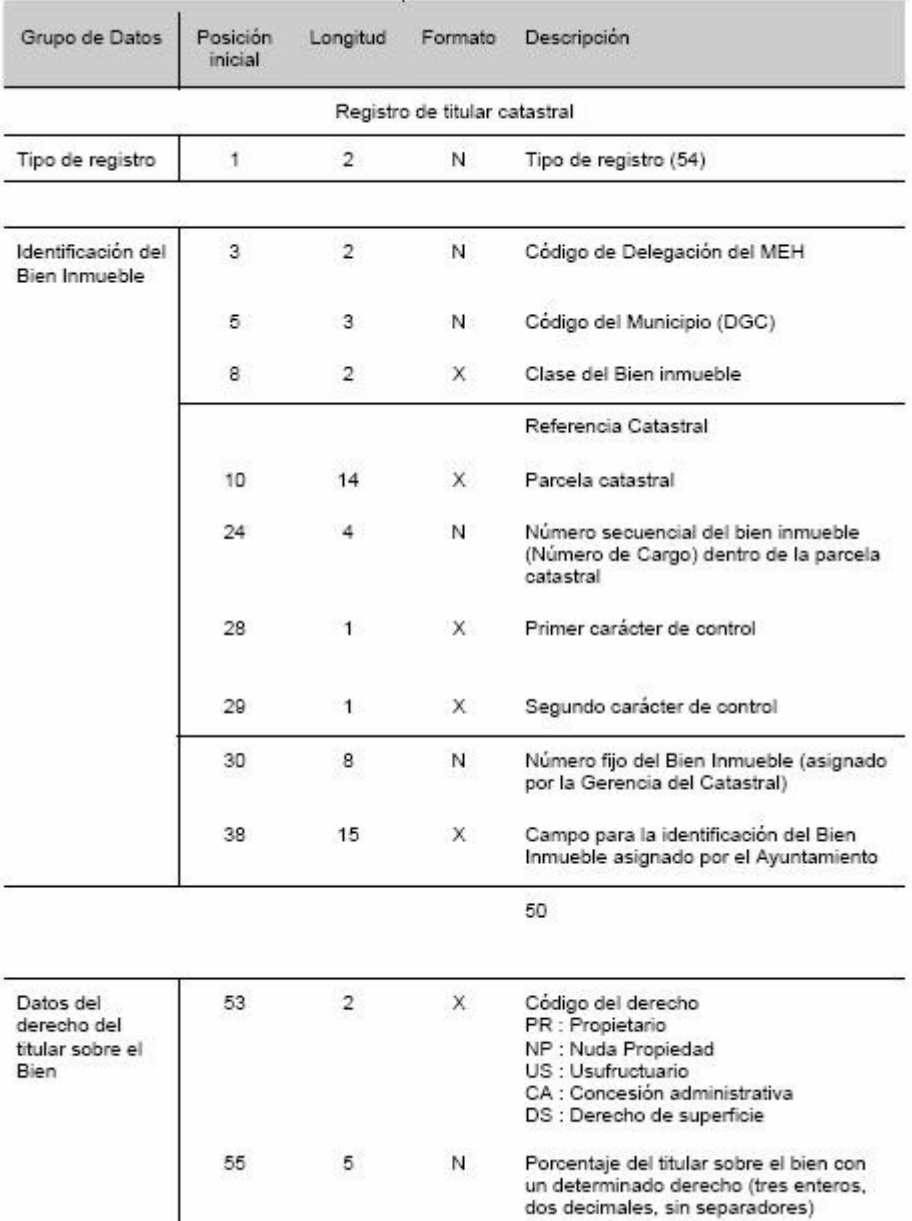

catastro\_padron\_2008.pdf. Pàgina 11 de 24

12 mtig<sup>2010</sup>

Societat de la Informació

Profes

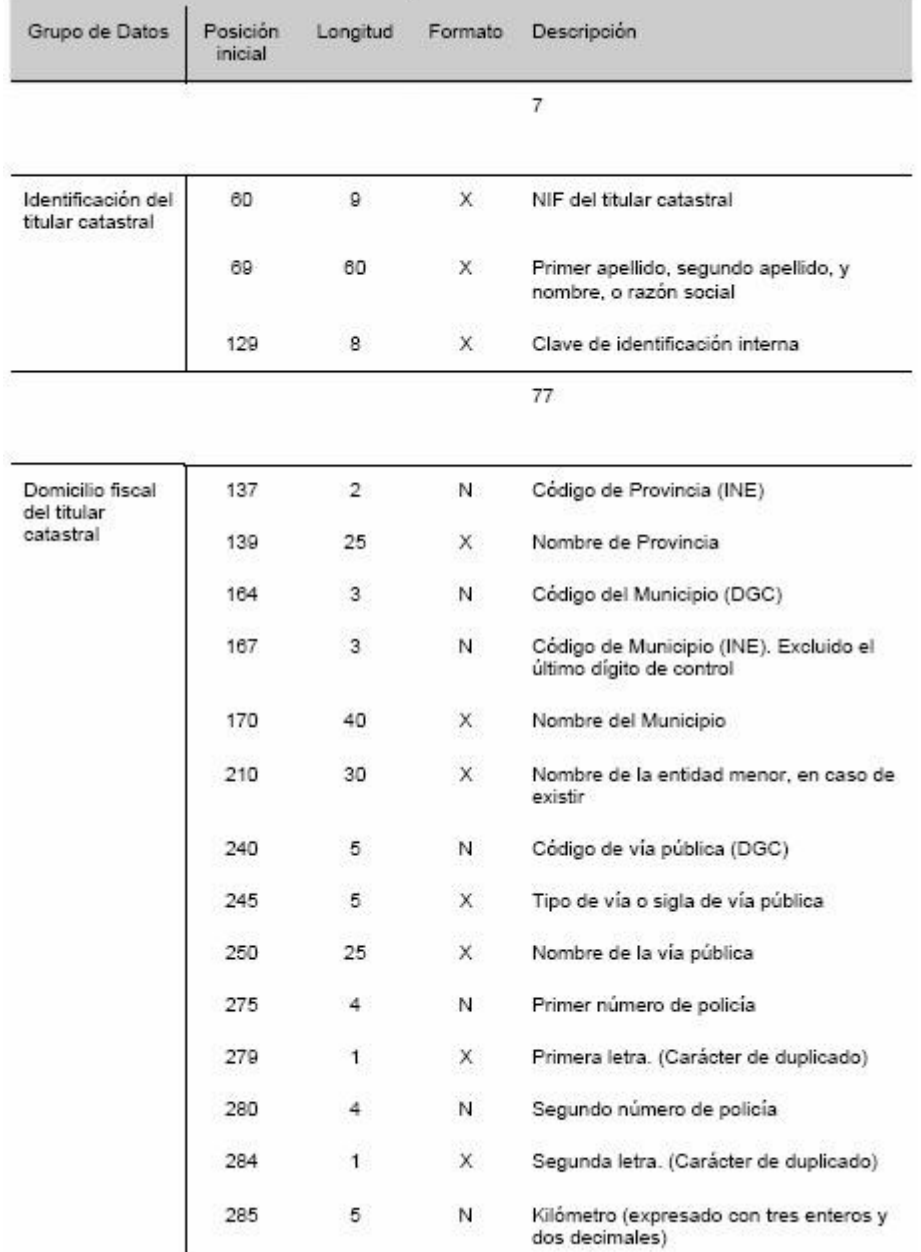

catastro\_padron\_2008.pdf. Pàgina 12 de 24

12 mtig<sup>2010</sup>

Societat de la Informació

Professi

I

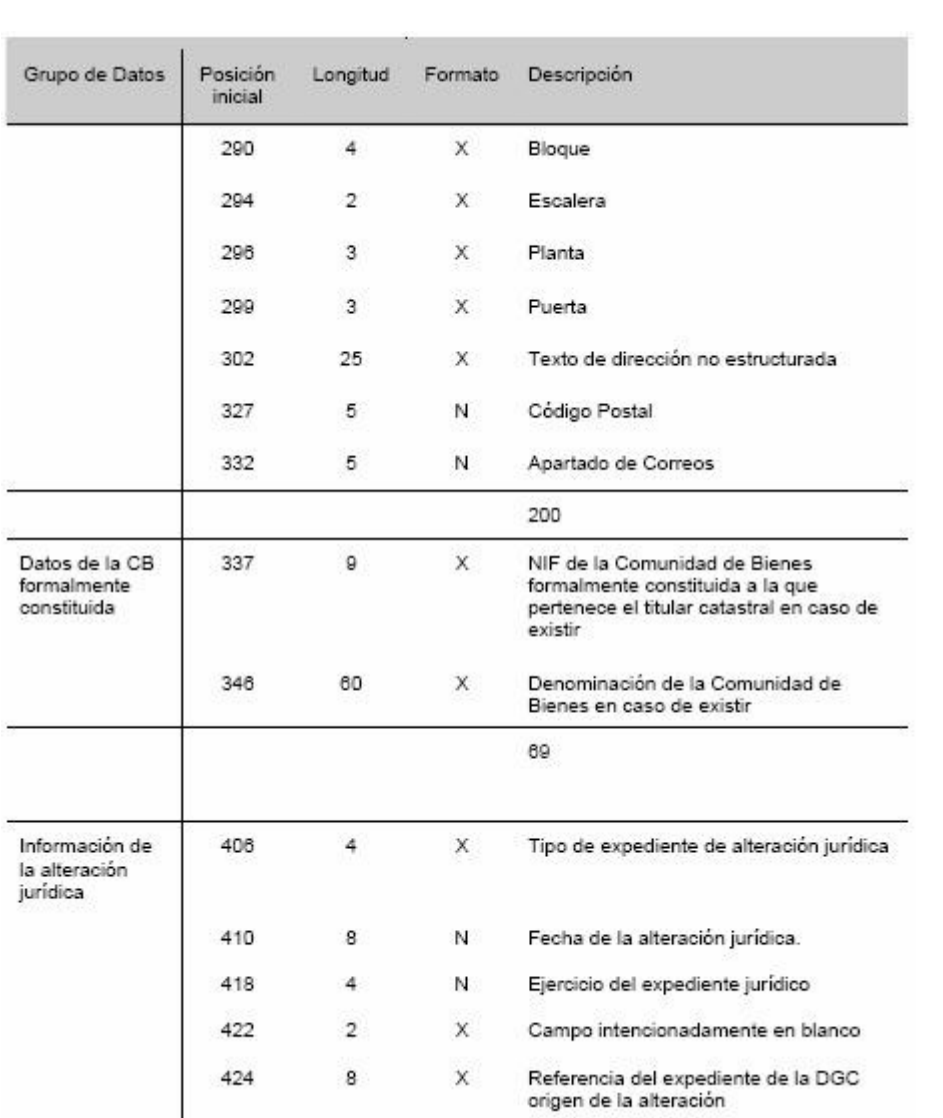

catastro\_padron\_2008.pdf. Pàgina 13 de 24

12 mtig<sup>2010</sup>

cietat de la Informació

Profes

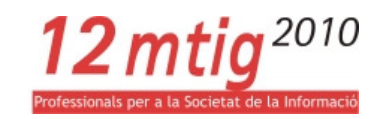

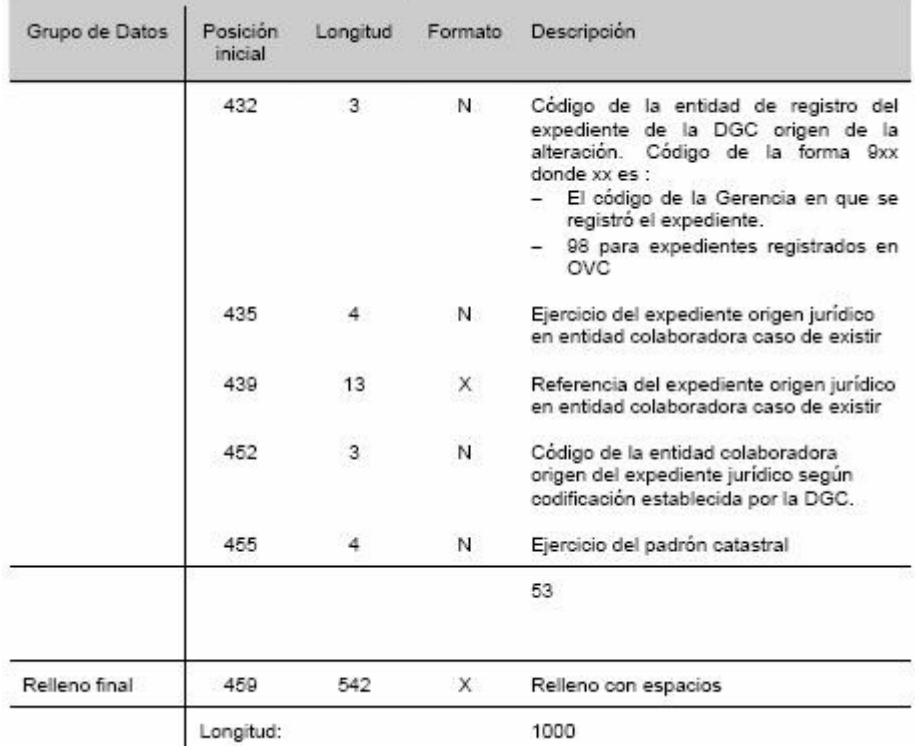

catastro\_padron\_2008.pdf. Pàgina 14 de 24

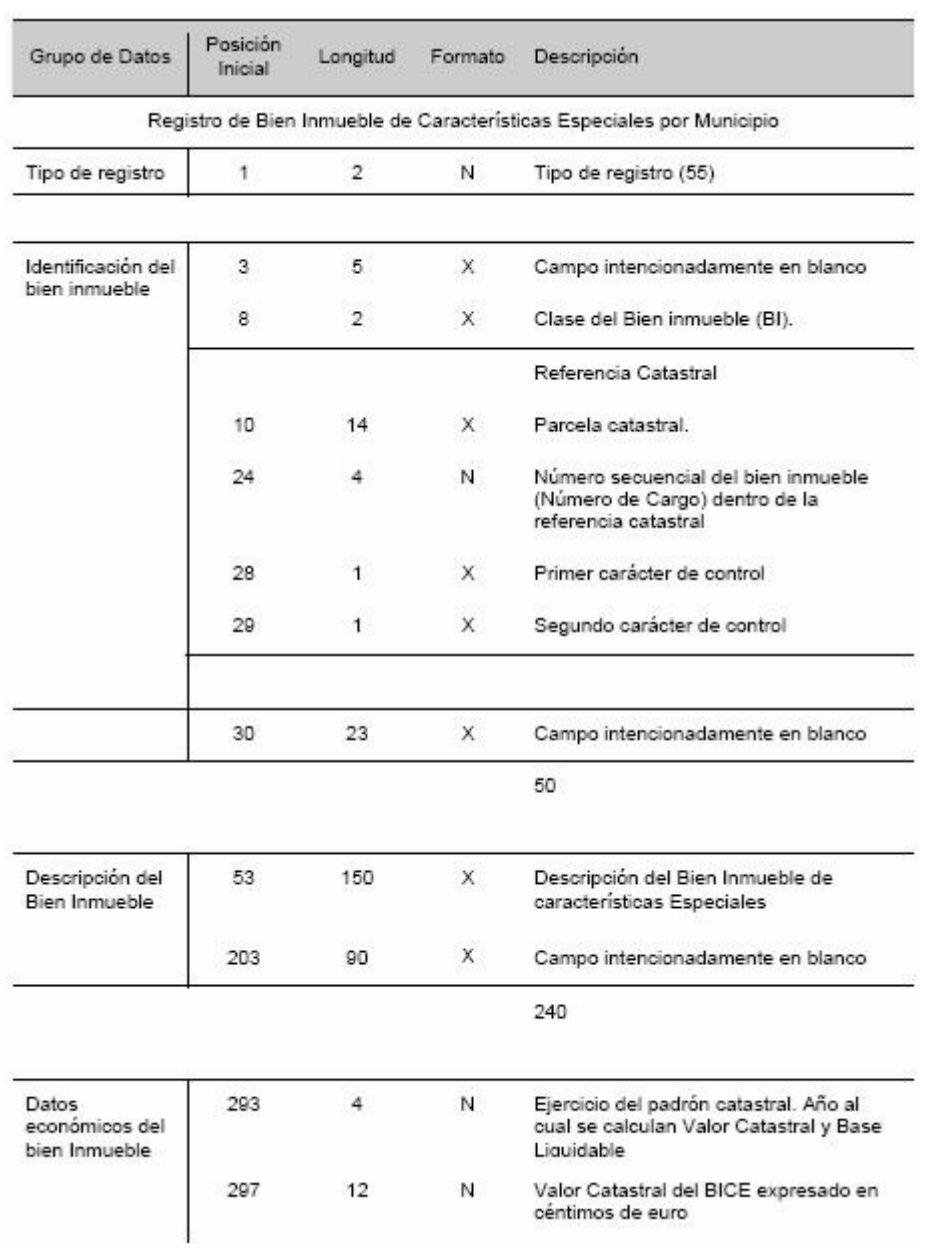

catastro\_padron\_2008.pdf. Pàgina 15 de 24

12 mtig<sup>2010</sup>

als per a la Societat de la Informació

Profe

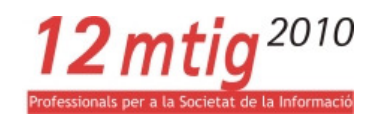

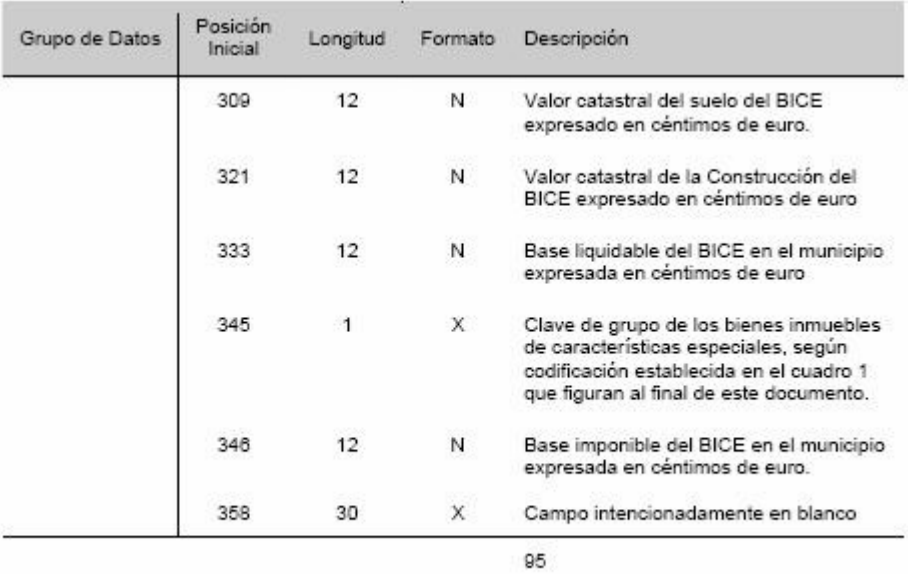

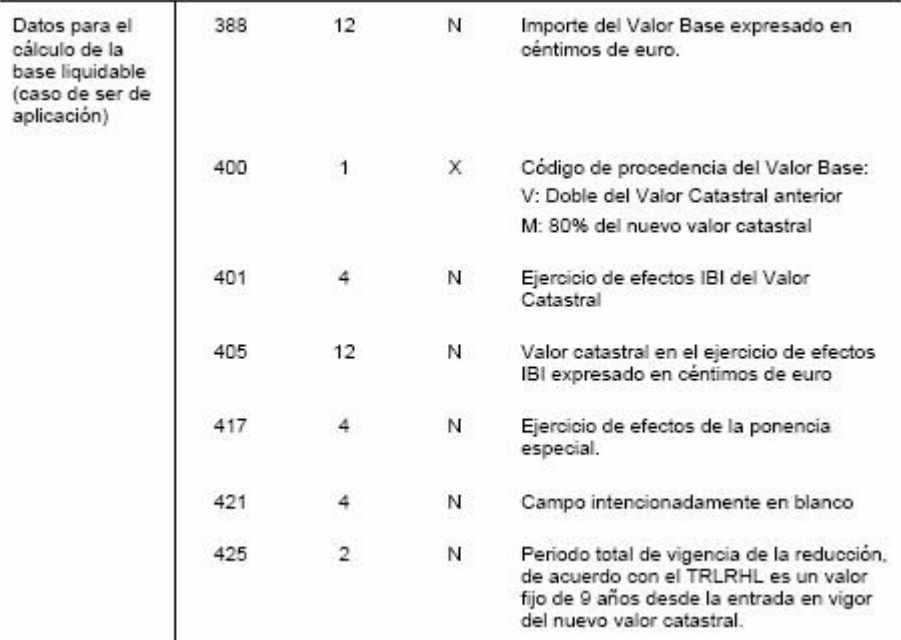

catastro\_padron\_2008.pdf. Pàgina 16 de 24

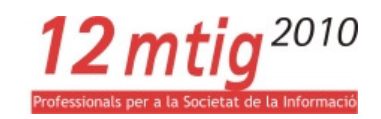

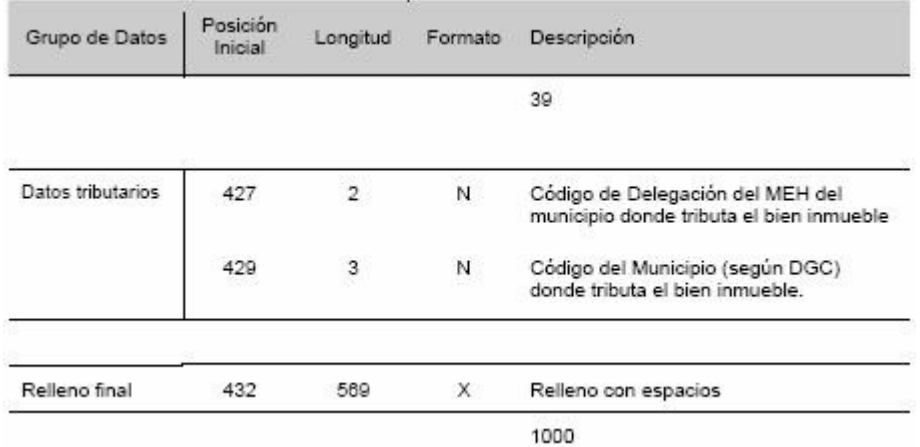

catastro\_padron\_2008.pdf. Pàgina 17 de 24

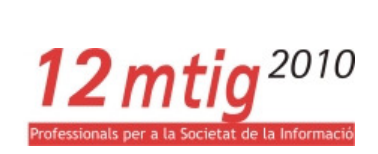

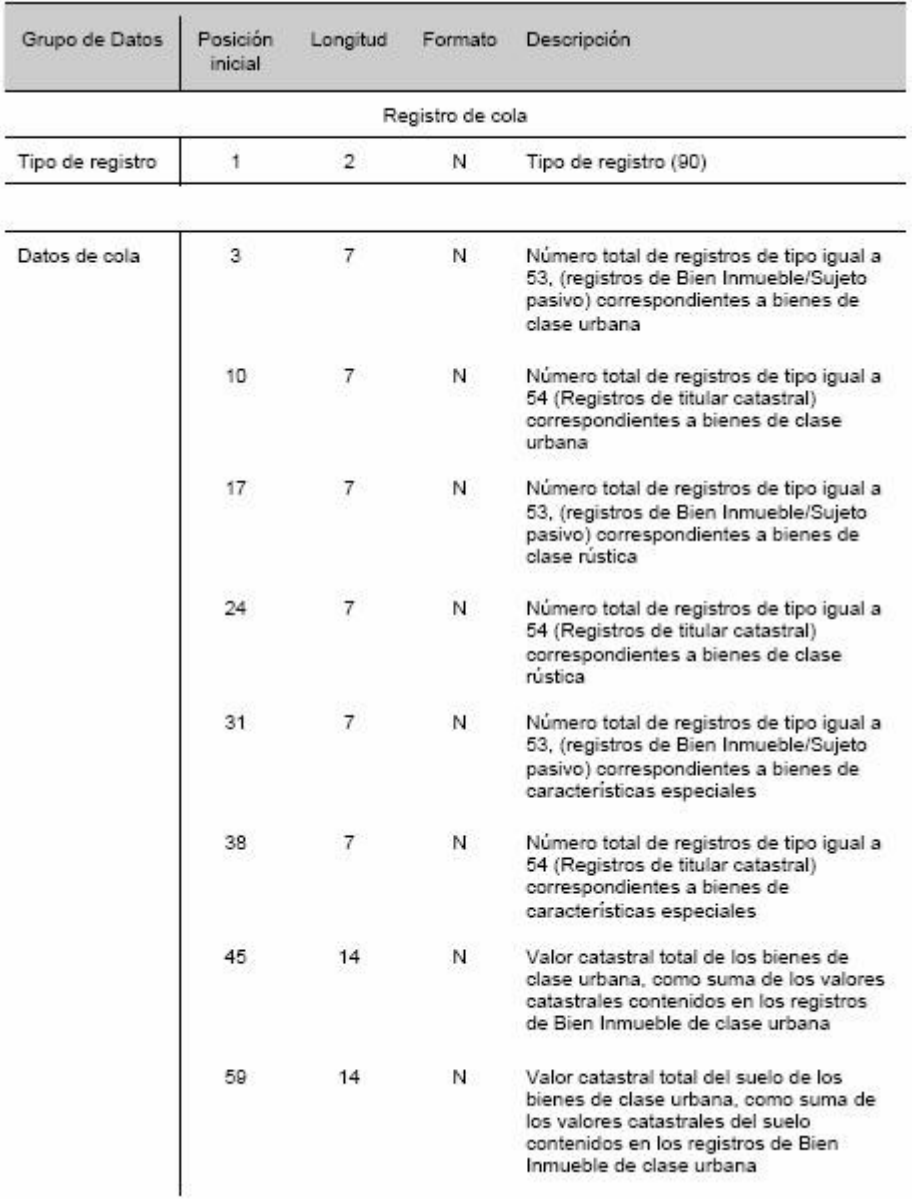

catastro\_padron\_2008.pdf. Pàgina 18 de 24

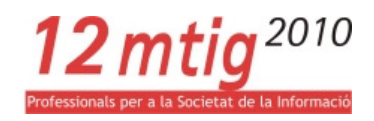

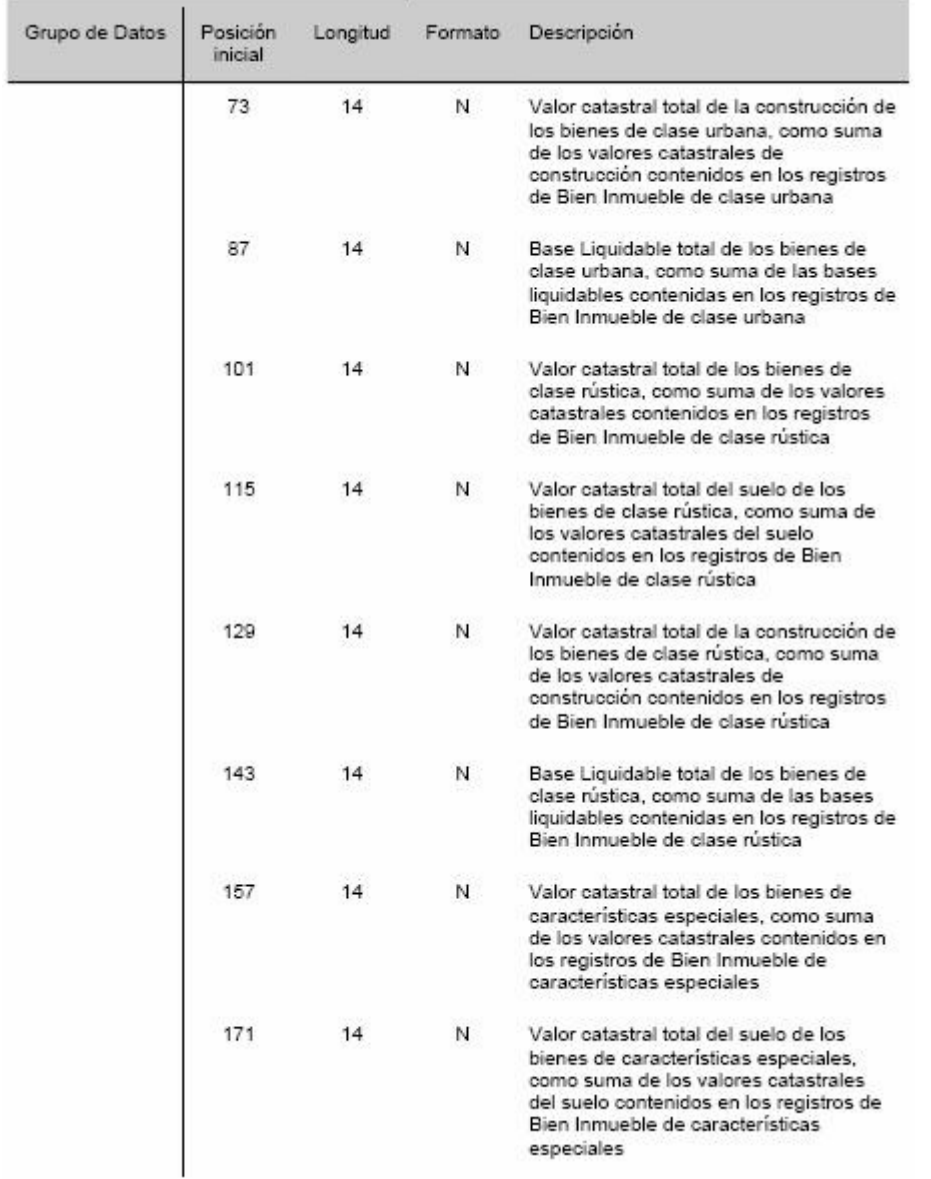

catastro\_padron\_2008.pdf. Pàgina 19 de 24

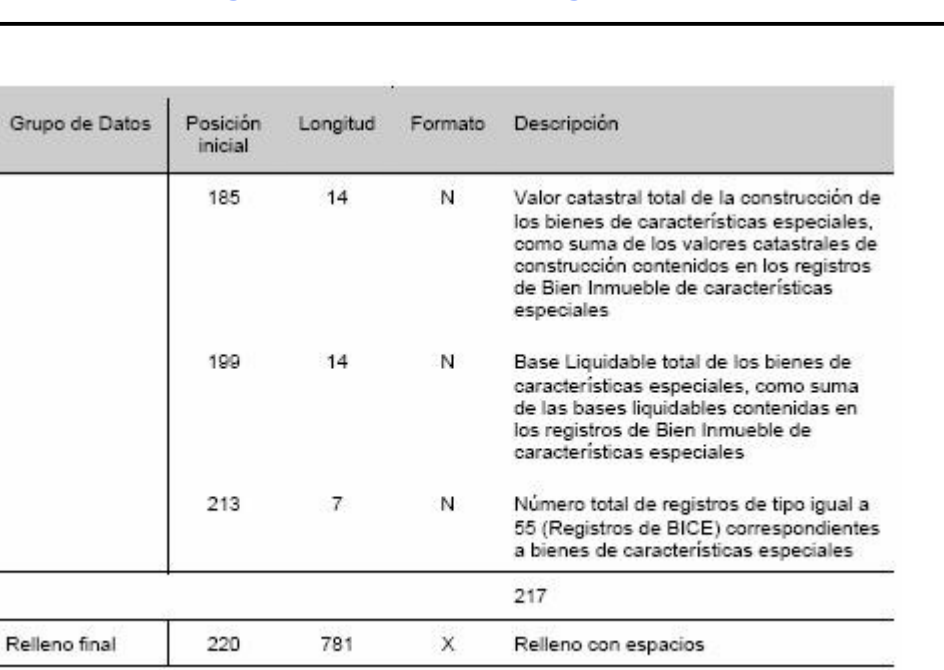

Longitud:

1000

catastro\_padron\_2008.pdf. Pàgina 20 de 24

12 mtig<sup>2010</sup>

de la Informació

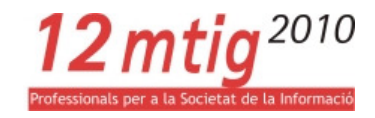

**CUADRO 1.- CODIFICACIÓN DE LOS GRUPOS DE LOS BIENES INMUEBLES DE CARACTERÍSTICAS<br>ESPECIALES** 

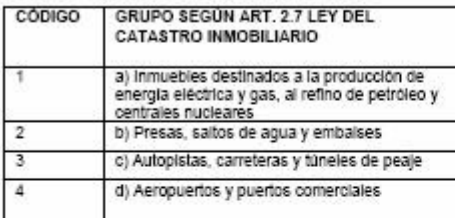

### CUADRO 2 - CODIFICACIÓN DE LOS USOS DE LOS BIENES INMUEBLES

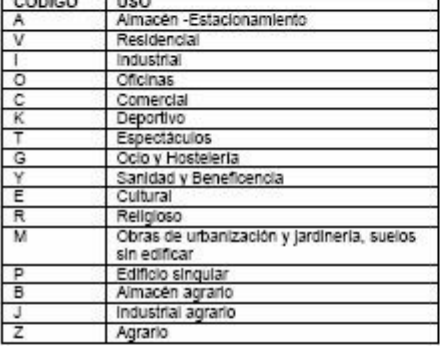

#### CUADRO 3. CLAVE DE LOS BENEFICIOS FISCALES APLICABLES

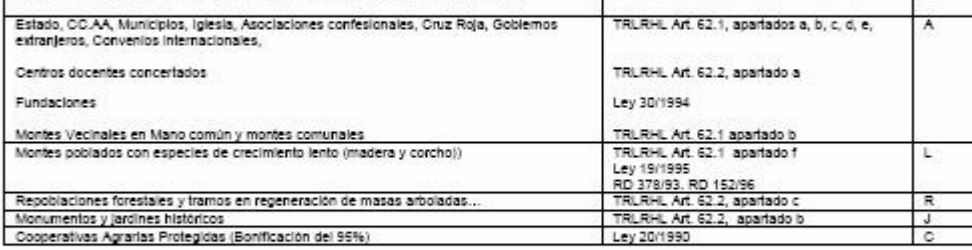

#### CUADRO 4. CLASE DE ALTERACIÓN COMUNICADA FRENTE AL PADRÓN ANTERIOR

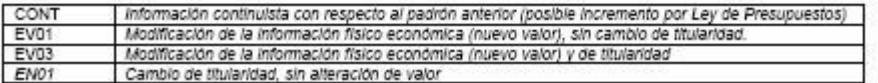

catastro\_padron\_2008.pdf. Pàgina 21 de 24

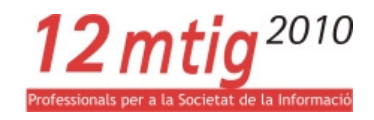

### **HISTÓRICO DE REVISIONES**

 $-04-03-2008$ 

Se aclara que la BI de la unidad singularizada BICE es en el municipio concreto. El valor catastral de la unidad singularizada se reparte entre municipios, dando lugar a bases imponibles que llevan aparejada su correspondiente base liquidable.

333

12 N Base liquidable expresada en céntimos de euro en el municipio

 $\cdot$  15-0-2008

Se matiza de nuevo el origen del valor base. EN BICE el valor base va ligado al valor catastral, y no a la base liquidable.

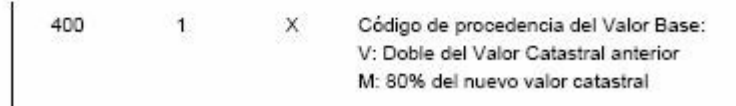

 $-13-02-2008$ 

 $\overline{a}$ 

Se corrige la definición del campo relativo al origen del valor base dentro del registro 55

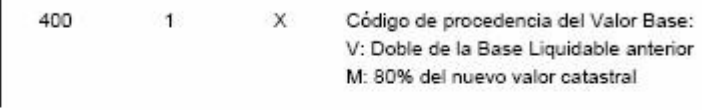

Se corrige la errata en cuanto a contenido del campo Descripción del Bien Inmueble poniendo su campo como alfanumérico e incidiendo en que se incluye un literal con su descripción

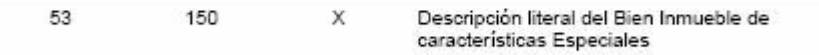

 $\cdot$  17-12-2007

Se expresa explícitamente la base imponible de una unidad singularizada en el municipio correspondiente

catastro\_padron\_2008.pdf. Pàgina 22 de 24

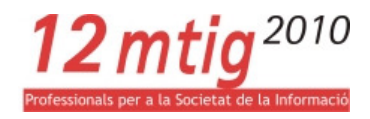

878 12 N Base imponible expresada en céntimos de euro (coincidente con el valor catastral excepto en el caso de BICE)

#### • 1-11-2007 (formato 2008)

Modificaciones al formato padrón para incluir la información de BICE

- Se crea el tipo de registro 55. Existirán tanto como BICE y municipios implicados. Se añade al tipo de registro 53 la ligazón con el tipo de registro 55. Se distingue para BICE entre municipio donde se tributa, y municipio donde radica la unidad singularizada.
- Se añade el contador de registros 55 en el registro de cola.

#### $-27-12-2006$

Se especifica el significado del campo "Valor catastral del Suelo", explicitando que no lleva<br>incluida la componente de valor achacable a los cultivos agrarios. El valor de suelo y valor de la construcción, serán las componentes del valor sujetas a reducción en bienes rústicos sujetos a procedimiento de valoración colectiva posteriores a 2006.

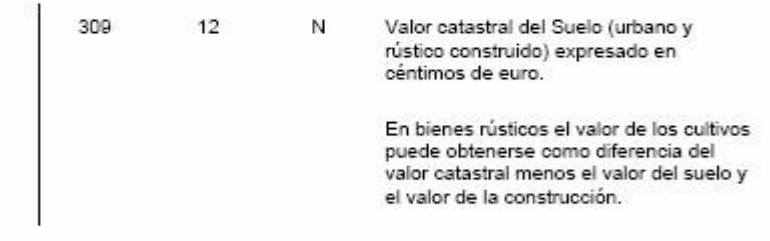

#### $-29-10-2006$

OVC es capaz de dar números de registro válidos en Catastro. Este número se emplea por la Gerencia sin necesidad de reasignar otro número a su llegada, de tal forma que cualquier ciudadano pueda preguntar (Línea Directa, presencialmente) por dicho número. Este número se empleará también por los agentes externos en sus intercambios (de entrada, o de salida) con Catastro.

Para ello, ha sido necesario modificar los formatos de intercambio para representar la entidad de registro del expediente en la DGC. Hasta ahora se empleaba el código 999 para representar dicha entidad, sin diferenciar, ahora se pasa a emplear 9xx (donde xx es el código de la Gerencia) o 998 para OVC.

Se ha modificado:

catastro\_padron\_2008.pdf. Pàgina 23 de 24

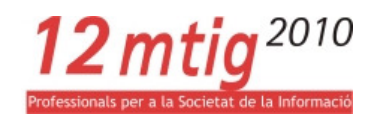

#### Registro 53 de sujeto pasivo:

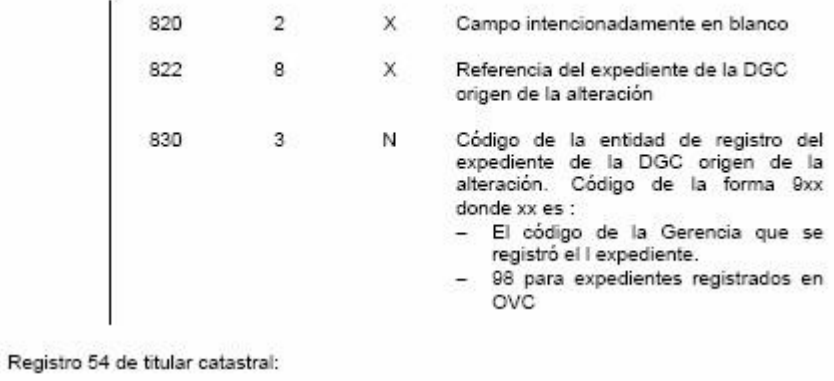

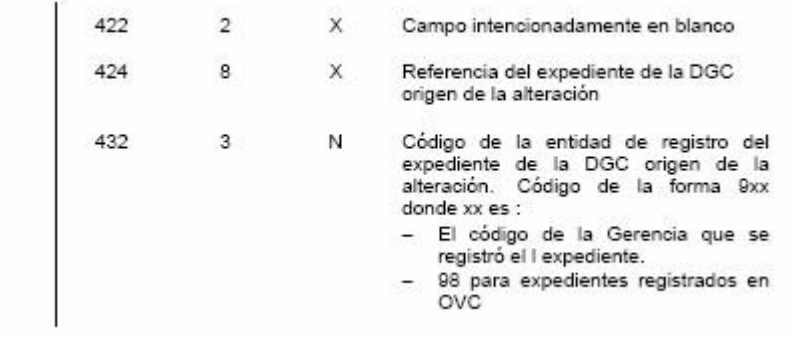

catastro\_padron\_2008.pdf. Pàgina 24 de 24

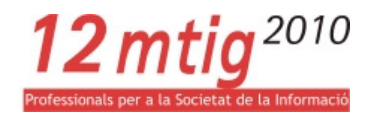

• Fitxer VARPAD: catastro titularidad 2006 vp.pdf

## Fichero informático de remisión de variaciones de titularidad (bienes inmuebles urbanos, rústicos y de características especiales).

### Nombre genérico del fichero: VARPAD-DGC (Resolución 31-07-2006. BOE 11-09-2006)

(Revisión 20-11-2009. Histórico de cambios al final del documento)

Tipo de registros: Tamaño fijo. Longitud de los registros: 1000 caracteres.

El intercambio se realizará en base a documentos XML bien formados de acuerdo con la especificación publicada, y validados contra el correspondiente XML schema. El fichero XML sigue fielmente los conceptos definidos en el fichero plano, sacando ventaja del diseño jerárquico de XML

El envío del fichero de intercambio se realizará preferentemente por medios telemáticos a través de la Oficina Virtual del Catastro. Si, excepcionalmente, no se utilizase este sistema, se deberán seguir las instrucciones específicas dictadas para esa ocasión por la Dirección General del Catastro acerca del tipo de soporte y sus características.

### Estructura del fichero:

Contendrá los siguientes tipos de registros:

Tipo 01: Registro de cabecera. Existirá uno para todo el fichero independientemente de que el fichero recoja la información correspondiente a un solo municipio o a varios.

Tipo 41: Registro de Expediente Administrativo. Existirá un registro por cada acto jurídico comunicado, afecte a un único bien inmueble o a varios, con independencia de que para un único bien inmueble la alteración afecte a parte o la totalidad de la estructura de titularidad.

Tipo 15: Registro de Bien Inmueble. Existirá un registro informativo de bien inmueble para cada bien inmueble sobre el que se comunican alteraciones de titularidad amparadas por un expediente.

Tipo 46: Registro de Situaciones Finales de Titularidad. Existirán tantos registros de este tipo para una determinada alteración, como situaciones finales de titularidad catastral se quieran reflejar.

Tipo 47: Registro de Comunidades de Bienes formalmente constituidas. Existirán tantos registros como comunidades de bienes formalmente constituidas se hayan comunicado dentro del registro de situaciones finales.

Tipo 48: Registro de Representante ante Catastro. Existirá sólo caso de que sea necesario designar explícitamente un representante ante Catastro para el bien inmueble comunicado.

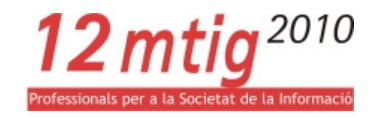

Tipo 49: Registro de Situaciones Iniciales de Titularidad. Existirán tantos registros de este

tipo para un determinado movimiento, como situaciones iniciales de titularidad catastral se quieran modificar.

Tipo 90: Registro de cola. Existirá uno para todo el fichero.

Para emplear las herramientas de conversión de fichero plano a XML se debe seguir el siguiente orden:  $01 + (41 + (15 + (46* + 47* + 48+49*))*)* + 90$ 

catastro\_titularidad\_2006\_vp.pdf. Pàgina 1 de 20

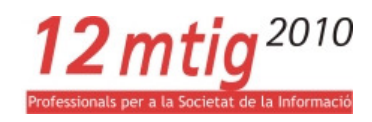

#### Detalle de la estructura:

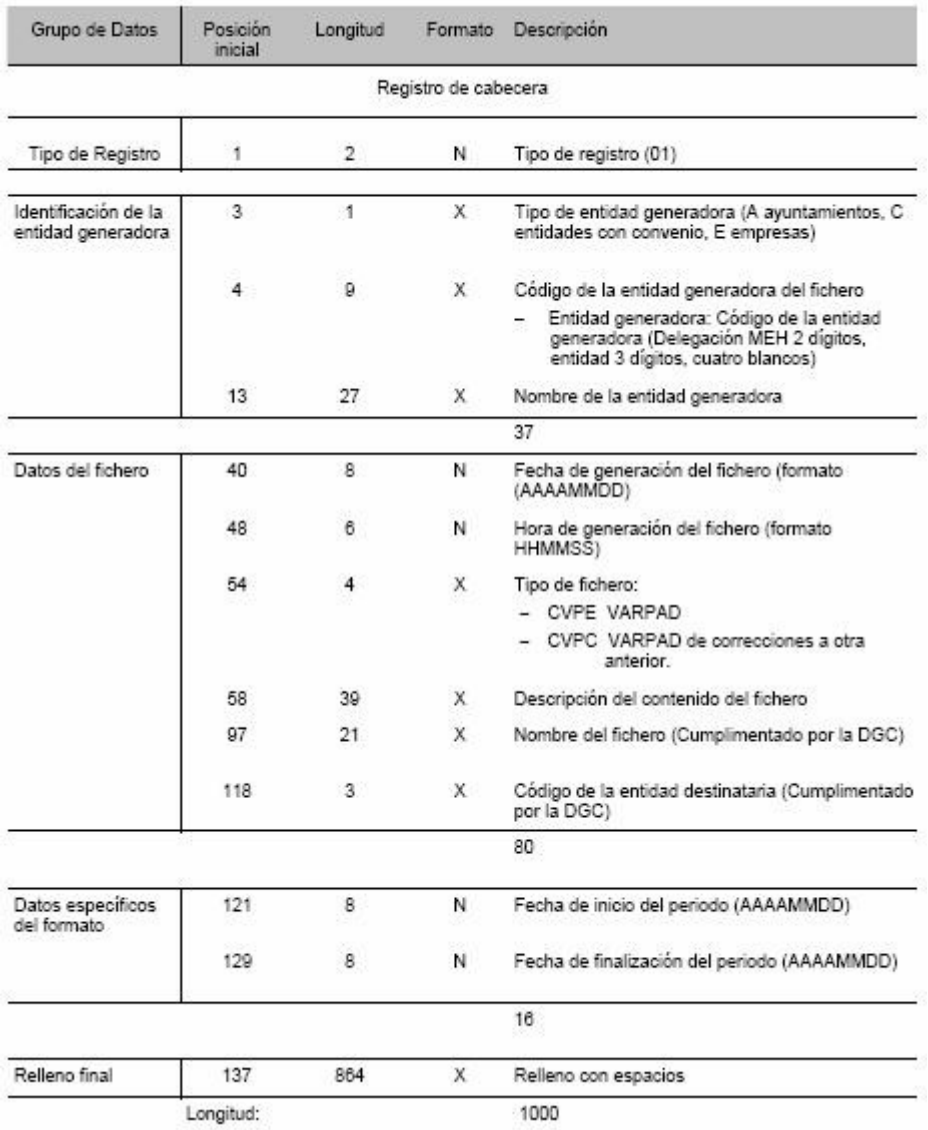

catastro\_titularidad\_2006\_vp.pdf. Pàgina 2 de 20

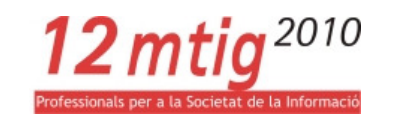

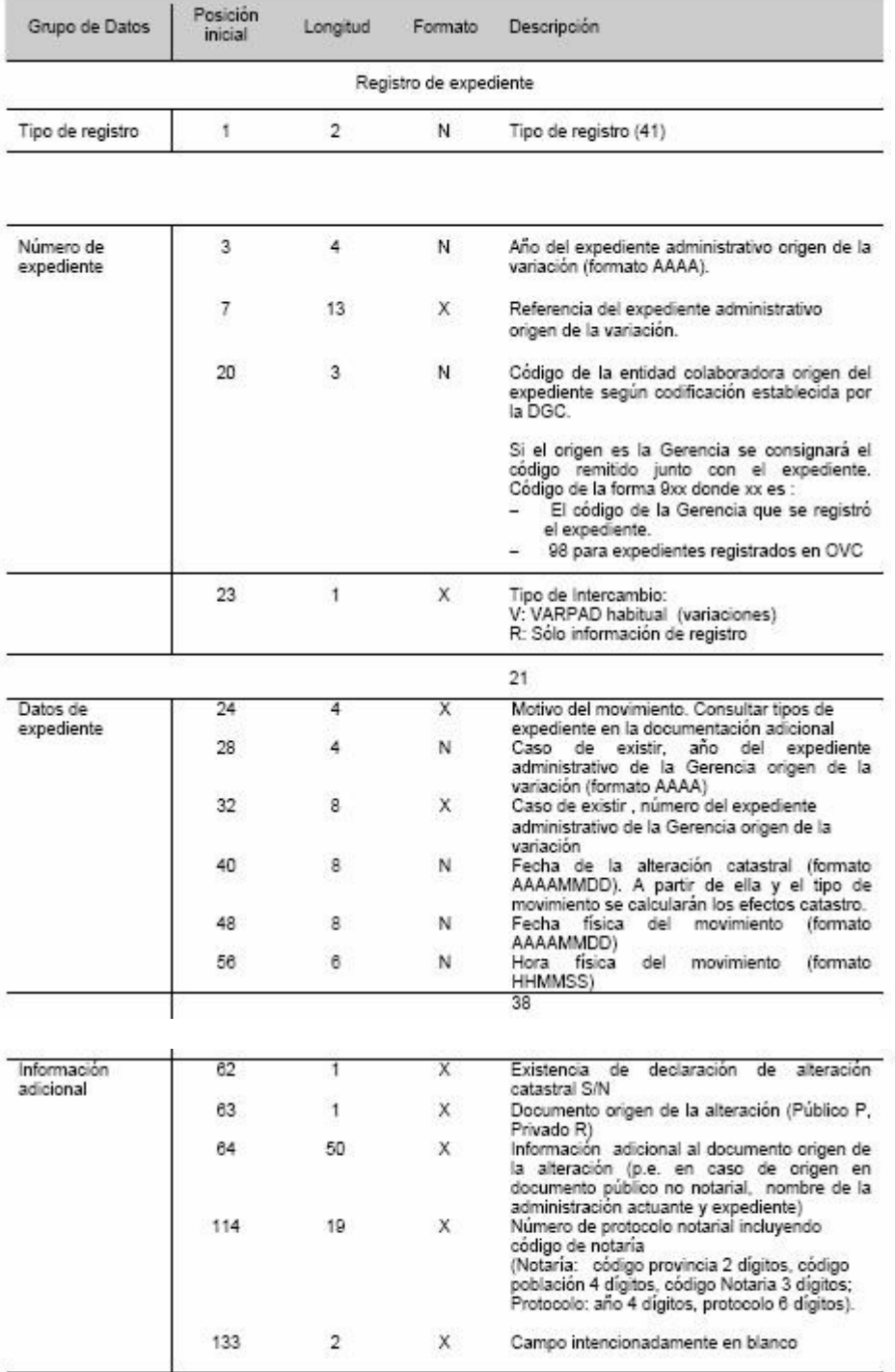

73

catastro\_titularidad\_2006\_vp.pdf. Pàgina 3 de 20

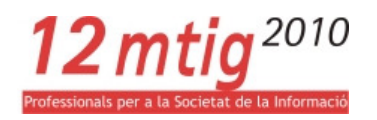

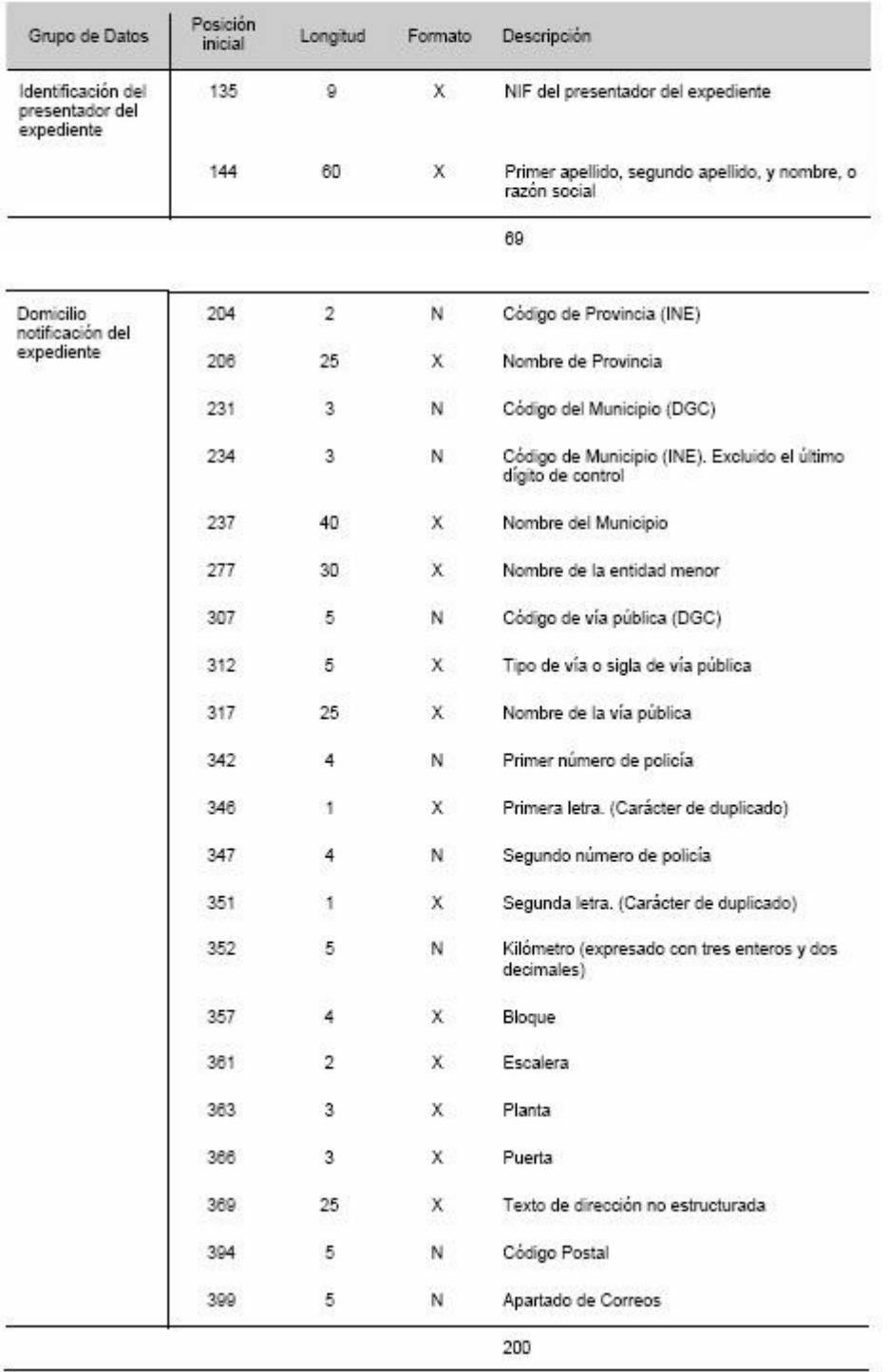

catastro\_titularidad\_2006\_vp.pdf. Pàgina 4 de 20

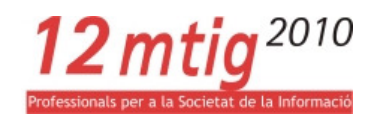

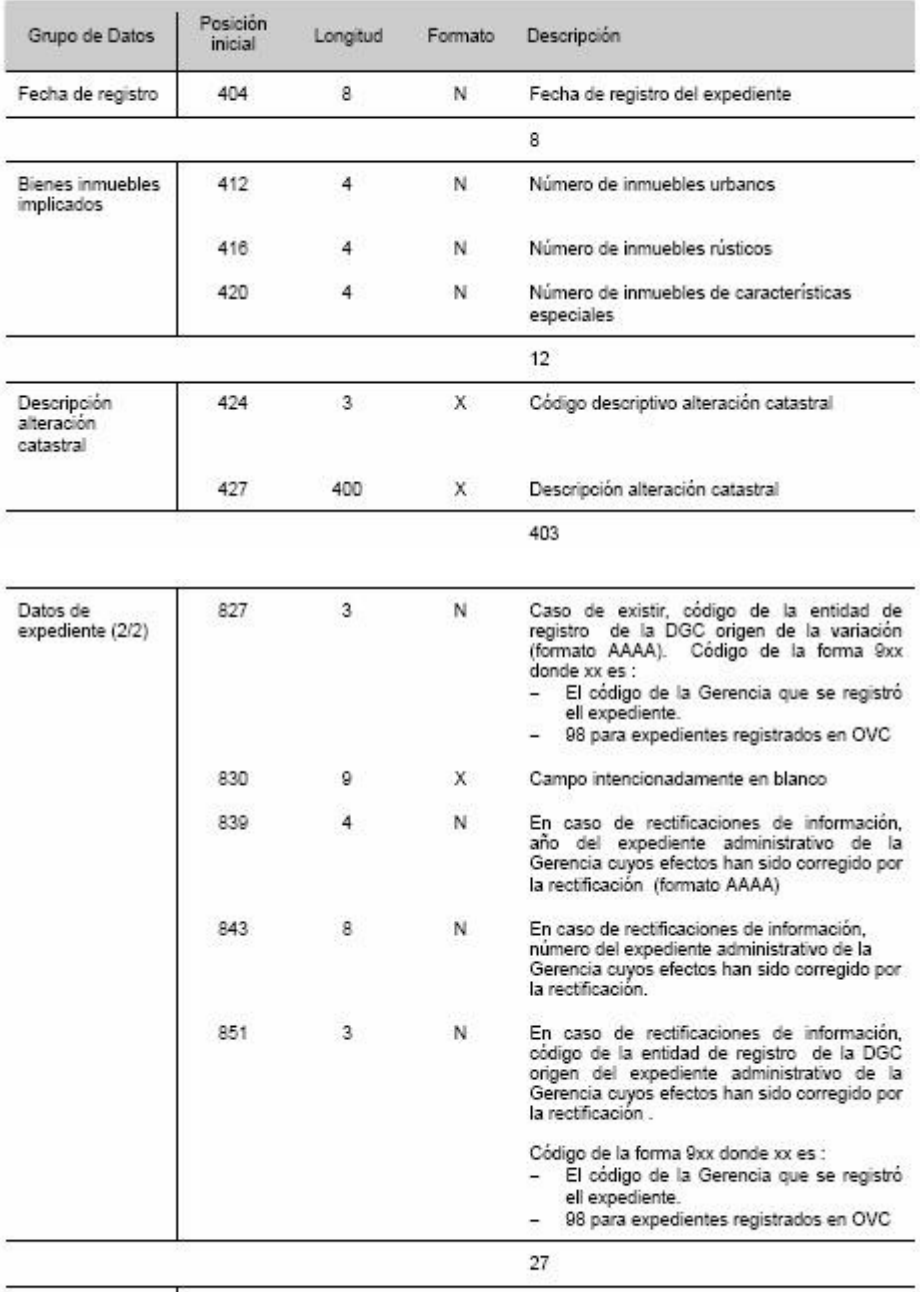

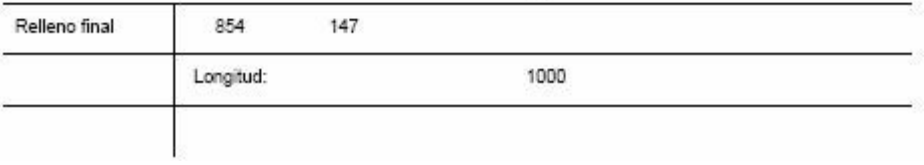

catastro\_titularidad\_2006\_vp.pdf. Pàgina 5 de 20

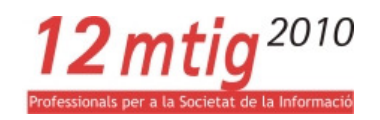

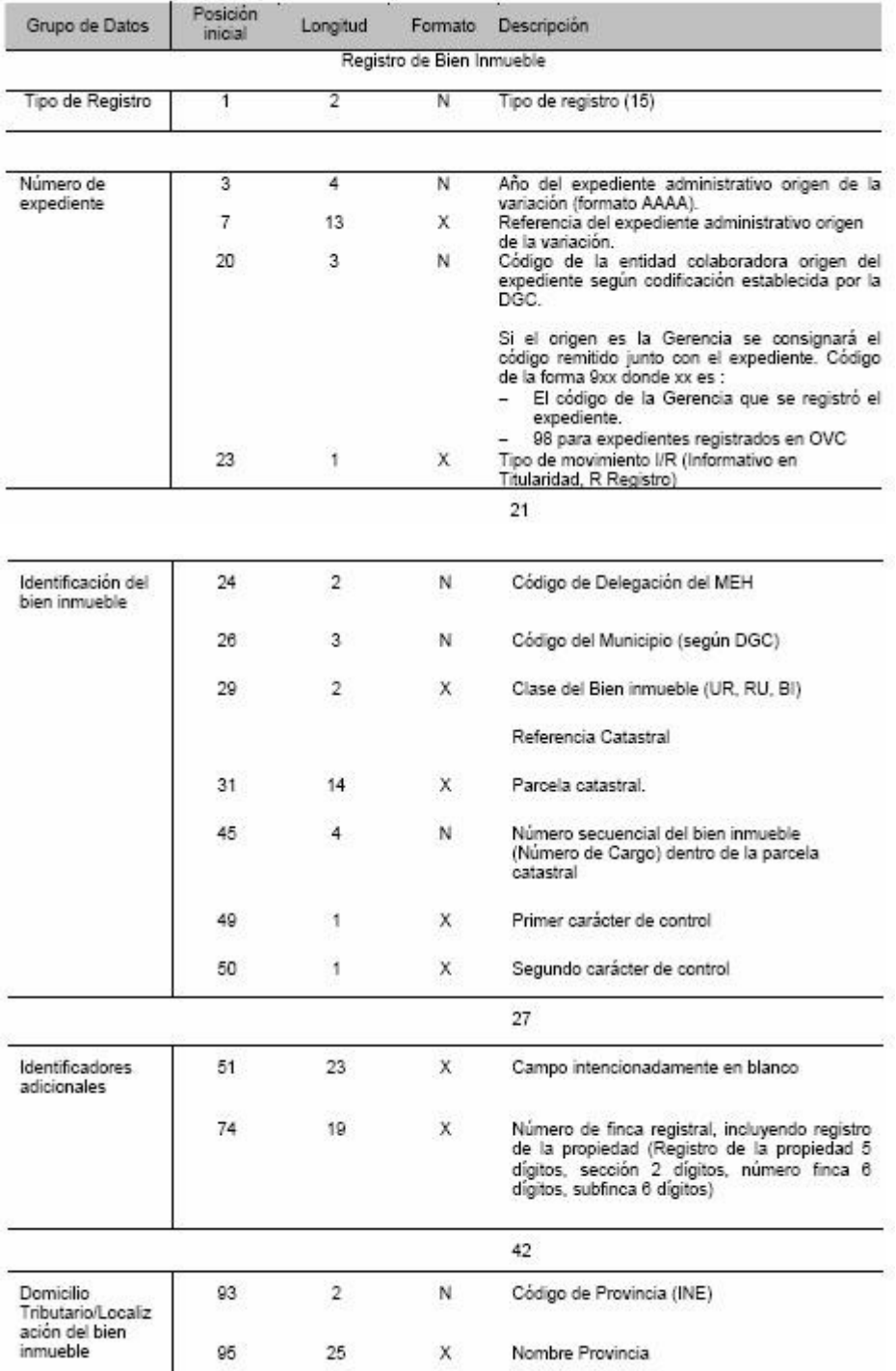

catastro\_titularidad\_2006\_vp.pdf. Pàgina 6 de 20

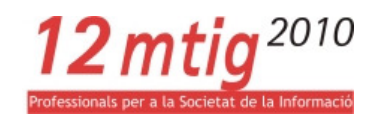

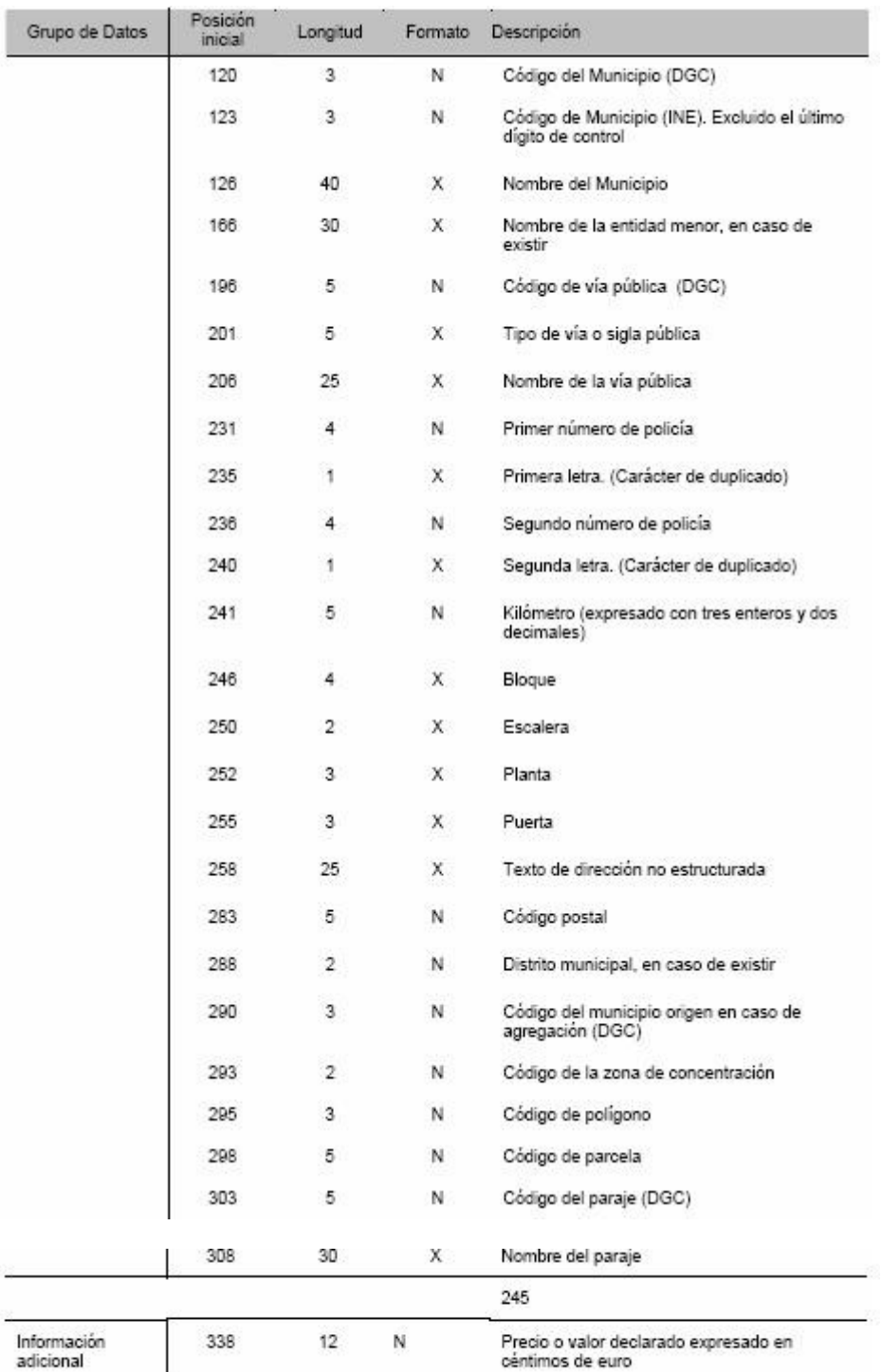

catastro\_titularidad\_2006\_vp.pdf. Pàgina 7 de 20

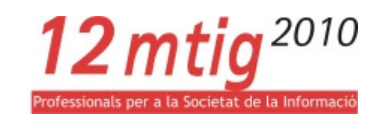

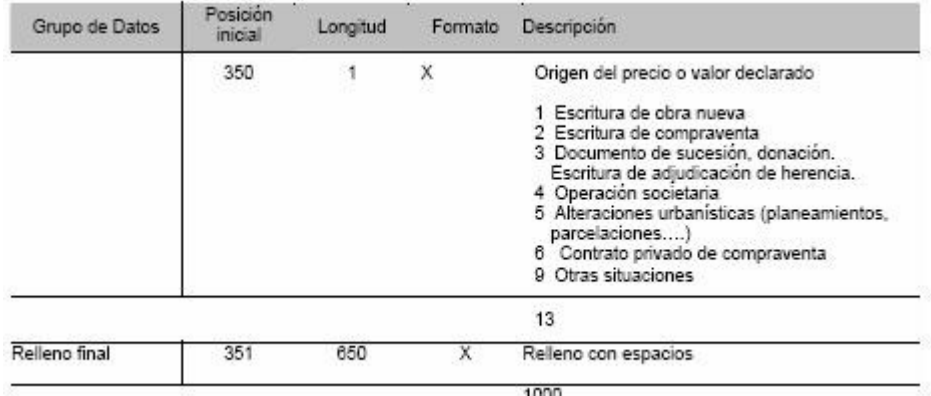

catastro\_titularidad\_2006\_vp.pdf. Pàgina 8 de 20

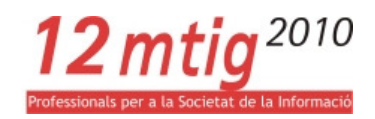

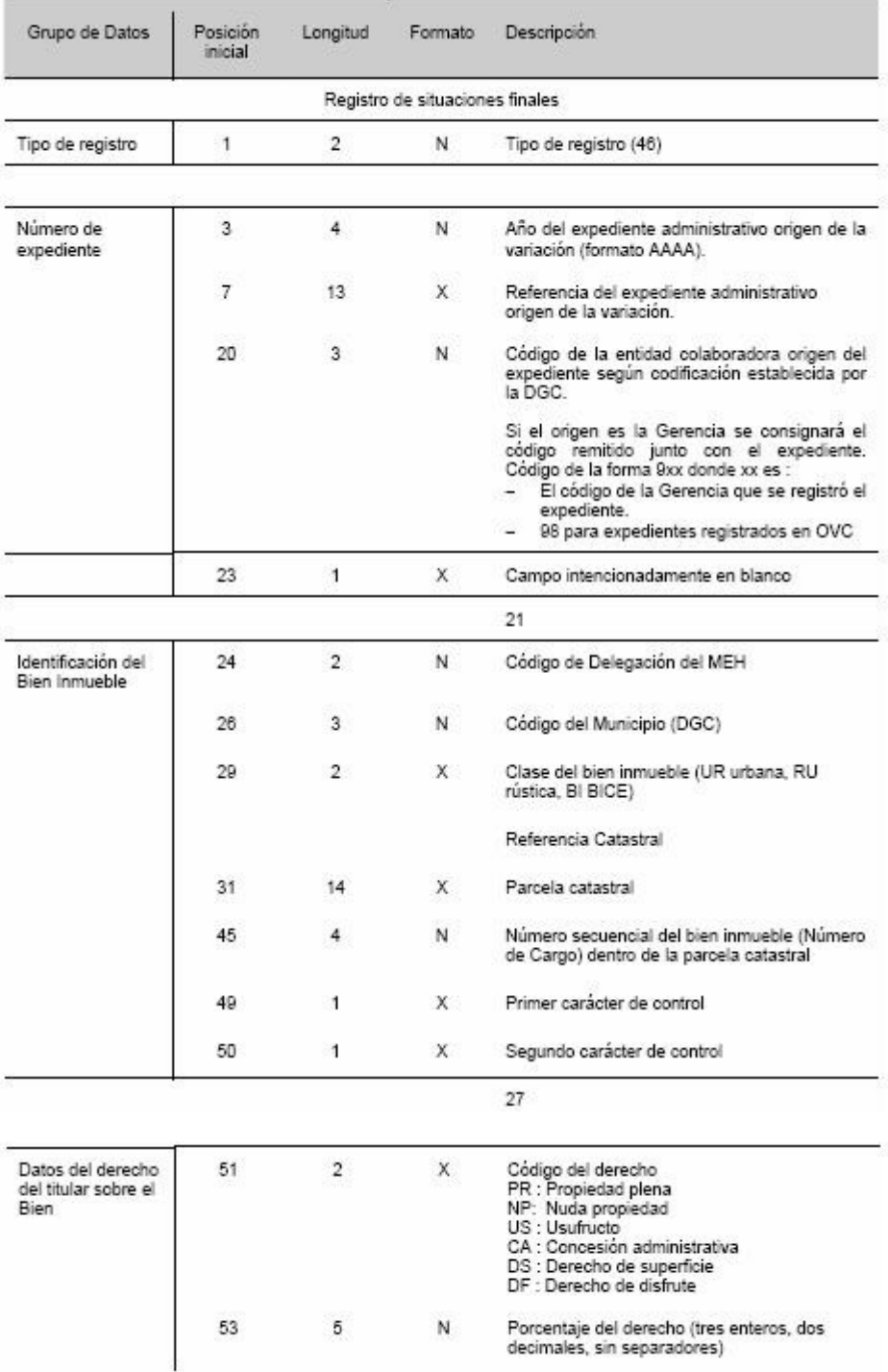

catastro\_titularidad\_2006\_vp.pdf. Pàgina 9 de 20

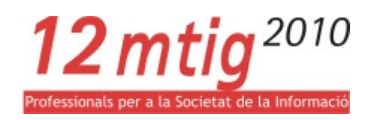

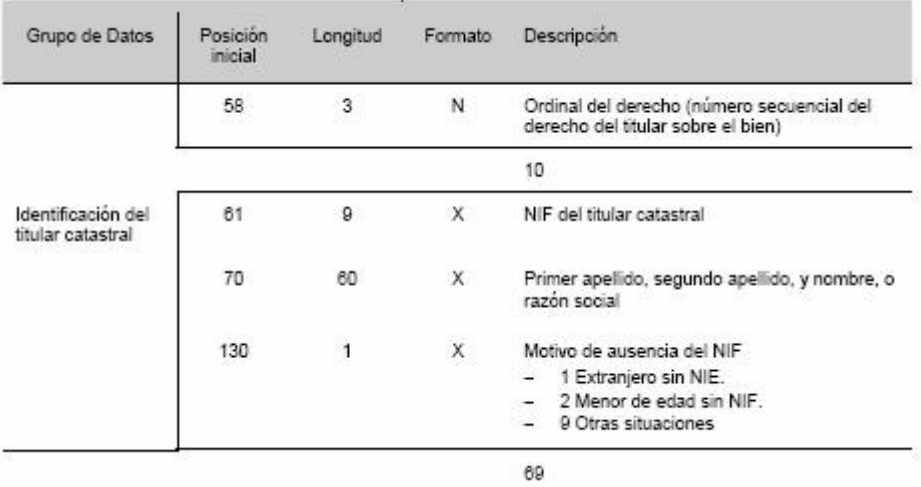

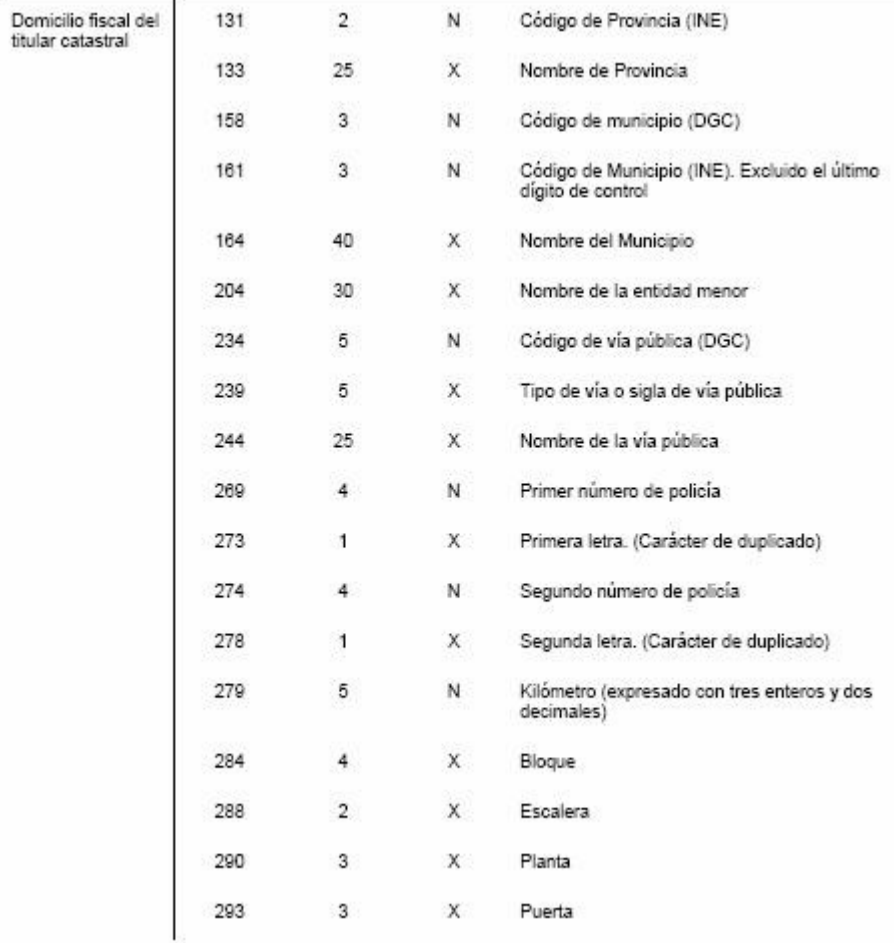

catastro\_titularidad\_2006\_vp.pdf. Pàgina 10 de 20

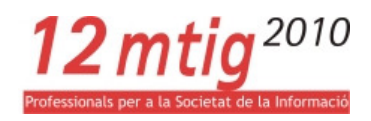

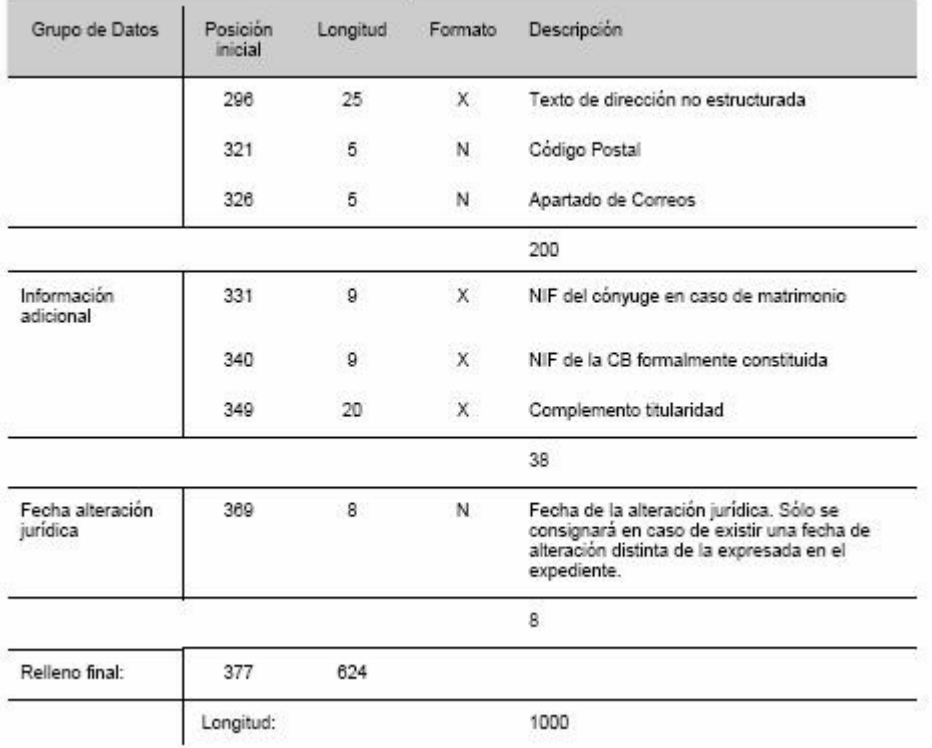

catastro\_titularidad\_2006\_vp.pdf. Pàgina 11 de 20

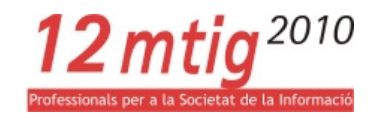

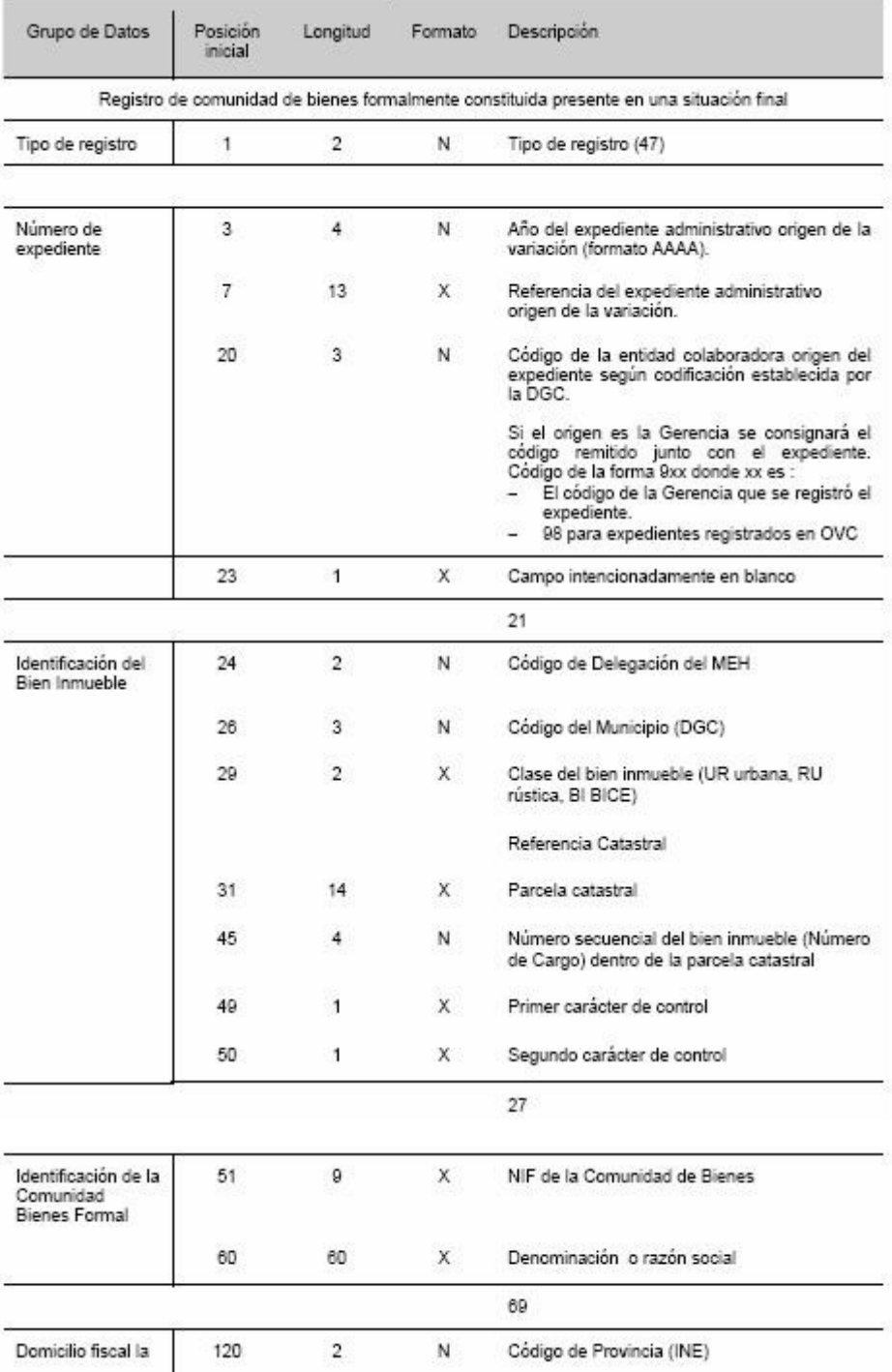

catastro\_titularidad\_2006\_vp.pdf. Pàgina 12 de 20

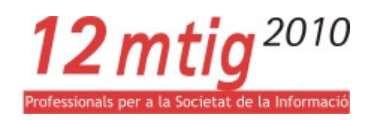

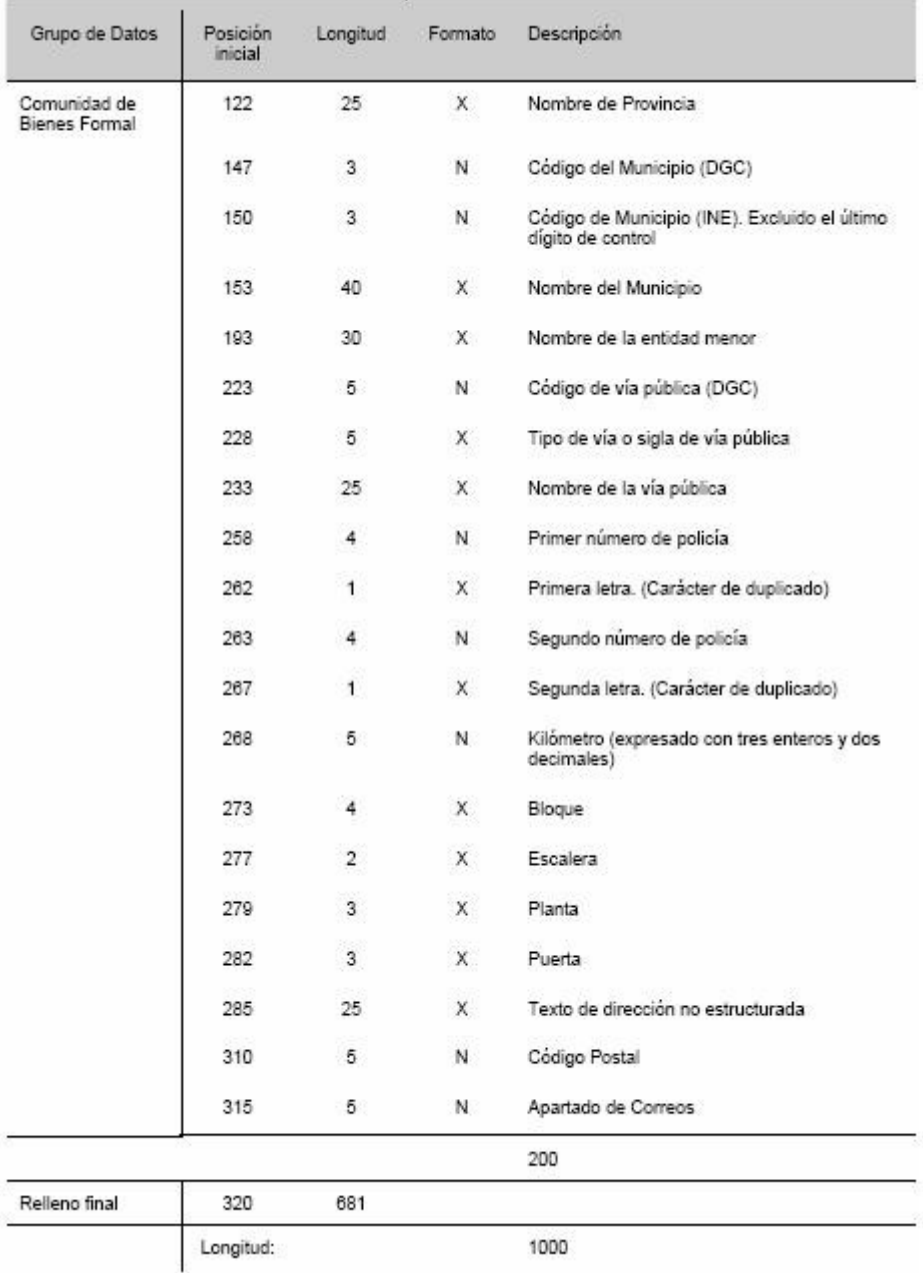

catastro\_titularidad\_2006\_vp.pdf. Pàgina 13 de 20
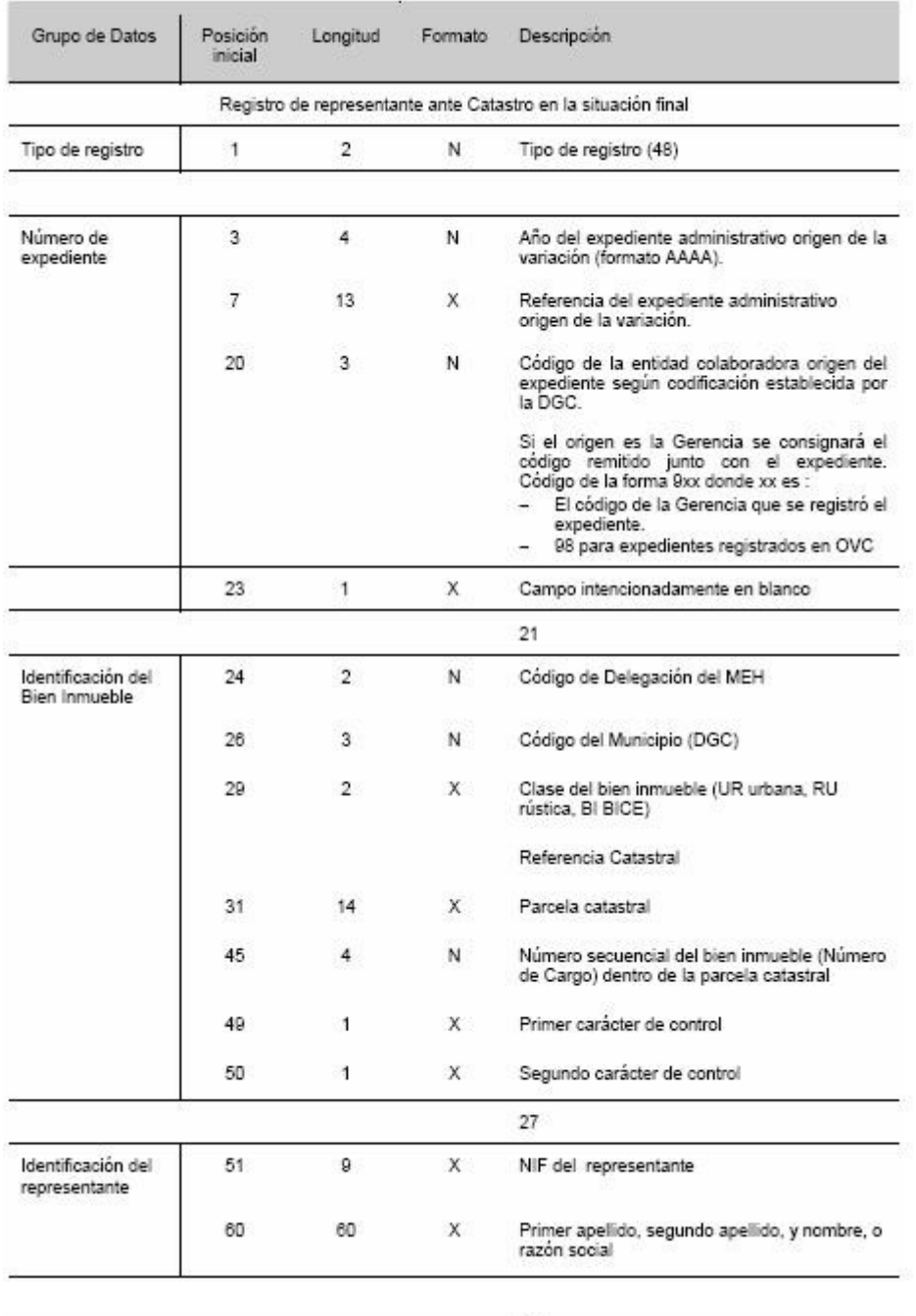

69

catastro\_titularidad\_2006\_vp.pdf. Pàgina 14 de 20

12 $m$ tig<sup>2010</sup>

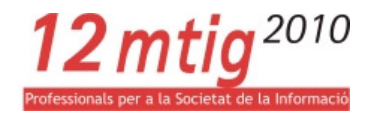

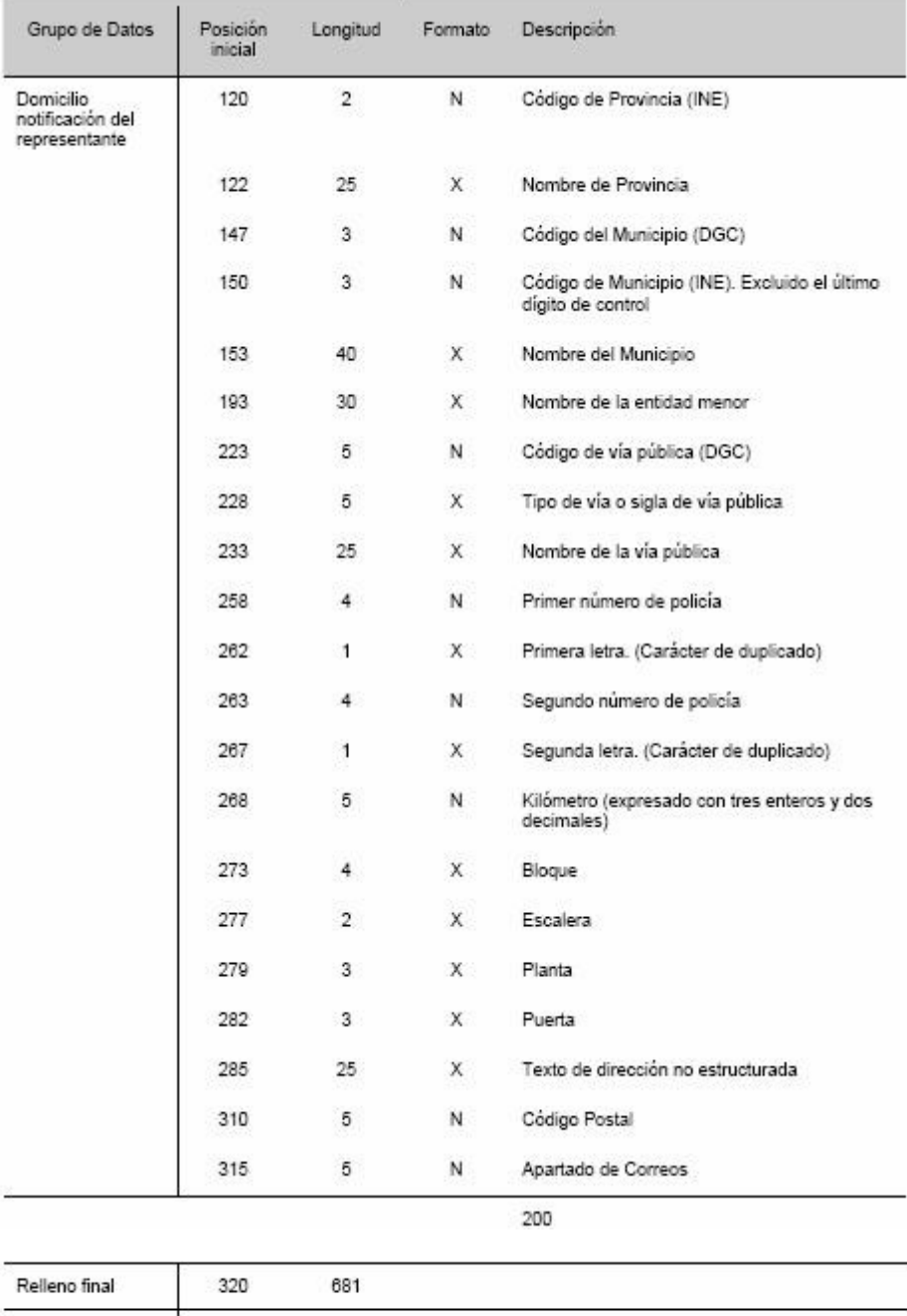

Longitud:

1000

catastro\_titularidad\_2006\_vp.pdf. Pàgina 15 de 20

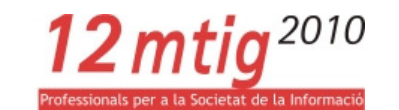

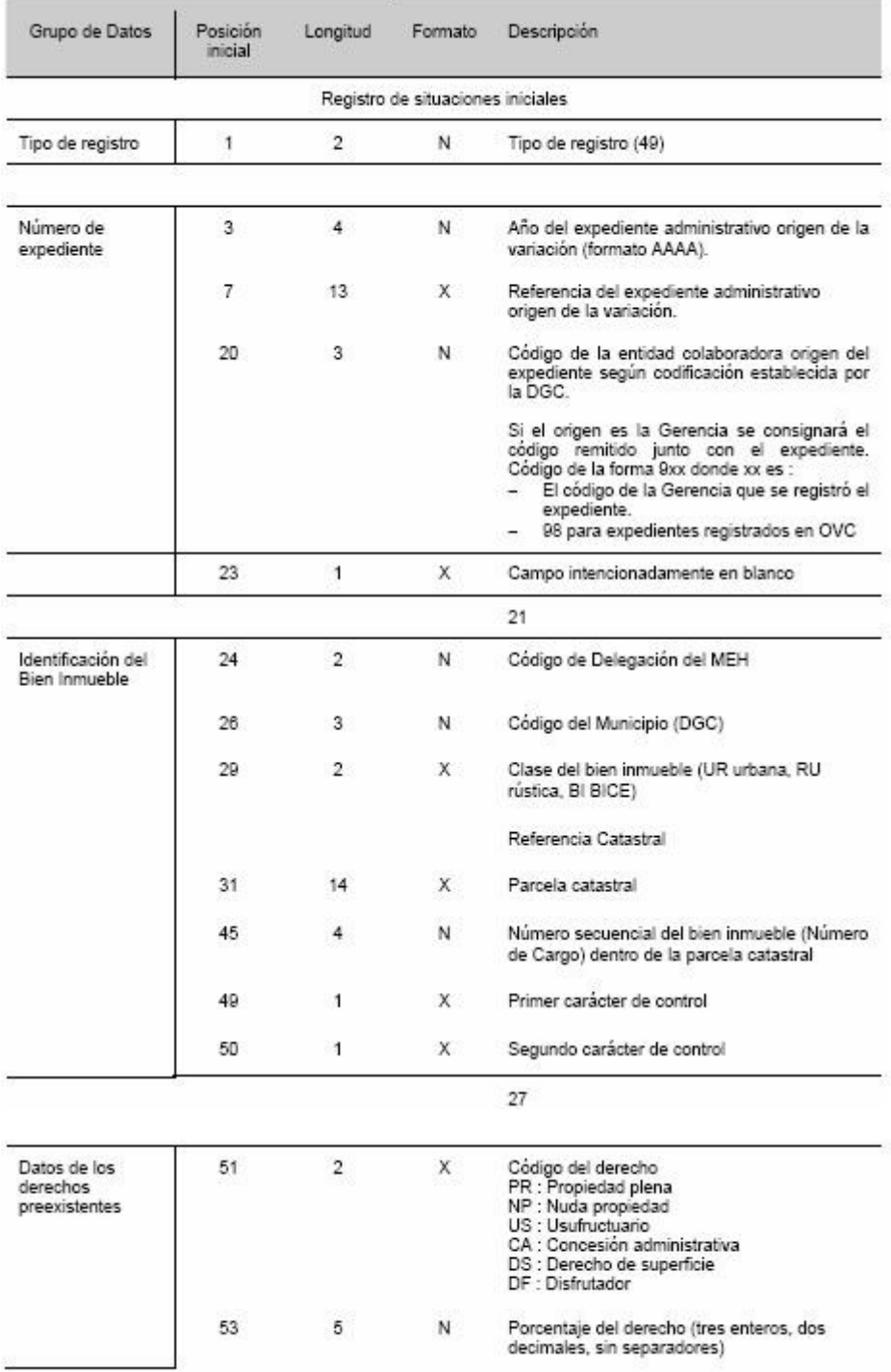

catastro\_titularidad\_2006\_vp.pdf. Pàgina 16 de 20

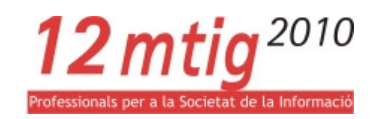

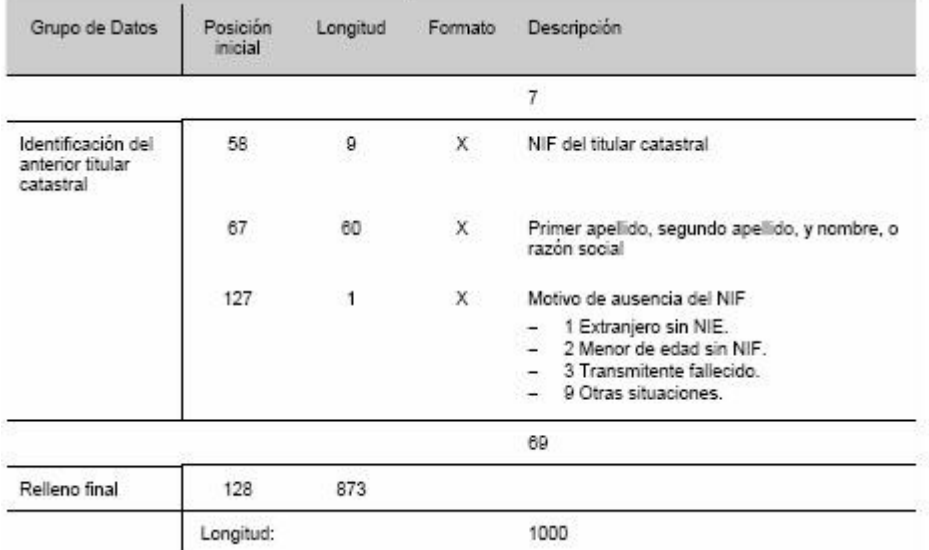

catastro\_titularidad\_2006\_vp.pdf. Pàgina 17 de 20

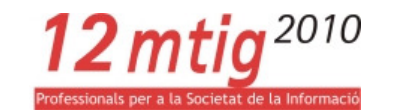

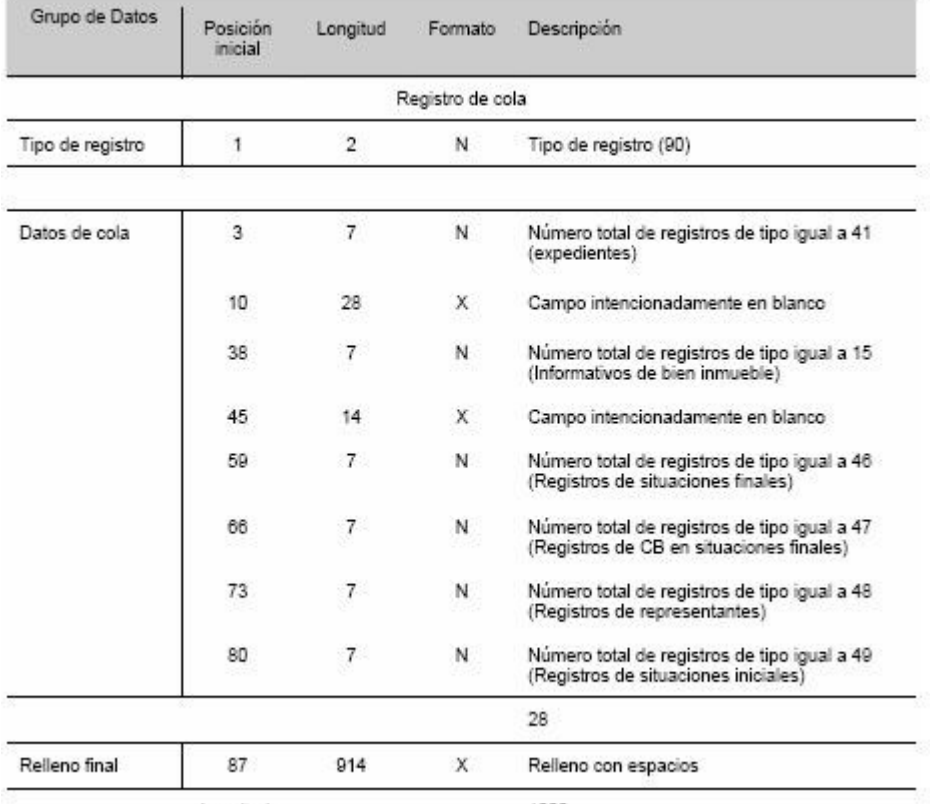

Longitud:

1000

catastro\_titularidad\_2006\_vp.pdf. Pàgina 18 de 20

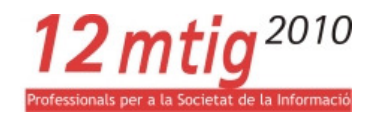

## **HISTÓRICO DE REVISIONES**

 $-20-11-2009$ 

Se incorpora la posibilidad de consignar el expediente anterior en el caso de rectificaciones de información (corrección de errores, subsanación de discrepancias, recursos). El expediente anterior es el expediente administrativo de la Gerencia origen del acto corregido.

 $-04-01-2008$ 

Se añade a los orígenes del precio o valor declarado la posibilidad de consignar "contrato privado de compraventa" (código 6)

 $-02-01-2008$ 

Se añade la facilidad de etiquetar una VARPAD como de correcciones a otra remitido previamente (CVPC). Todo movimiento aquí incluido reemplazará al anteriormente enviado aún no tramitado.

 $-29-08-2007$ 

Se incluye la ordenación de los registros necesaria para la utilización de las herramientas de transformación del fichero plano a XML.

 $-01-07-2007$ 

Se corrigen erratas en la especificación X o N de los "campos intencionadamente en blanco". Esta errata daba problemas en las herramientas de transformación a fichero plano.

 $-05-03-2007$ 

Se ha cambiado el formato de diversos campos que han pasado de ser numéricos a ser alfanuméricos.

#### Se ha modificado:

Registro 41 de expediente

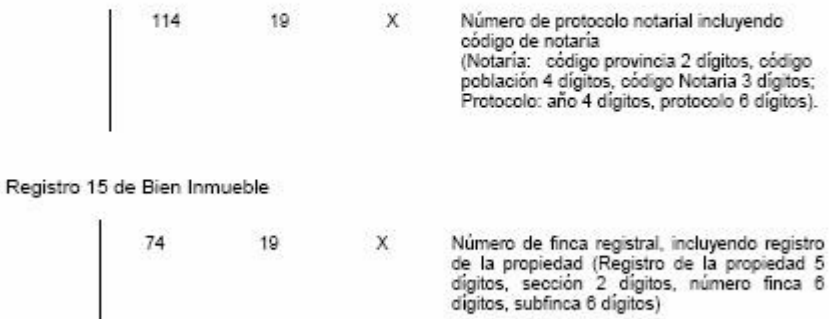

Registro 46 de situaciones finales

catastro\_titularidad\_2006\_vp.pdf. Pàgina 19 de 20

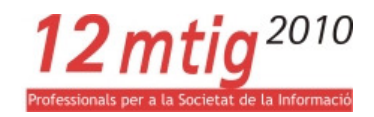

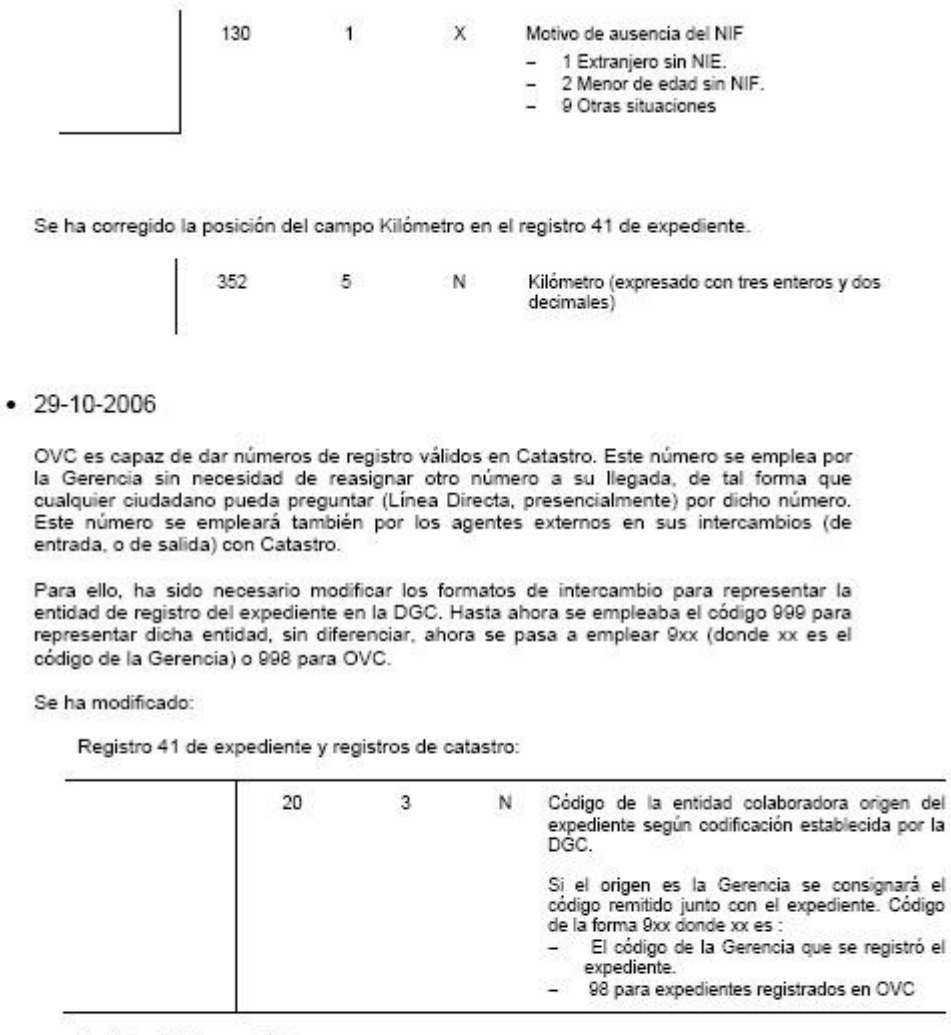

Registro 41 de expediente

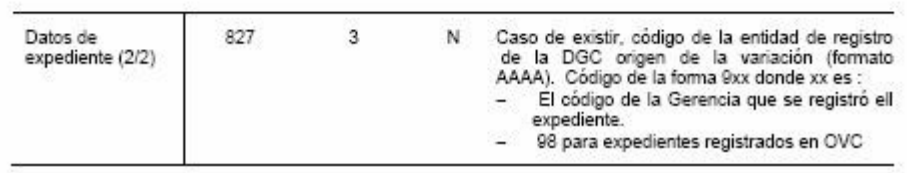

catastro\_titularidad\_2006\_vp.pdf. Pàgina 20 de 20

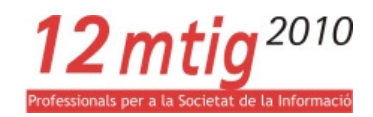

# 7.3 ANNEX III. MANTENIMENT DE L'APLICATIU

Aquest Projecte final, com qualsevol altre projecte de sistemes, no s'acaba només amb la creació i implementació del codi si no que també inclou els processos de manteniment. En el cas de les funcionalitats d'aquesta aplicació els seu manteniment es limita a la incorporació de noves taules d'informació alfanumèrica per als anys successius.

• Respecte a les dades alfanumèriques: Un cop es reben de la DGC les noves dades s'han d'incorporar, en format .mdb, a la base de dades pròpia d'Access que hem creat. S'ha d'anar en compte a l'hora de donar-li nom a la taula per tal que el codi funcioni sense haver-lo de modificar, l'estructura del nom de la taula ha de seguir amb la nomenclatura establerta i que és el nom de la taula més dos últims dígits de l'any com a sufix.

| 画 Consultes_alfa : Base de datos                                                                                                    |                         |
|----------------------------------------------------------------------------------------------------|-------------------------|
| $\mathbb{E}_{\underline{\mathbf{a}}} \left[\begin{array}{c} \mathbb{D}_{\underline{\mathbf{a}}} \\ \mathbb{D}_{\underline{\mathbf{a}}} \end{array}\right] \mathbb{E}_{\underline{\mathbf{a}}}^{\mathsf{L}} \left[\begin{array}{c} \mathbb{D}_{\underline{\mathbf{a}}} \\ \mathbb{D}_{\underline{\mathbf{a}}} \end{array}\right] \mathbb{E}_{\underline{\mathbf{a}}}^{\mathsf{L}}$<br><b>Gildebur Mac Diseño</b> Tim Nuevo X |                         |
| Ø<br>囲<br>Crear una tabla en vista Diseño<br>PAD_BIENIMB08<br>Objetos                                                                                                    | 囲<br>PON PARCELA08      |
| ◙<br>囲<br>Crear una tabla utilizando el asistente<br>PAD_BIENIMB09<br>圍<br>Tablas                                                                                                    | 囲<br>PON_PARCELA09      |
| ◙<br>團<br>Crear una tabla introduciendo datos<br>PAD BIENIMB10<br>中<br>Consultas:                                                                                                    | 囲<br>PON PARCELA10      |
| 團<br>囲<br>PAD ECONOMIC07<br>CARGO07                                                                                                    | 囲<br>PON_ZONA_URB       |
| 围<br>Formula<br>團<br>囲<br>CARGO08<br>PAD_ECONOMIC08                                                                                                    | 囲<br>PON_ZONA_VALOR     |
| F<br>Informes<br>囲<br>CARGO09<br>圍<br>PAD_ECONOMIC09                                                                                                    | <br>REF_ADMINISTRATIVAS |
| 圛<br>CARGO10<br>圍<br>PAD_ECONOMIC10<br>誾<br>Páginas                                                                                                    | 囲<br>SUELO07            |
| CONSTRUCCION07<br>囲<br>囲<br>PAD PASSIU07<br>$\mathbb{Z}$<br><b>Macros</b>                                                                                                    | 囲<br>SUELO08            |
| 囲<br>CONSTRUCCION08<br>團<br>PAD_PASSIU081                                                                                                    | <br>SUELO09             |
| 磯<br>Módulos<br>圛<br>CONSTRUCCION09<br>囲<br>PAD_PASSIU09                                                                                                    | <br>SUELO10             |
| 囲<br>CONSTRUCCION10<br>圛<br>PAD PASSIU10<br>Grupos                                                                                                    | 囲<br>UNIDCONSTRUCTIVA07 |
| 圕<br>囲<br>PAD_TITULARS07<br>FINCA07<br>Favoritos<br>$\left  \cdot \right $                                                                                                    | 囲<br>UNIDCONSTRUCTIVA08 |
| 團<br>圍<br>FINCA08<br>PAD_TITULAR508                                                                                                    | <br>UNIDCONSTRUCTIVA09  |
| 圛<br>囲<br>FINCA09<br>PAD_TITULAR509                                                                                                    | <br>UNIDCONSTRUCTIVA10  |
| 團<br>FINCA10<br>圍<br>PAD_TITULAR510                                                                                                    |                         |
| 團<br>PAD_BIENIMB07<br>     <br>PON PARCELA07                                                                                                    |                         |
| €<br>TITE                                                                                                    | $\rightarrow$           |

Figura37. Nomenclatura de les taules alfanumèriques a la BD

• Respecte al codi: No es necessita fer cap modificació de codi ja que la connexió a les BD i a la taula corresponent és a través de la sentència SQL que incorpora l'any de la selecció com una variable en llenguatge PHP. L'únic que s'ha de tenir en compte és afegir al combo on es fa la selecció dels anys els nous anys.

 $\texttt{\$sqlconst = "select * from} \texttt{COMSTRUCCION".\$myphp."} \texttt{where REPPAR = ''.* \texttt{refparconst.}'' \texttt{ and OREDEN = ''.* \texttt{const.}''''}.$ 

Figura38. Sentència SQL per a la connexió de la BD on es fa referència al nom de la taula alfanumèrica

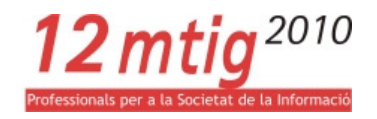

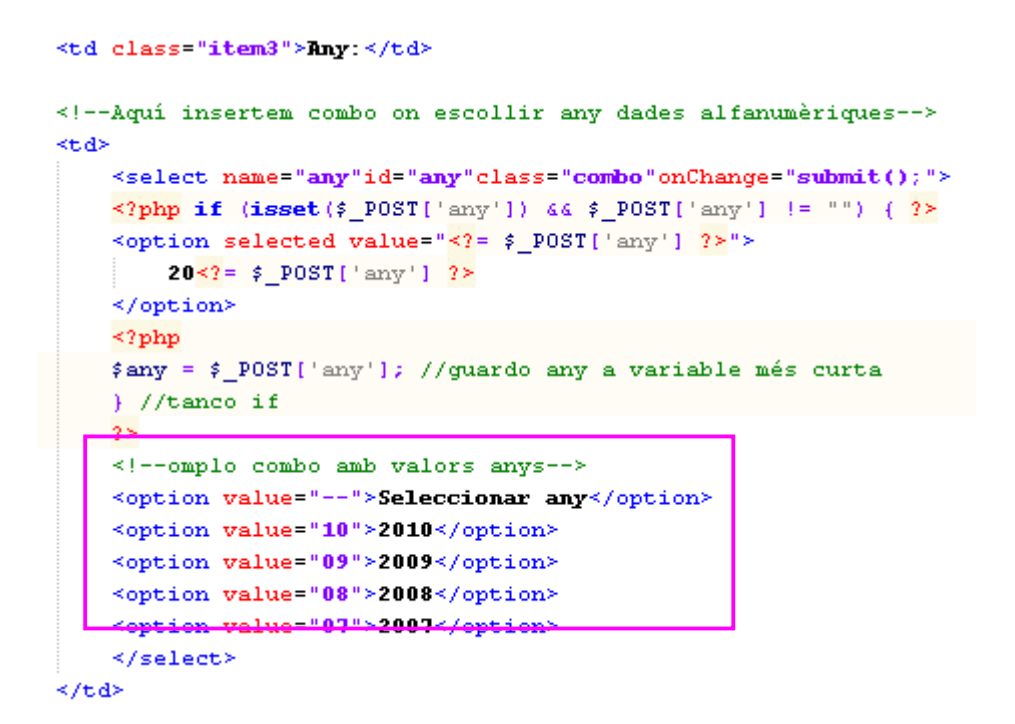

Figura39. Extracte de codi de l'aplicació on es crea el combo amb els anys a seleccionar

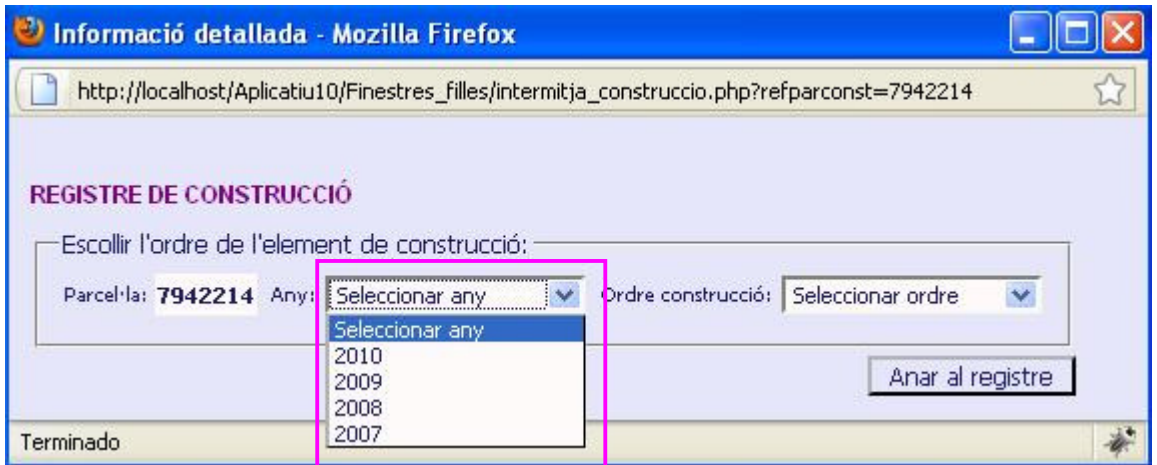

Figura40. Finestra intermèdia de selecció d'any i ordre per al Registre de Construcció amb el combo de selecció d'anys

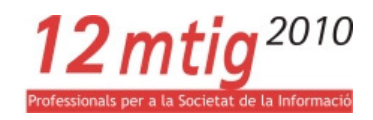

# 8 ÍNDEX DE FIGURES

- Figura1 i 1b. Localització i terme Cerdanyola del Vallès
- Figura2. Esquema d'objectius del Projecte final
- Figura3. Organització de la informació cartogràfica en carpetes
- Figura4. Estructura del fitxer mapa
- Figura5. Model conceptual de dades
- Figura6. Model lògic de dades.
- Figura7. Diagrama genèric d'entitat/relació
- Figura8. Simbologia dels casos d'ús
- Figura9. Diagrama de cas d'ús d'accés a la informació detallada de parcel·la
- Figura10. Diagrama de cas d'ús d'exportació de les dades a una plantilla Word
- Figura11. Diagrama de cas d'ús de llegenda dinàmica
- Figura12. Esquema arquitectura de sistema
- Figura13. Finestra d'informació bàsica de parcel·la i d'accés als diferents registres cadastrals. Finestra de selecció de l'element
- Figura14. Extracte de codi de l'aplicació. Recuperació de variables i sentència SQL
- Figura15. Extracte de codi de l'aplicació. Connexió a la BD, creació del recordset i emmagatzematge del camps d'interès en variables
- Figura16. Extracte de codi de l'aplicació. Assignació de variables a les cel·les del formulari
- Figura17. Finestra amb el formulari de registre de Sòl
- Figura18. Extracte de codi de l'aplicació de control d'existència de registres per a una parcel·la i any en concret. Finestra d'alerta per al usuari
- Figura19. Extracte de codi de l'aplicació per a la recuperació de diferents registres d'un mateix recordset. Finestra del formulari del Registre de Padró amb el camp Titulars
- Figura20. Extracte de codi de l'aplicació que substitueix els camps buits de les taules per un doble guió. Finestra del formulari de l Registre de Ponència de valors
- Figura21. Extracte de codi de l'aplicació per passar variables per diferents finestres a través d'una URL
- Figura22. Extracte de codi de l'aplicació per crear un objecte Word, indicar el document Word i obrir-lo
- Figura 23. Extracte de codi de l'aplicació per assignar valors als marcadors

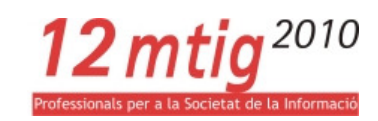

- Figura24. Extracte de codi de l'aplicació per a sortir i alliberar un objecte Word
- Figura25. Finestra del formulari del Registre de Finca
- Figura26. Finestra del formulari del Registre de Sòl
- Figura27. Finestra del formulari del Registre de Unitat Constructiva
- Figura28. Finestra del formulari del Registre de Construcció
- Figura29. Finestra del formulari del Registre de Càrrec. Identificació de l'element
- Figura30. Finestra del formulari del Registre de Càrrec. Dades econòmiques
- Figura31. Finestra del formulari del Registre de Padró. Dades de l'immoble
- Figura32. Finestra del formulari del Registre de Padró. Dades econòmiques
- Figura33. Finestra del formulari del Registre de Padró. Dades dels titulars
- Figura34. Finestra del formulari del Registre de Ponència de valors. Zona urbana
- Figura35. Finestra del formulari del Registre de Ponència de valors. Zona de valors
- Figura36. Fitxa cadastral
- Figura37. Nomenclatura de les taules alfanumèriques a la BD
- Figura38. Sentència SQL per a la connexió de la BD on es fa referència al nom de la taula alfanumèrica
- Figura39. Extracte de codi de l'aplicació on es crea el combo amb els anys a seleccionar

Figura40. Finestra intermèdia de selecció d'any i ordre per al Registre de Construcció amb el combo de selecció d'anys

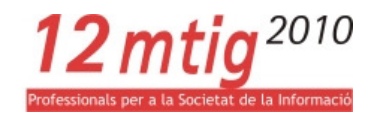

# 9 ÍNDEX DE TAULES

Taula1. Calendari de treball

Taula2. Taules de dades i continguts